## **FEVRIEROS2x**

JLuc FAUBERT

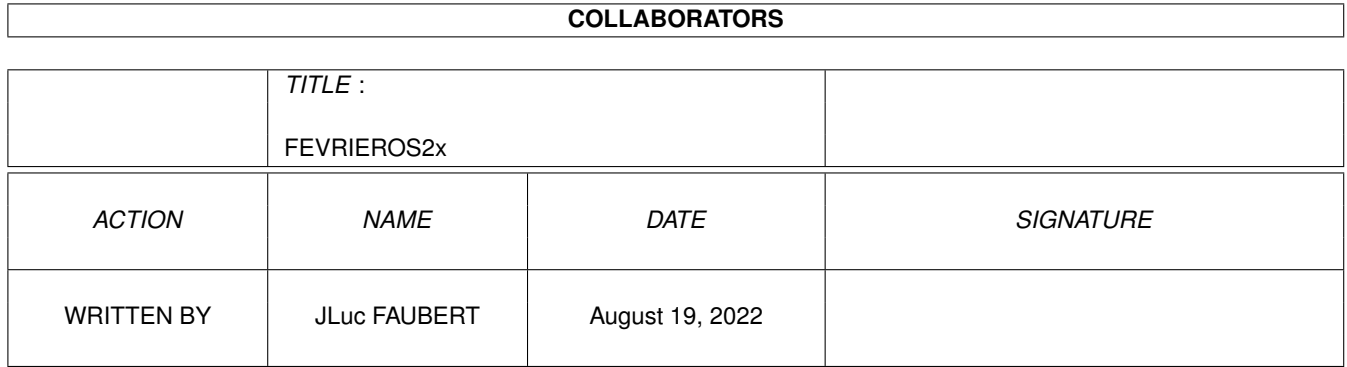

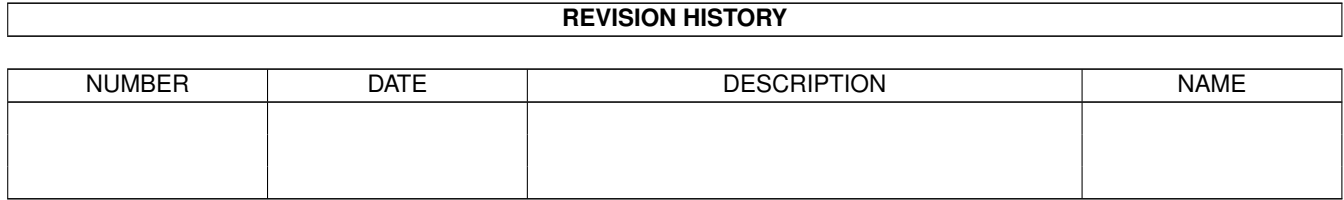

## **Contents**

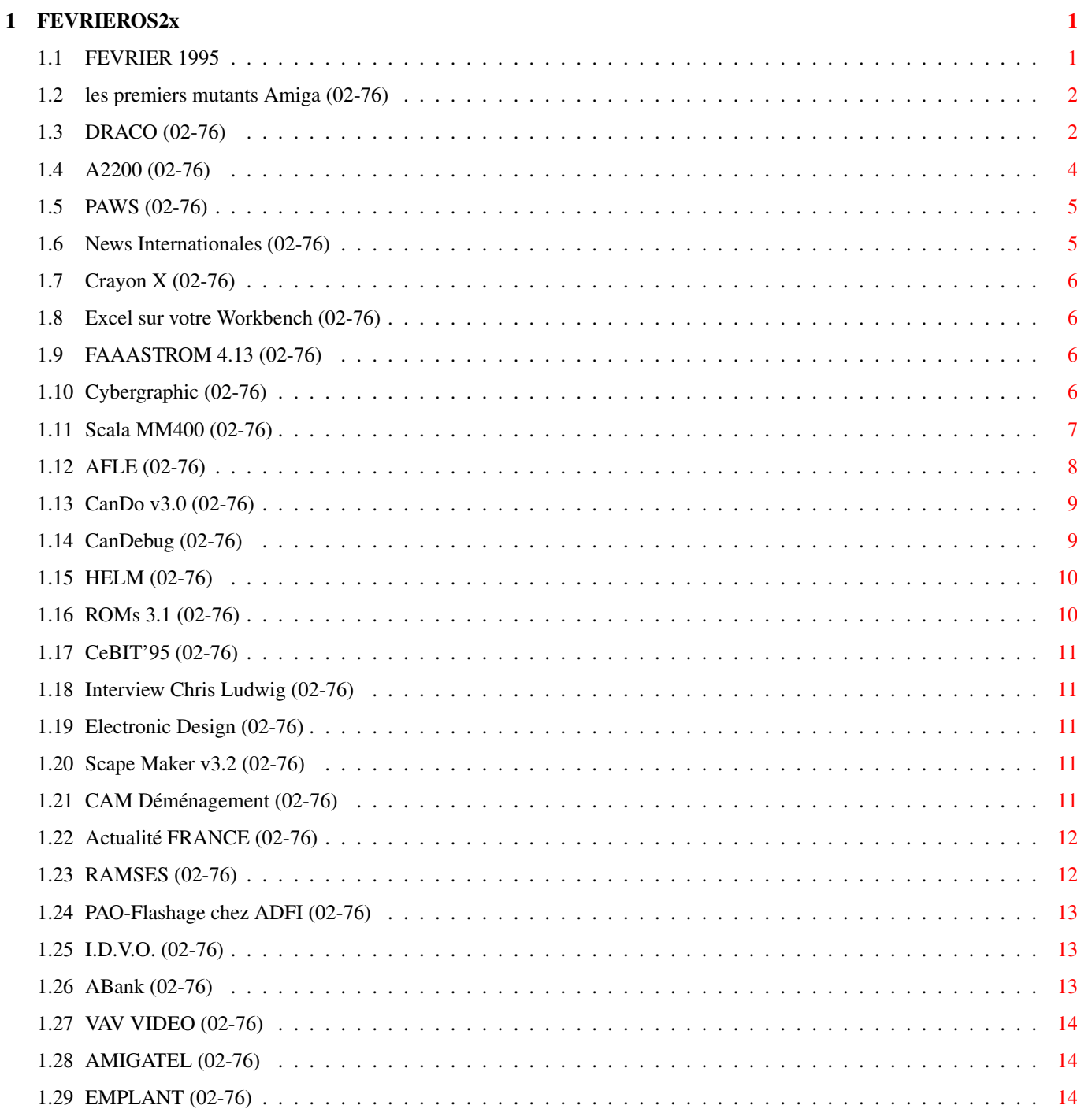

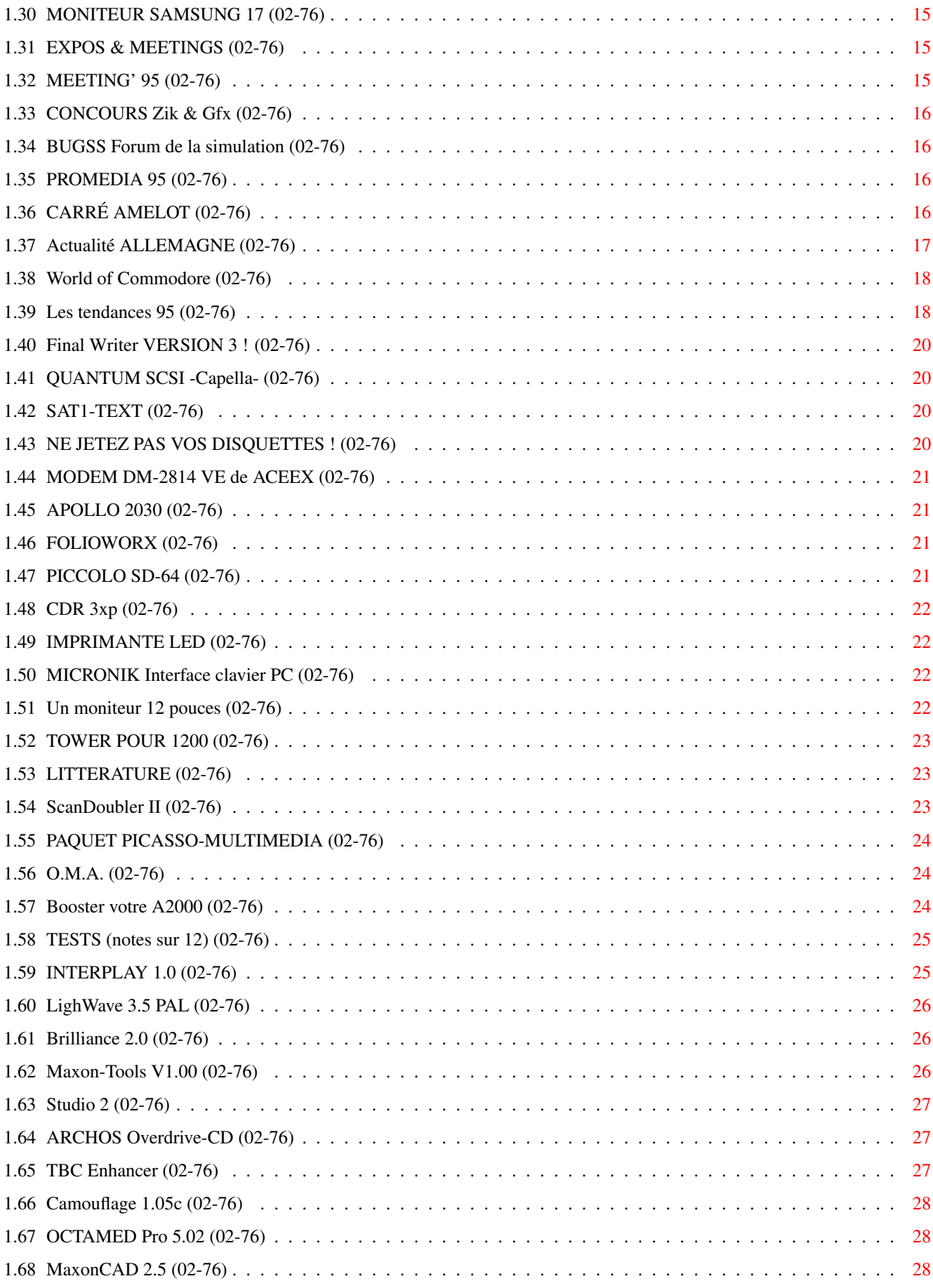

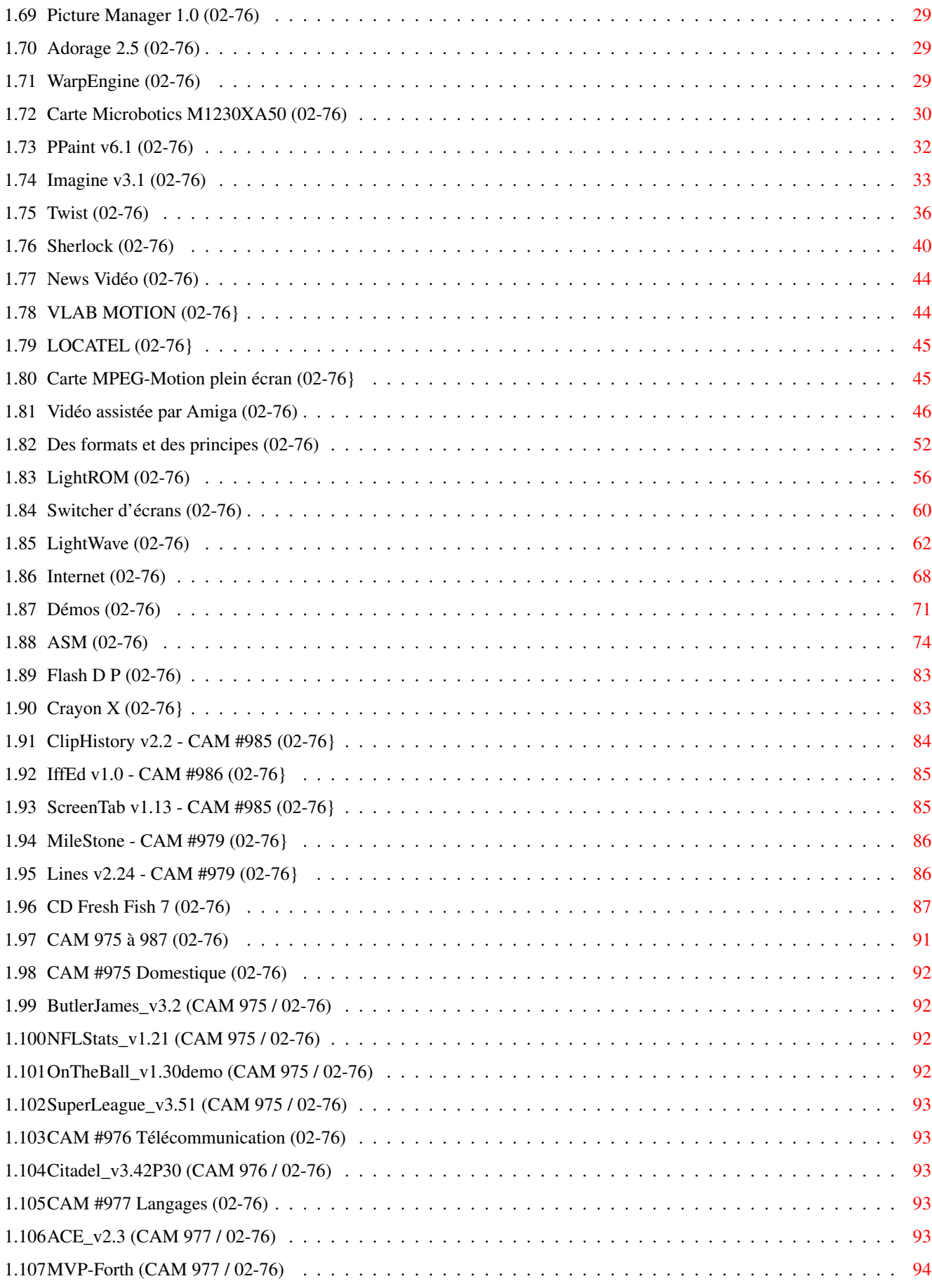

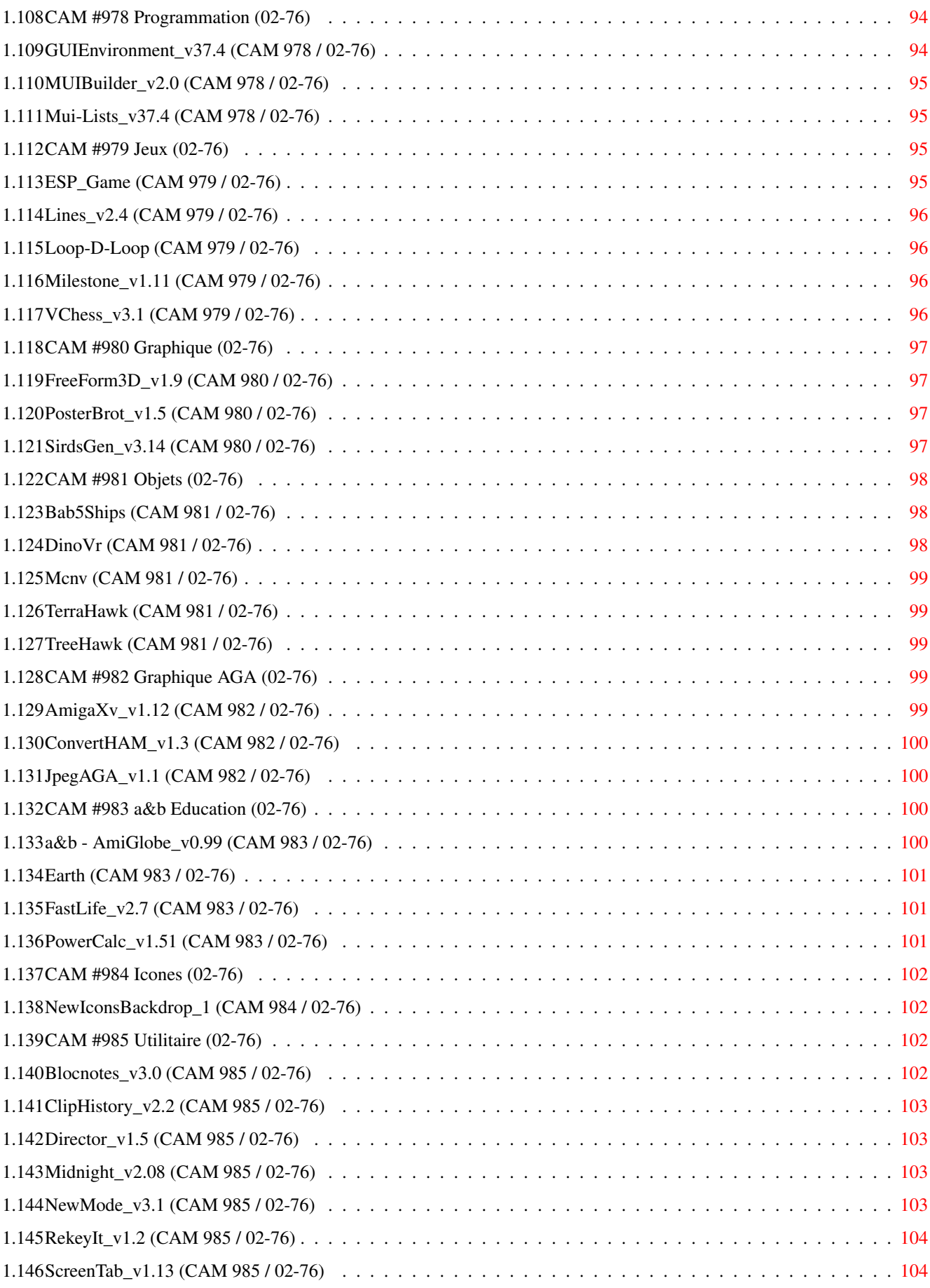

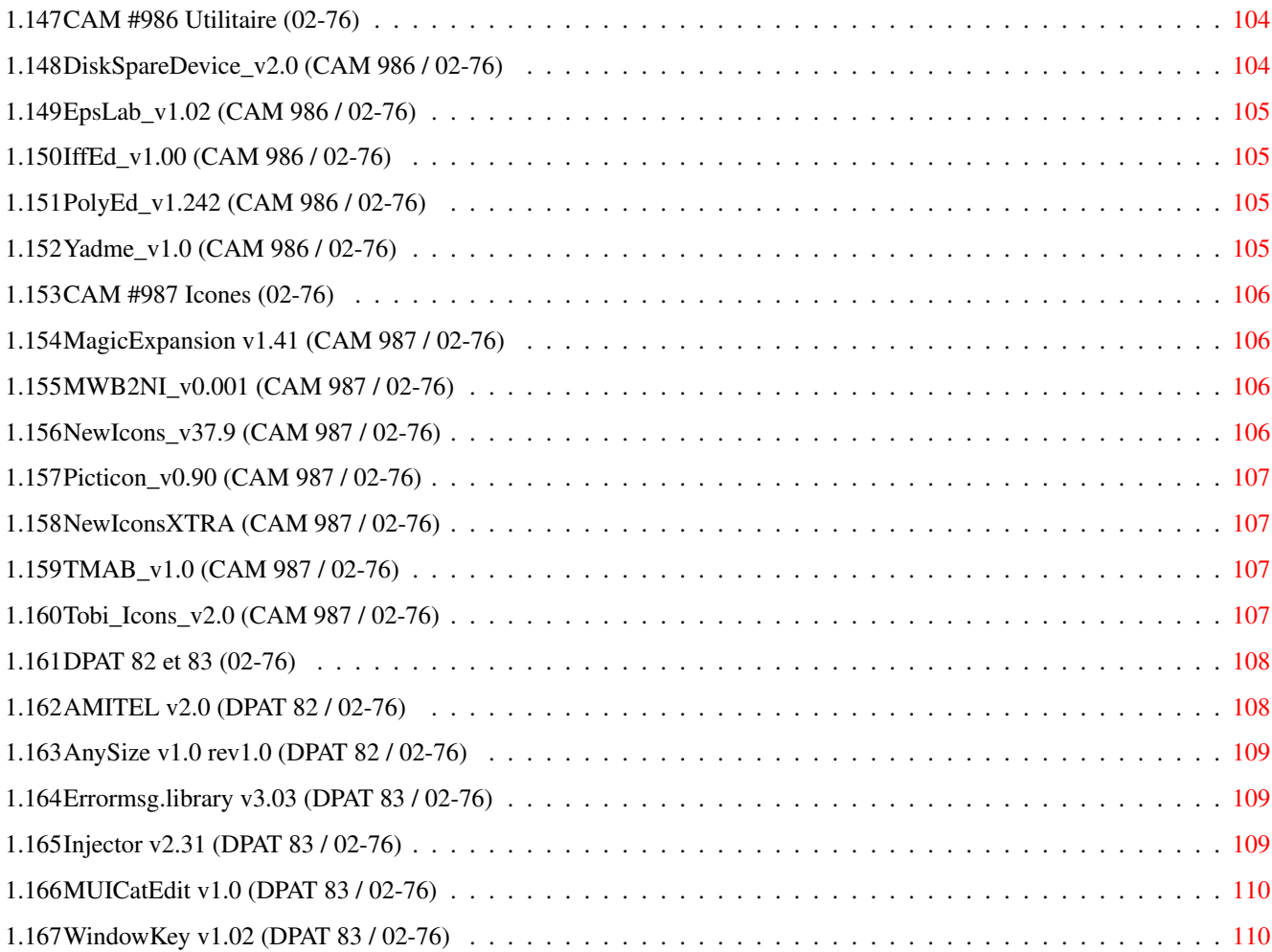

## <span id="page-7-0"></span>**Chapter 1**

# **FEVRIEROS2x**

### <span id="page-7-1"></span>**1.1 FEVRIER 1995**

F E V R I E R 1995 n\textdegree{}76

;-) Recherche par mot-clé

S p é c i a l

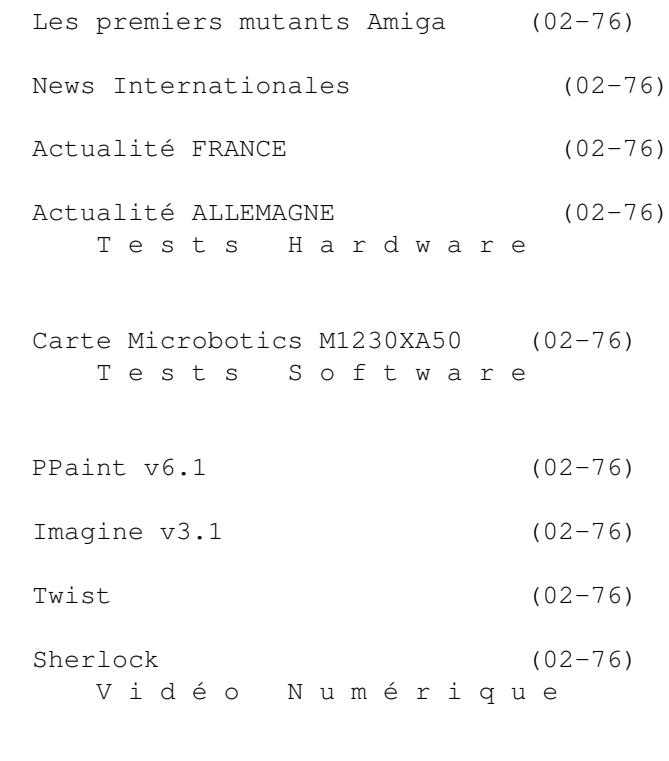

News Vidéo (02-76)

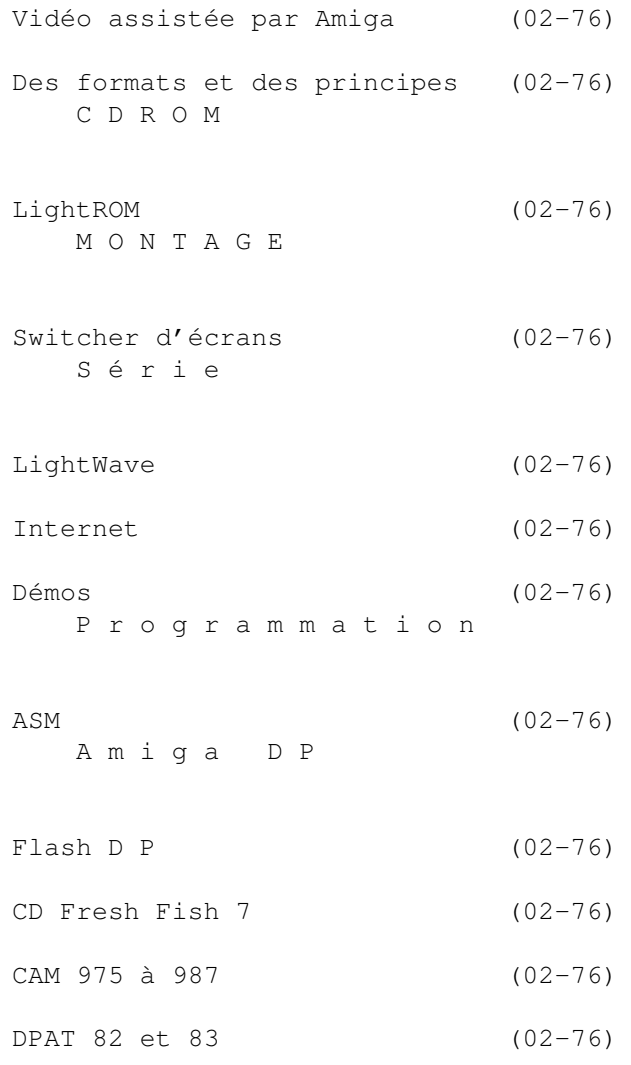

### <span id="page-8-0"></span>**1.2 les premiers mutants Amiga (02-76)**

L E S P R E M I E R S M U T A N T S A M I G  $\leftrightarrow$ A DRACO (02-76) A2200 (02-76) PAWS (02-76)

## <span id="page-8-1"></span>**1.3 DRACO (02-76)**

D r a C o s e r a le premier mutant Amiga

Il aura un 68060 - Mais pas le chipset!

Voici la traduction d'un texte qui a été diffusé sur Internet dans AmigaReport 234 daté du 10 janvier 95.

"MacroSystem annonce Draco Station de travail graphique professionnelle et puissante en vente ce printemps MacroSystem GmbH situé à Witten, Allemagne, annonce le développement de  $l$ eur propre station de travail graphique vidéo nommée DraCo. Basée sur le Motorola 68060, cette incroyable machine puissante sera en vente durant le printemps 1995. A propos de l'environnement système, l'OS Amiga sera standard et un clone Unix est prévu.

La conception de cet ordinateur est basée sur l'absence de chips Amiga spécifiques. Tous les programmes qui fonctionnent sur des cartes graphiques Amiga, telles que la Retina et la Picasso, fonctionneront avec DraCo. Cela inclut LightWave, ADPro, Image Fx, Imagine, Bars and Pipes Pro, et la plupart des logiciels professionnels (Ed: mais pas SCALA). La compatibilité hardware est assurée par les cinq slots Zorro II. Ces slots permettent d'utiliser Toccata, Emplant, Ethernet, VLab Y/C et la plupart des autres cartes. Les hardwares qui requiert des chips spécifiques ne fonctionneront pas avec DraCo. Cela inclut les lecteurs de disquettes 880K, les genlocks et le Toaster.

Le développement et la production de DraCo n'est pas dépendant de la situation actuelle de Commodore dans la mesure où cet ordinateur n'est pas dépendant des chips spécifiques. La sortie graphique est assurée grâce à une Retina BLT par l'intermédiaire d'un bus direct avec des taux de transfert de 20Mo par seconde. Le second bus 32bits direct est pour l'éditeur non-linéaire temps réel Vlab Motion JPEG en version optionnelle. Avec Vlab Motion installé, les taux de transfert de jusqu'à 100% JPEG, sont standard. Cela permet des taux de données JPEG de 2 pour 1, ce qui est le maximum. A ce niveau de taux de données, la meilleure qualité de vidéo peut être éditée et produite.

La première version de DraCo sera dans un boîtier tour de grande taille avec un minimum de 4Mo extensible à 128 grâce à des barettes SIMMM 72 broches. Le contrôleur SCSI II sera monté en usine, il est basé sur le NCR 53C720. Ce SCSI II (déja utilisé sur la carte Warp Engine de MacroSystems US) garantit les taux de transfert les plus élevés en utilisant au minimum le temps CPU et permet la connection de périphériques SCSI internes et externes. Un port parallèle et un lecteur de CDROM triple vitesse seront également inclus. Il n'y ira pas de lecteur de disquette, et le transfert de logiciels à partir de plateformes Amiga existantes pourra être réalisé par le biais de lecteurs SCSI ou grâce à un réseau parallèle.

DraCo sera disponible en beaucoup de configurations mémoire et disque dur. Les tarifs ne sont pas encore déterminés, mais ils seront comparable à ceux d'un A4000 équipés de la même configuration. Les possesseurs de Retina et Vlab Motion recevront des offres de mises à jour attractives directement de la part de NoahJi's" (ndlr: un distributeur américain)."

Le distributeur de produits MacroSystems en France est Avancée à Paris. D'après Avancée, MacroSystems a pu négocé les droits pour certain parties du systèm Amiga avant la fin de Commodore, mais pas pour le chipset graphique, ce qui explique l'absence de ces circuits dans le DraCo.

### <span id="page-10-0"></span>**1.4 A2200 (02-76)**

A u C a n a d a, u n m y s t e r i e u x A 2200

Au Canada, Computer Answers fait de la publicité pour l'A2200. Il nous explique qu'il faut dire A2200 et non Amiga car Amiga est une marque enregistrée de Commodore. L'A2200 serait un produit de "AmiTek Canada" qui en est le distributeur exclusif.

Cet ordinateur est situé entre l'Amiga 1200 et le 4000. Deux modèles existent: l'A2200-1 et l'A2200-2. Les caractéristiques communes annoncées de cette machine sont: fast RAM en standard, disque dur haute vitesse, Kickstart 3.1, clavier détachable 94 touches avec pavé numérique, souris optomécanique haute résolution, sept slots (un bus local 150 broches compatible 1200, un slot pour une carte 486, un slot CPU pour d'ultérieures extensions, quatre slots compatible IBM PC/AT, des ports souris, joysticks, stylo optique, tablette graphique (deux), série, parallèle et CDROM, des connecteurs composite vidéo, SVHS et RGB, un véritable chipset AGA, des résolutions programmables allant de 320x200 à 1280x400.

L'A2200-1 est équipé d'un 68020, de 2Mo de chip RAM, de 2Mo de fast RAM (extensible à 8), d'un lecteur de disquettes 3,5" 880K et d'un disque dur 210Mo avec des taux de transfert annoncés de 1,8Mo par seconde. Son prix: 1200\$.

L'A2200-2 est équipé d'un 68030 et d'un 68882 à 40MHz, de 2Mo de chip RAM, de 4Mo de fast RAM (extensible à 128), d'un lecteur de disquettes 3,5" 1,76Mo et d'un disque dur 420Mo avec des taux de transfert annoncés de 2,5Mo par seconde. Son prix: 1600\$.

Computer Answers nous dit avoir mesuré avec EllipseTest et LineTest du logiciel AIBB entre 21% et 64% de gain par rapport à un Amiga 3000/25. Amitek dit avoir été à l'écoute des utilisateurs. Il est possible de faire évoluer sa machine en échangeant sa carte mère, pour passer de l'A2200-1 au A2200-2 par exemple. Pour éviter des problèmes de délai, de disponibilité et de prix, Amitek a équipé cette machine de pièces non spécifiques telles que lecteurs de disquettes, disques durs et clavier afin de pouvoir s'en procurer facilement et à peu de frais. Un autre bon côté de cette possibilité est que l'on peut connecter sur le port clavier des accessoires existants tels que lecteur de code-barre, scanner de cartes de crédit, OCR (Reconnaissance Optique de Caractères), etc...

Le A2200-1 sera le premier à être disponible et AmigaNews devrait en recevoir un exemplaire... Etonnant, non! Il n'est expliqué nul part comment AmiTek a pu avoir les droits à la technologie Commodore.

### <span id="page-11-0"></span>**1.5 PAWS (02-76)**

E t v o i c i P A W S "L'Amiga portable"

Aux Etats-Unis, Silent Paw Production annonce la disponibilité pour mars 1995 de PAWS, Portable Amiga WorkStation (station de travail Amiga portable). En fait le kit PAWS est composé d'un boîtier, d'un affichage couleur (LCD ?), d'une alimentation, d'un clavier et d'un trackball.

Silent Paw Production, PO Box 1825, Manassas, VA 22110, tél/fax 703 330 7290.

(Ed: Nous n'avons pas encore réussi à contacter le Silent Paw)

### <span id="page-11-1"></span>**1.6 News Internationales (02-76)**

N E W S I N T E R N A T I O N A L E S

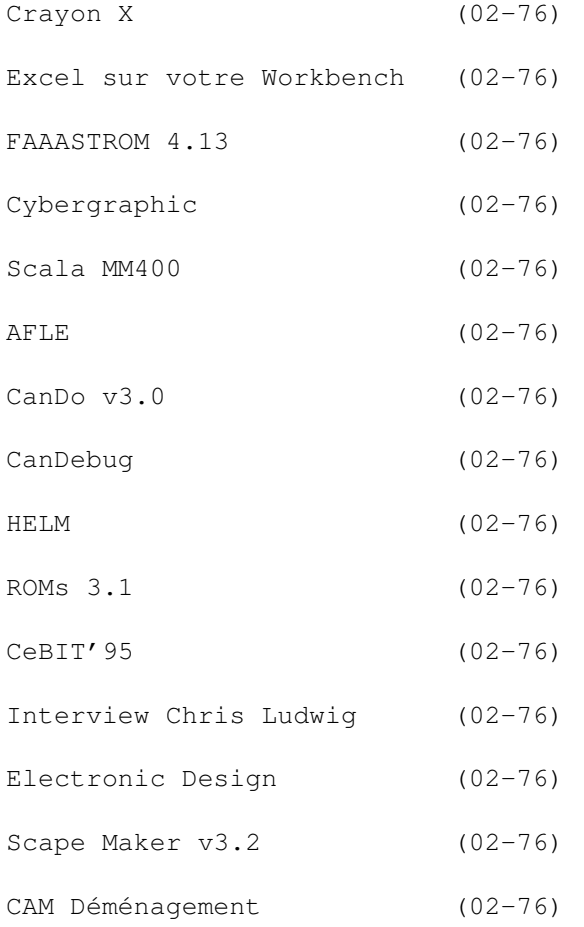

### <span id="page-12-0"></span>**1.7 Crayon X (02-76)**

C r a y o n X

Prochainement disponible chez la nouvelle association Crayon X sera GFX Converter Pro

, un logiciel d'aide à la programmation pour la conversion des formats d'images. Ses caractéristiques sont:

chargement, conversion et traitement des images par des modules externes, possibilité de créer ses propres modules, etc...

### <span id="page-12-1"></span>**1.8 Excel sur votre Workbench (02-76)**

Excel sur votre Workbench

France-Festival-Distribution annonce "l'excellent fonctionnement de Excel4.0 sous Windows3.1 avec PCTask3.0. L'utilisation en est même très confortable en mode Double Pal 16 couleurs sans scintillement" (voir écran).

Grâce à un nouveau gestionnaire de périphérique le "Hard-File.device" de PCTask il est désormais possible d'accéder aux fichiers disques durs de PCTask depuis l'Amiga aussi facilement que s'il s'agissait d'un volume Amiga. Backups et copies de fichiers entre la partition PC et Amiga deviennent ainsi faciles. Le manuel 3.0 a été entièrement retraduit par Dr Enzo Custodero, principal traducteur de France-Festival-Distribution.

### <span id="page-12-2"></span>**1.9 FAAASTROM 4.13 (02-76)**

F A A A S T R O M 4.13 SCSI hautes performances

CIS annonce le kit FAAASTROM 4.13 qui est composé d'une EPROM 4.13, du logiciel FAAASTPREP 2.0 et d'un manuel en français. Il est destiné aux cartes GVP suivantes: HCD, HCD+, A4008, Combo 3xx et A2000 G-FORCE 040. Son prix: 430F TTC.

- D'après CIS les avantages de ce kit sont:
- sensible amélioration des performances de la machine
- compatibilité totale avec le système Amiga 3.x
- il permet d'utiliser certains drivers de CD-ROM (ASIM CDFS par exemple)

### <span id="page-12-3"></span>**1.10 Cybergraphic (02-76)**

C y b e r g r a p h i c enfin un RTG pour l'Amiga?

Deux développeurs allemands, Frank Mariak et Thomas G. Sontowski de Vision-Factory-Development, ont annoncé le système Cybergraphic, un standard indépendant d'affichage d'écrans Intuition pour cartes graphiques sur Amiga. Les premier drivers de moniteur disponibles sont pour la carte Picasso II, Piccolo Z3 (pas SD64), et Spectrum. Des pilotes pour les cartes Domino et Merlin sont en cours d'élaboration. Les développeurs nous informent qu'il est possible qu'ils crééront les drivers pour Retina Z3 et Piccolo SD64, mais ils ne peuvent pas encore le confirmer.

La nouvelle est intéressante car il manque un standard graphique sur Amiga. Commodore avait prévu un système de "Re-targetable Graphics (RTG) pour l'Amiga, mais ceci n'a jamais été rendu public.

Mariak et Sontowski ont trois ans d'expérience en développement d'émulations Workbench pour les cartes Visiona, Domino, Picasso, et dernièrement la CyberVision64 d'Advanced Systems & Software. Cybergraphics est basé sur des pilotes de moniteur dépendant du matériel ("hardware dependant") pour chaque carte graphique, et des bibliothèques (librairies) indépendantes du matériel. Certains avantages en découlent: les déboguages de l'émulation Workbench ou les optimisations de vitesse bénéficient de toutes les cartes graphiques utilisant le système Cybergraphics; il n'y a pas d'intermédiaire tel XpERT ou Village-Tronic entre les développeurs et les utilisateurs. C'est une situation qui, d'après les deux développeurs, garantit la réparation de bogues et la continuité de développement dans l'avenir.

Le système Cybergraphics permet l'utilisation d'écrans en 15, 16 et 24 bits. On peut se servir des fonctions de la cybergraphics.library pour modifier ces écrans. Il n'est pas actuellement possible d'utiliser les fonctions de la graphics.library du système, mais ceci pourrait devenir possible ultérieurement. Cybergraphics utilise le blitter de la Picasso pour convertir l'affichage de bitplane en "chunky". Il est possible de s'en servir de multiples (et différentes) cartes graphiques simultanément. De plus, la mémoire CHIP n'est pas utilisée pour l'affichage.

Il existe déjà des pilotes pour les logiciels Photogenics, Maxon Cinema, Real 3D, Art Department Professional, et AmaxIV. La version de Cybergrapics disponible en shareware pour Picasso II ne permet pas l'utilisation d'écrans en 15 ou 16 bits. La configuration minimale requise est une carte Picasso II en mode linéaire (pas segmenté), le Kickstart 3.x, un processeur 68020 ou plus, et 2Mo de Fast RAM.

Pour obtenir la version enregistrée et non-bridée il suffit d'envoyer 50DM ou 30\$ à Frank Mariak, Klosterstrasse 7, 44135 Dortmund (email: fmariak Köln.

### <span id="page-13-0"></span>**1.11 Scala MM400 (02-76)**

S c a l a M M 4 0 0 En direct de la Norvège

CIS annonce Scala MM400. Les nouveautés:

- ScalaType manipule des caractères vectoriels aussi rapidement que s'il s'agissait de caractères bitmap. La gestion du crénage est désormais automatique et respecte les critères de chaque police. Par exemple, pour le mot WAVE, les lettres W, A et V seront automatiquement rapprochées. De plus, ScalaType est capable de modifier radicalement et en temps réel le rapport hauteur largeur des caractères sans nuire à la qualité de leurs contours. Enfin, les caractères conservent leur proportions, quelle que soit la résolution choisie.

- Désormais, on dispose d'une ouverture en mode SuperHighRes, d'un nouveau lissage niveau 5 destiné plus spécifiquement à l'incrustation vidéo, d'une fonction de sauvegarde simplifiée au format ASCII du texte d'une page. Les shufflers de Scala (représentation d'éléments pages, images, symboles par vignettes) sont dorénavant en couleurs. L'écran chargement et sauvegarde permet de créer et d'effacer directement des fichiers et répertoires. Une fonction permet de sauvegarder dans un répertoire la totalité des images utilisées dans un script y compris les éléments redimensionnés ou adaptés.

- De nouveaux formats d'images sont supportés: GIF, PCX, BMP, TIFF, FLC, LBM, YUVN, PhotoCD et DataTypes. L'EX DataTypes permet de charger des images dans tous les formats supportés par le WorkBench 3.0. Une fois chargées par Scala, ces images peuvent être sauvegardées en IFF pour accélérer l'affichage.

- La fonction verouillage de palette évolué permet de réserver certaines couleurs de la palette courante pour un usage ultérieur. Cela permet d'éviter une altération du tramage. Sept nouveaux effes courbes (splines) peuvent être réalisés dans huit directions. Un EX permet de piloter les fonctions de lecture CDAudio et VidéoMPEG d'une console CD32 pour les intégrer dans une présentation.

MD100 est une carte décodeur MPEG pour Amiga 2000, 3000 et 4000. Elle a été développée par Scala et est pilotable directement par MM400. Elle lit les fichiers MPEG-1 et restitue un signal vidéo composite PAL, Y/C et RVB.

### <span id="page-14-0"></span>**1.12 AFLE (02-76)**

#### A F L E Versions françaises

Voici une très bonne nouvelle pour les personnes désirant utiliser des logiciels du Domaine Public en français. En effet, la majorité des programmes comporte une documentation anglaise qui en rebute plus d'un. Désormais, une nouvelle association, A.F.L.E autrement dit Association Française du Libre Essai, traduit les documentations de certains logiciels Freeware et Shareware. Ils font cela avec l'autorisation des auteurs. Ainsi, ils deviennent les distributeurs exclusifs des dits produits. Pour les Shareware, le prix est plus élevé car il comporte le paiement de l'auteur. Les versions distribuées ne sont donc pas des démos et sont totalement opérationnelles.

Parmis leur catalogue, nous avons testé: EasyCalc Plus v1.0f, un tableur; CrunchMania v1.91, DiskSpareDevice v1.6 et Zaphod v1.0, un éditeur de fichiers. Par rapport à la documentation originale nous avons constaté que la traduction était fidèle. Le but de l'association n'est pas de faire une traduction exhaustive de la majorité des logiciels placés en domaine public. Un point d'honneur est mis sur la traduction des logiciels incontournables.

Si un logiciel vous intéresse et qu'il ne dispose pas de traduction, vous pouvez écrire à: A.F.L.E BP 505 13091 Aix en Provence Cedex 02 Fax: 42 64 56 76. Si la demande se trouve être conséquente, les acteurs de cette associations contacteront les auteurs afin d'aboutir à un accord de traduction. Leur travail mérite qu'on s'y intéresse.

### <span id="page-15-0"></span>**1.13 CanDo v3.0 (02-76)**

C a n D o v3.0 Nouvelles caractéristiques

INOVAtronics annonce CanDo v3.0 (cf tests ANews n\textdegree{}49, 59 et 62). Les nouveautés sont: nouvel écran principal, hot keys configurables pour accéder à l'éditeur objet également accessible par double clic, contrôle de la taille et de l'emplacement des objets, grille, vingt outils d'alignement d'objets, support d'écran public amélioré, support des fontes et de la palette (parmi 27), 53 fenêtres et écrans d'effets de transition, contrôle du timing amélioré (effet de deux secondes dure effectivement deux secondes), rendu hors écran pour les brosses qui disposent de 50 effets, l'échelle des brosses est modifiable en temps réel dans un éditeur WYSIWYG (What You See Is What You Get, ce que vous voyez est ce que vous obtenez), limite des 512 positions de brosses animées dépassées, nombreuses nouvelles commandes et commandes améliorées, l'éditeur d'outils peut faire des listes d'objets et de buffers, effets genlocks sous editeur WYSIWYG, Arexx browser, documentation plus importante (600 pages), etc... Une fonction, SystemControl, permet de contrôler une CD32. CanDo requiert l'AmigaDos 2.04, 2Mo de RAM et un disque dur.

Début janvier, il n'y avait pas de distributeur pour la France. Son prix: 405\$. Mise à jour: 185\$.

### <span id="page-15-1"></span>**1.14 CanDebug (02-76)**

C a n D e b u g Déboguez vos applications Cando

Toujours chez INOVAtronics, CanDebug examine vos scripts alors qu'ils s'exécutent. Ligne par ligne ou bien endroit par endroit que vous aurez choisi, CanDebug affiche les valeurs des variables globales, locales et statiques, les buffers, etc... tout à partir d'une interface graphique utilisateur. On peut afficher autant de script que souhaité, chacun dans sa fenêtre avec en plus une fenêtre commune, etc... CanDebug requiert

l'AmigaDos 2.04, 2Mo de RAM, un disque dur et la librairie CanDo v3.0. Son prix: 205\$. Mise à jour CanDo v3.0 + CanDebug: 285\$

### <span id="page-16-0"></span>**1.15 HELM (02-76)**

#### H E L M

DeltaGraph'X propose une version d'évaluation de HELM à un tarif DP (12F). HELM authoring system est un logiciel de Eagle Tree Software (USA) qui est distribué en europe par Eureka (Pays Bas). Il permet de concevoir des applications multimédia: des éditeurs d'images spécifiques, des sytèmes d'information (journaux cycliques), des présentations, bornes multimédia, des kiosques, des bases de données, de la formation assistée par ordinateur. Il offre un "browser" (genre de player) ne nécessitant pas des coûts de license ou royalties supplémentaires pour les applications installées.

Il incorpore un logiciel de dessin, de traitement d'images, un langage script, une base de données hypermédia et une grande variété d'objets d'interface utilisateur (boutons, gadgets, champ d'image, champ texte, boîte radio, boîte de vérification, règles, listings déroulants, horloge, menu pop-up, temporisateurs, etc...). Le champ de texte supporte des polices de caractères multiples, couleur, style, hypertexte, polices de caractère couleur, scrolling par la souris. Les outils de dessin incluent des gradients, tramage, détection de bordure, mélangeur de teintes, convolution sur mesure. Les formats suivants sont supportés: 8SVX, SMUS, IFF ILBM, Anim5 mais aussi le clipboard et les effets visuels. On peut imprimer sous PostScript. Helm est compatible AGA et dispose d'un "browsing" automatique par manette ou temporisateur. Les objets sont créés directement sur les pages d'un livre électronique: le "book". Des actions ou scripts sont rattachés aux pages. Le résultat est visible à tout moment.

Helm est déja prévu pour PC sous Windows mi 1995. Toutes les versions de Helm seront compatibles entre elles. La version complète est disponible au prix spécial d'introduction de 880F TTC pendant le mois de février.

Helm est distribué en France par DeltaGraph'X, 4 rue Gracchus Babeuf, 91180 St Germain les Arpajon, tél 60 84 16 14, fax 60 84 12 65

### <span id="page-16-1"></span>**1.16 ROMs 3.1 (02-76)**

R O M s 3.1 Désormais en français

Chez Tecsoft, les kits 3.1 comprenant ROMs, disquettes et manuels sont désormais livrés en français. Le kit pour A500 et A2000 est vendu 790F TTC. Le kit pour A3000 et A4000 est vendu 940F TTC. Les manuels seuls sont proposés à 190F TTC.

### <span id="page-17-0"></span>**1.17 CeBIT'95 (02-76)**

C e B I T ' 9 5 Rendez-vous mondial

Le CeBIT, Centre mondial de la Bureautique, de l'Informatique et des Télécommunications se déroulera du 8 au 15 mars 1995 à Hannovre en Allemagne. 6000 entreprises de 57 pays seront présentes sur 440 000 m2 de surface d'exposition. Le prix du ticket d'entrée journalier au guichet est de 26DM, la carte permanente est vendue 75DM. Pour les étudiants, le prix d'entrée est de 15DM.

### <span id="page-17-1"></span>**1.18 Interview Chris Ludwig (02-76)**

I n t e r v i e w C h r i s L u d w i g

L'interview exclusive mondial qui a fait les premières pages de news du numéro de janvier d'AmigaNews (Chris Ludwig) est diffusée en version originale (anglais) dans AmigaReport via Internet.

### <span id="page-17-2"></span>**1.19 Electronic Design (02-76)**

E lectronic Design Manuels en français

Vitepro annonce qu'ils viennent de terminer la traduction complète de tous les manuels de la gamme Electronic Design (genlocks, etc...)

### <span id="page-17-3"></span>**1.20 Scape Maker v3.2 (02-76)**

Scape Maker v3.2 Laissez-vous convertir

Une nouvelle version du convertisseur d'images IFF en fichier DEM est disponible chez Vitepro. Il accepte les images jusqu'à 768x592. Il affiche en PAL basse résolution et haute résolution. Il convertit par pixels ou palette. On peut créer des DEM positifs ou négatifs. Il est compatible ARexx et travaille avec VistaPro et Scenery Animator. Il requiert l'AmigaDOS 2.0 ou +. Son prix est inchangé: 490F.

### <span id="page-17-4"></span>**1.21 CAM Déménagement (02-76)**

C A M D é m é n a g e m e n t

Le Club Amiga Montréal a déménagé. Voici sa nouvelle adresse: Club Amiga Montréal, 5775 côte des neiges #503, Montréal (Québec), H3S 2S9

### <span id="page-18-0"></span>**1.22 Actualité FRANCE (02-76)**

A C T U A L I T E F R A N C E

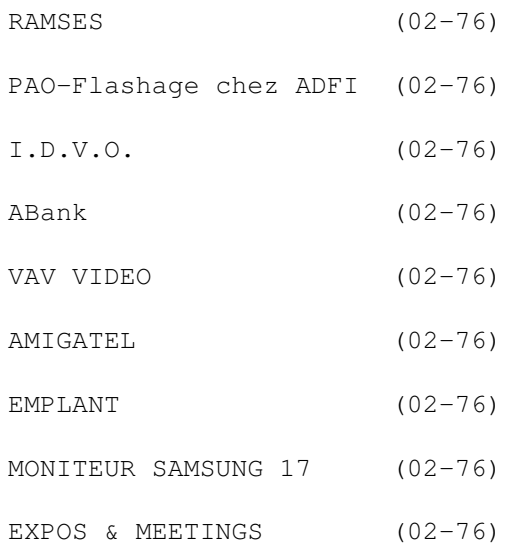

### <span id="page-18-1"></span>**1.23 RAMSES (02-76)**

#### R A M S E S Passation de pouvoir

Ramses est LE BBS dédié à l'Amiga. Son fondateur, Eric Delord partant vivre en Province, c'est le co-sysop Philippe Brand qui sera désormais le SysOp. L'association a lancé un appel à ses utilisateurs afin d'acquérir un micro dédié au BBS: un Amiga 3000 qui reçoit tous vos appels. Le nouveau numéro d'appel est (1) 53 79 11 19. N'oubliez pas de rajouter le 16 1 si vous appelez depuis la province.

Ramses diffuse les conférences des réseaux Fidonet, Amiganet et Usenet consacrées à l'Amiga (plus quelques autres), et vous permet d'échanger du courrier avec leurs membres. Des fichiers sont également disponibles en téléchargement: tous ceux d'Aminet peuvent être demandés, Ramses se chargeant de la récupération sur un site Aminet avant de les mettre à la disposition de ses utilisateurs. Ramses assure le miroir pour Linux et NetBSD. De plus, son Sysop assure des portages de logiciels GNU sur Amiga.

Il est possible d'y accéder soit en mode interactif (BBS), soit en mode point Fidonet permettant de disposer de la plupart des fonctions du serveur sans devoir rester connecté. Compuserve: 74010,141 Fidonet: 2:320/104.7 Internet: regisr@ramses.fdn.org

### <span id="page-19-0"></span>**1.24 PAO-Flashage chez ADFI (02-76)**

P A O - F l a s h a g e c h e z A D F I

ArtioDactyl France Informatique vient de mettre en place un nouveau service PAO-Flashage. Le service PAO prend en charge aussi bien la création que l'édition de manuels, la mise en page de fanzines, catalogues et curriculum vitae. Pour la partie PAO, les formats actuellement reconnus sont des fichiers Amiga et, pour le Mac, XPress et Adobe illustrator.

D'autre part, le service Image s'est étendu à l'imagerie de synthèse. ADFI va prochainement diffuser Momm, un logiciel de création et de traitement de documents multimédia. ADFI annonce que "grâce à l'enthousiasme qu'a suscité le logiciel Décollages, deux nouvelles disquettes sont disponibles: Espaces et Lettres, chiffres et symboles". Ces disquettes sont remplies de tampons, décors et sons IFF.

### <span id="page-19-1"></span>**1.25 I.D.V.O. (02-76)**

I . D . V . O . Soyez beau

L'association Images De Votre Originalité (I.D.V.O.) souhaite réaliser une cassette vidéo VHS qui contiendra 50 minutes d'animations 2D et 3D créées par des utilisateurs Amiga amateurs et pros. Trois catégories sont proposées: entreprise, art et démos. La durée minimum de chaque film, clip et animation sera d'une minute. Les critères de sélection seront l'esthétique, l'originalité du scénario, la performance technique et la qualité de l'enregistrement vidéo.

Les animations devront être enregistrées sur cassette Hi-8 ou Beta/Beta SP. Les démos peuvent être envoyées sur disquette et postées au plus tard le 31 mars 1995. Vos oeuvres sont à envoyer à I.D.V.O., 2bis rue du général Joubert, 21000 Dijon.

La troisième disquette de la collection D.PIXELS est disponible. Son thème est les mires de réglage TV. Les deux prochaines disquettes ont pour thème les fractales et les objets 3D Imagine. Si vous souhaitez qu'une (ou plusieurs) de vos créations y soient inclues, il vous suffit de les expédier.

### <span id="page-19-2"></span>**1.26 ABank (02-76)**

A B a n k T'as pas 10 balles?

ABank est un logiciel de gestion de comptes bancaire placé en shareware. La version 1.05 va être prochainement disponible. Les améliorations suivantes sont annoncées: création de backup lors de la sauvegarde, possibilité de mettre un mot de passe, disponibilité d'une palette pour régler les couleurs, plus de logos de banques, basculement d'écran style Intuition, utilisation de la reqtools.library, documentation revue, script d'installation disque dur via Installer.

Pour les utilisateurs enregistrés désirant se mettre à jour, il leur suffit de se procurer la version de démonstration qui sera disponible chez AFIV et Orion.

### <span id="page-20-0"></span>**1.27 VAV VIDEO (02-76)**

V A V V I D E O Amiga à Marseille

Le magasin Infologs ayant fermé, la boutique VAV VIDEO se retrouve seule à proposer des périphériques Amiga, des logiciels, du dépôt vente, de la réparation, de la formation, etc... sur Marseille.

VAV VIDEO, 165 rue Breteuil, 13006 Marseille tél 91 53 10 10, fax 91 53 54 34

### <span id="page-20-1"></span>**1.28 AMIGATEL (02-76)**

A M I G A T E L On vous donne la lune

Le service minitel 3614 et 3615 Amigatel permet de télécharger des programmes Amiga parmi des centaines d'utilitaires, de programmes familiaux, de communication, de photos de charme, de jeux, etc...

Pour obtenir une disquette contenant le nouveau protocole Moon qui permet de télécharger, deux solutions s'offrent à vous: la demander sur le 3615 Amigatel ou bien envoyer une disquette et une enveloppe timbrée pour le retour à: Studio 5, 3 Place des Grands Jours, 30210 Remoulins

### <span id="page-20-2"></span>**1.29 EMPLANT (02-76)**

E M P L A N T Nouveau distributeur

Phase Informatique propose désormais la carte Emplant (qui est un émulateur Mac, cf test ANews n\textdegree{}66). Prochainement, un module 586  $\leftrightarrow$ devrait être disponible à un prix très intéressant.

### <span id="page-21-0"></span>**1.30 MONITEUR SAMSUNG 17 (02-76)**

M O N I T E U R S A M S U N G 17" Et le pouce?

A l'occasion du salon IT Forum (7-11 février), Samsung France présentera plusieurs nouveautés dans sa gamme des moniteurs SyncMaster. En particulier le 17 GLsi qui est un 17 pouces dont les caractéristiques annoncées sont les suivantes:

pitch 0,26, OSD, tube antireflet et antistatique, fréquences horizontales de 30 à 85KHz, fréquences verticales de 50 à 120Hz, bande passante de 135MHz, vitesse de rafraîchissement de 76Hz en 1280x1024 et de 60Hz en 1600x1200.

### <span id="page-21-1"></span>**1.31 EXPOS & MEETINGS (02-76)**

E X P O S & M E E T I N G S

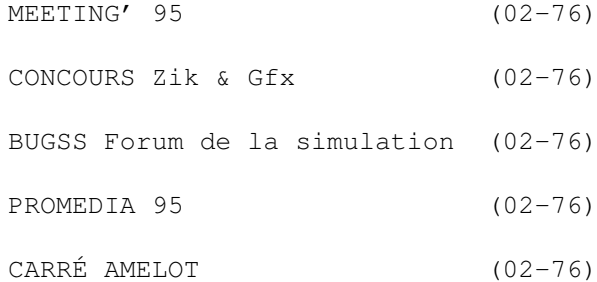

### <span id="page-21-2"></span>**1.32 MEETING' 95 (02-76)**

M E E T I N G ' 95 A vos claviers! Pret? Partez!

Une coding-party va se dérouler du 17 au 19 février à Lille. Elle est organisée par l'IUP informatique de Lille 1. Toutes les machines sont acceptées. Sur Amiga, la machine requise est un A1200. Il y aura des concours de démos, intros, musiques et graphismes (modeleur et "fait main").

Ronan Lefebvre, 20 rue de l'abbé Lemire, 59110 La Madeleine lefebvrr@ens.lifl.fr

### <span id="page-22-0"></span>**1.33 CONCOURS Zik & Gfx (02-76)**

C O N C O U R S Z i k & G f x

Les concours de dessin et de musique organisés par l'association Pixel Art sont toujours en cours. Les dessins avec le nom de l'auteur dans l'oeuvre doivent parvenir avant le 10 du mois à Pixel Art, 37 rue Manet, 37300 Joue les tours.

Vos musiques, pas plus de 300Ko, nom de l'auteur dans le module, pas de séquence entièrement digitalisée sont à envoyer avant le 10 de chaque mois à Pixel Art, 40 rue Engerand, 37540 St Cyr sur Loire. Un finaliste par mois de janvier à juin. Une finale en juin aura lieu en direct durant un salon Amiga organisé par Pixel Art.

### <span id="page-22-1"></span>**1.34 BUGSS Forum de la simulation (02-76)**

B U G S S F o r u m d e l a s i m u l a t i o n

Le prochain Forum de la Simulation et de l'Image Informatique est prévu les 23 et 24 septembre par le BUGSS et se déroulera de 10H à 19H à la salle Bellegrave à Pessac (33). Cette salle fait 1000m2, des simulateurs avions et hélicoptères seront présents. Les stands sont gratuits, c'est ouvert à tout le monde.

BUGSS, 18 rue des noyers, 33600 Pessac tél 56 86 55 20, 56 36 14 45, fax 56 46 36 49

### <span id="page-22-2"></span>**1.35 PROMEDIA 95 (02-76)**

#### P R O M E D I A 9 5 Fanatik annule

Le salon de démonstration informatique annoncé par Fanatik pour le 26 février prochain a dû être annulé.

### <span id="page-22-3"></span>**1.36 CARRÉ AMELOT (02-76)**

C A R R É A M E L O T Vidéo Saga

Chaque mois, le Carré Amelot donne rendez-vous à la vidéo de création à la Rochelle. Le 25 février, ce sera une carte blanche à l'atelier Time Code

des beaux-arts de Bordeaux. Le 18 mars, une nuit cyclonique aura lieu (nonstop de l'émission de Canal+ l'oeil du cyclone). Le 22 avril, le thème sera Imagina 95. (cf stages)

### <span id="page-23-0"></span>**1.37 Actualité ALLEMAGNE (02-76)**

A C T U A L I T E A L L E M A G N E

Ces informations n'ont absolument pas été vérifiées. Elles émanent des articles ou des publicités parues dans les revues d'Amiga-Magazin, Amiga-Magazin-Spezial, Amiga Spezial et Amiga Plus de janvier 95, et ni ma responsabilité ni celle du journal ne sauraient être engagées en quoi que ce soit en cas d'erreur.

Jac Pourtant

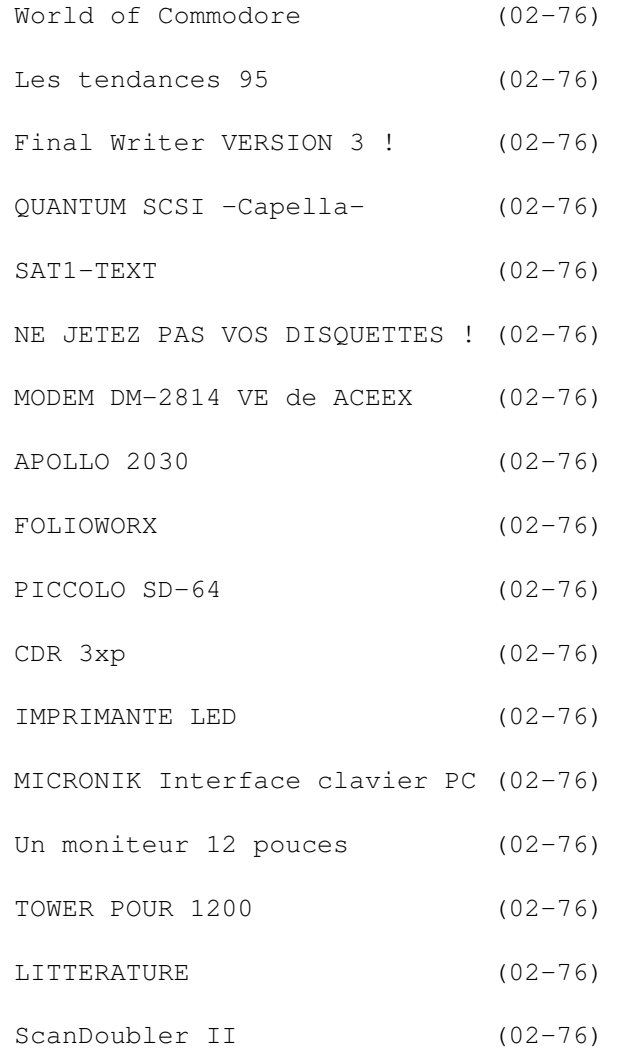

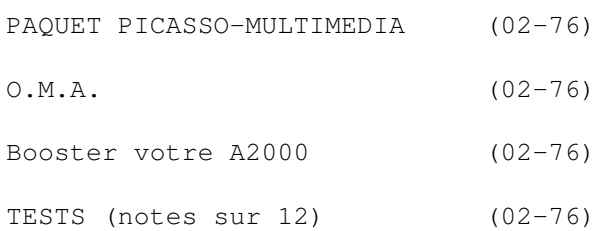

### <span id="page-24-0"></span>**1.38 World of Commodore (02-76)**

W o r l d o f C o m m o d o r e

Bien que le record des entrées au Salon de Cologne ait été battu an l'an de plénitude 1991 -et c'était alors un salon uniquement Amiga-, le chiffre "approximatif" de 1994 est de 61.476, ce qui n'est pas négligeable en ces temps incertains. Si vous n'étiez pas de ceux-là et que vous le regrettiez, alors réservez déjà vos vacances du 10 au 12 novembre 1995. Ce sont les dates de la prochaine WOC (World of Commodore). Pourquoi pas WOA ?

### <span id="page-24-1"></span>**1.39 Les tendances 95 (02-76)**

Les tendances 95

Quelles sont les prédictions des voyants allemands pour cette année amigatriste ? Personne ne veut prendre le risque de faire un quelconque horoscope direct sur l'Amiga, mais on peut au moins faire le tour des périphériques.

-> On sait déjà qu'il va y avoir du mouvement dans les disques durs, Enhanced IDE chez Western Digital et Fast ATA chez Quantum (voir plus bas), les prix vont encore descendre et la qualité et les performances s'accroître. Les nouvelles normes Enhanced IDE sont spécialement intéressantes pour les Amiga déjà installés en AT/IDE, c'est-à-dire les 600/1200/4000, surtout avec les nouvelles possibilités (ATAPI) d'intégrer un lecteur CD-ROM.

Quant aux transferts déjà rapides de Fast et Fast Wide SCSI, ils seront doublés avec Ultra SCSI (jusqu'à 40 Mo/s). Bien que les nouveaux disques durs comme "Grand Prix" puissent être installés sur les vieux contrôleurs, ils ne donnent toute leur puissance que sur un nouveau adapteur-hôte. Enfin, les nouvelles têtes de lecture magnétorésistantes (MR) permettront des parcages de 10 Go/pouces carrés au lieu de 1 à 3 avec les têtes actuelles à film fin. La réduction des têtes (sic) apportera du confort et fin 95, on pourra s'offrir un disque dur de 800 Mo pour 400 à 500 DM.

-> Du côté des modems, le protocole V.34 va s'établir et bannir le V.32bis qui ne s'est pas vraiment établi. Là encore, les prix de ces derniers vont descendre dans la fourchette 200 à 300 DM. La guerre des lecteurs CD-ROM

est sans merci et les prix baissent tellement qu'en attendant encore un peu, on aura un lecteur à vitesse quadruple pour moins de 300 DM ou même 200. Les possibilités ATAPI seront exploitées et les grandes marques comme Toshiba ou Mitsumi sont déjà prêtes. Les performances des CD-ROM sont freinées par la compatibilité recherchée avec les disques audio qui sera bientôt vraisemblablement abandonnée. On parle déjà de vitesse sextuple ou supérieure, de plusieurs têtes de lecture pour réduire le temps d'accès à moins de 100 ms. IBM travaille à un lecteur à dix secteurs parallèles qui permettrait une capacité de 6,5 Go tout en restant compatible avec les disques actuels.

-> Les réseaux vont également prendre de l'ampleur grâce aux quelques paquets, comme Envoy, qui reconnaissent les systèmes comme Windows, Unix, Linux, Macintosh, etc..., et vont à présent véritablement permettre à l'Amiga de s'intégrer dans les réseaux internationaux. On attend un boom sur ce terrain. Déjà en Allemagne, commencent à pousser comme des champignons des POPs (Points of Presence) oÙ les utilisateurs bénéficient pour une cotisation mensuelle de 50 à 70 DM de tous les accès à Internet, non seulement en tant que superbanque de données, mais aussi pour la correspondance de textes et d'images grâce au WWW (World Wide Web). Cette cotisation est encore prohibitive pour beaucoup comme les lycéens, mais en se généralisant, elle finira bien par baisser.

-> Baisse de prix prévisible également sur les moniteurs. Le marché s'oriente inexorablement vers les 17 pouces .

-> Les processeurs augmentent leur cadence et avec eux les cartes fleurissent. Si on n'améliore pas la qualité des prestations de l'Amiga pour un certain temps dans les vues les plus optimistes, on peut au moins accroître la vitesse avec un maximum prévisible pour le 68060 à 90 ou 100 MHz. Au-delà, il faudra passer aux PowerPC, HP-Risc, Alpha ou ARM.

-> La tendance en vidéo est à l'intégration. Le correcteur de base-temps, le genlock, le mixage audio dans un seul appareil. Les nouveaux processeurs permettront des effets en temps réel. Jusqu'à ce que la vidéo digitale s'établisse, on essaiera de combiner au mieux, analogue et digital. Le nouveau standard MPEG-2 en qualité broadcast sera retardé, mais la solution MPEG ou JPEG est la plus prometteuse en attendant.

-> Les cartes graphiques font bien entendu un grand bond avec l'arrivée des cartes 64 bits et point n'est besoin d'être sorcier pour prédire les 128 puis 256 bits. Le tournant décisif a été la faculté de soulager le CPU avec de nouvelles techniques graphiques genre "blitter". Au point de vue animation, les limites sont actuellement imposées par les transferts trop lents des disques durs. On peut également (au cas oÙ...) s'attendre à ce que l'union entre Intuition et 24 bits se fassent et que le RTG atterrisse enfin !

-> "1995 sera l'année de l'imprimante à jet d'encre ou ne sera pas" (Andrew Mallrow). Têtes multiples, plus de gicleurs, plus de vitesse, moins de

différence de qualité avec les "lasers".

### <span id="page-26-0"></span>**1.40 Final Writer VERSION 3 ! (02-76)**

Final Writer VERSION 3!

Final Writer arrive à sa version 3. Correction des fautes immédiate, nouvelle fonction "Drag'n'Drop". L'hyphénation (quel joli mot pour dire séparation correcte des syllabes en fin de ligne au moyen d'un tiret) peut être contrôlée par un nouveau dictionnaire prévu à cet effet, et ce en plusieurs langues. La sélection de textes peut se faire à l'aide de triples et même quadruples clics, et la sauvegarde est automatique sans requester. Il y a une nouvelle fonction graphique polygone et les documents issus de Final Data peuvent être importés sans difficulté. Prix DM 250, update de 1 à 3 DM 45, de 2.1 à 3 DM 30.

### <span id="page-26-1"></span>**1.41 QUANTUM SCSI -Capella- (02-76)**

Q U A N T U M S C S I " C a p e l l a "

Sortie imminante des disques durs SCSI "Capella" de 1,1 Giga et 2,2 Gigas. Transferts de 6,9 Mo/s et temps d'accès moyen de 8,5 ms. Prix encore non communiqué. Dorénavant, Quantum va aligner ses modèles sur les prises Fast-ATA et Fast-ATA-2 qui permettront alors des transferts de 16 Mo/s. Quantum.

### <span id="page-26-2"></span>**1.42 SAT1-TEXT (02-76)**

#### $S A T 1 - T E X T$

A cause d'une restructuration interne, les pages télétext ont bougé. La rubrique Amiga commence dorénavant à la page 512 au lieu de 543.

### <span id="page-26-3"></span>**1.43 NE JETEZ PAS VOS DISQUETTES ! (02-76)**

N E J E T E Z P A S V O S D I S O U E T T E S !

Peut-être un jour pas si lointain, vous pourrez y caser 100 Mo ! Les chercheurs de chez Fuji y travaillent intensément.

### <span id="page-27-0"></span>**1.44 MODEM DM-2814 VE de ACEEX (02-76)**

M O D E M D M - 2 8 1 4 V E d e A C E E X

Il accepte les protocoles V.34, V32bis, et inférieurs. La correction d'erreurs et la compression de données se fait aux normes MNP 4/5 et V.42 et V.42bis. Maximum par le port série : 115200 bps. Commandes sophistiquées AT, Handshake RTS/CTS, prévu pour deux utilisateurs, trois numéros d'appel, sélection et réponse automatiques. Fax jusqu'à 14400 bps grâce aux protocoles V.17 et V.29, il comprend les instructions de classe 2. DM 548. POINT

### <span id="page-27-1"></span>**1.45 APOLLO 2030 (02-76)**

A P O L L O 2 0 3 0 Une nouvelle carte accélératrice pour A2000

Elle vient d'être lancée sur le marché par ACT Electronic GmbH. Peu de renseignements pour l'instant, quelques données dans le test comparatif de cartes pour 2000 (voir rubrique test).

### <span id="page-27-2"></span>**1.46 FOLIOWORX (02-76)**

F O L I O W O R X Player photo CD

C'est un player de photos-CD pour n'importe quel Amiga, y compris, bien qu'avec restrictions, le CD32. C'est en quelque sorte le petit frère de PhotoWorx qui utilise tous les modes vidéo y compris HAM6 et HAM8, ainsi qu'une interface graphique conforme au style "guide". Configuration minimale obligatoire : OS 2.0 et 2 Mo de RAM. Corporate Media.

### <span id="page-27-3"></span>**1.47 PICCOLO SD-64 (02-76)**

P I C C O L O S D - 6 4 Carte 24-bits

La carte à base de Cirrus-5434 avec une bande passante de 110 MHz est dès à présent disponible. La résolution en 24 bits est de 1024 x 768. Elle est livrée avec des utilitaires, l'émulation Workbench bien sûr et la version 7.0 de EGS. Elle est "auto-sensing" Zorro II-Zorro III. On peut "updater" sa carte Piccolo ancienne grâce à la reprise de celle-ci. La version 2 Mo coûte environ DM 1000, la version 4 Mo DM 1200.

### <span id="page-28-0"></span>**1.48 CDR 3xp (02-76)**

C D R 3 x p Lecteur portable CD-ROM

NEC vient de sortir le CDR 3xp . Il possède un cache de 256 Ko et sa vitesse est multipliée par 3,3 ce qui permet des transferts SCSI de 500 Ko/s. Le temps moyen d'accès est de 240 ms. Il possède une sortie audio. NEC

### <span id="page-28-1"></span>**1.49 IMPRIMANTE LED (02-76)**

I M P R I M A N T E L E D Rapide, efficace...

La FS-1550 permet l'impression de 10 pages à la minute en 300 x 300 dpi. Avec l'adoucissement des contours de cararctères (KIR), elle parvient à 1200 x 300 dpi. Le tambour, le révélateur et le fixeur ont une durée de vie de 300.000 pages et on peut presque dire qu'ils n'ont jamais besoin d'être changés. D'aprés le constructeur, une page imprimée à 5% de noir coûte 3 centimes (papier, encre et électricité). Le Mo standard de RAM intégré est extensible à 5 Mo.

Emulations nombreuses puisque PCL 5, Epson LQ, IBM Proprinter, Diablo 630 et Lineprinter. 79 polices bitmaps, 13 vectorielles et 42 barcodes sont intégrés à la ROM. La capacité d'encre est de 10.000 pages. Une merveille qui coûte DM 3000. KYOCERA Electronics Europe GmbH.

### <span id="page-28-2"></span>**1.50 MICRONIK Interface clavier PC (02-76)**

M I C R O N I K I n t e r f a c e c l a v i e r P C

Un petit câble, un petit boîtier au milieu de ce câble et vous branchez presque n'importe quel clavier bon marché sur votre 2000/3000/4000. (DM 99). Micronik.

### <span id="page-28-3"></span>**1.51 Un moniteur 12 pouces (02-76)**

Un moniteur 12 pouces

C'est nouveau, çà vient de sortir et c'est compatible tous modèles Amiga. Il se limite cependant à 15 KHz ce qui élimine les cartes flicker-fixer, les modes Super 72 et multisync, etc.. mais il n'est pas cher : DM 300 avec câble audio-vidéo. Meyer & Jakob.

### <span id="page-29-0"></span>**1.52 TOWER POUR 1200 (02-76)**

T O W E R P O U R 1 2 0 0 Elégante et disponible

Un peu plus petit que sa grande soeur pour 4000, cette tour élégante est disponible avec ou sans carte-mère. Elle possède cinq emplacements Zorro-II dont quatre alignés avec un emplacement PC. Une prolongation PCMCIA est prévue dans un futur proche. DM 499 avec interface pour un clavier PC, DM 599 avec boîtier et interface pour le clavier Amiga, DM 200 pour la cartefille, DM 129 l'alim. Micronik.

### <span id="page-29-1"></span>**1.53 LITTERATURE (02-76)**

L I T T E R A T U R E

ARexx

Eine Einführung und mehr... (Une introduction et plus...) Michael Metz et d'autres auteurs, 540 pages. ISBM 3-930733-00-5, DM 89 CompuStore GmbH.

SCSI-Hardware

Einführung in die SCSI Schnittstelle (Introduction à l'extension SCSI) Kai Korbel. Wave Computersysteme & Softwaredistribution.

FINAL WRITER

Das Praxisbuch für Einsteiger und Fortgeschrittene (Pratique pour débutants et confirmés). Thomas Theuerkorn. 130 pages. DM 49,90. InterComp HighTech

### <span id="page-29-2"></span>**1.54 ScanDoubler II (02-76)**

S c a n D o u b l e r II remier flickerfixer pour Amiga 4000

Ne pas se mélanger les pinceaux dans les appellations. C'est un flickerfixer, mais il s'appelle "ScanDoubler II". Il faut dire qu'en mode non-entrelacé, il agit en tant que scandoubler. Par contre, en mode entrelacé il agit exactement comme un flickerfixer des Amiga-2000/3000. Pas de panique pour les vidéastes, une sortie FBAS Cinch est là ainsi qu'une Y/C Hosiden. La compatibilité Genlock est préservée, tous les modes entrelacés sont permis, la conformité est de 100% et aucun logiciel n'est nécessaire. Les réglages se font (c'est pas pratique) par jumpers (méthode "try and error") et le prix est encore très élevé. Pour vos précieux yeux, "il va falloir faire des sacrifices". DM 698. CompServ.

### <span id="page-30-0"></span>**1.55 PAQUET PICASSO-MULTIMEDIA (02-76)**

P A Q U E T P I C A S S O - M U L T I M E D I A Profitez-en!

Une promotion : Picasso-II + Pablo + TVPaint Junior + MainActor Professional + Cinema4D. DM 999 au lieu de DM 1424 ! VillageTronic.

### <span id="page-30-1"></span>**1.56 O.M.A. (02-76)**

O . M . A . Nouvelle version

La version 3.0 du meilleur Macro-assembleur (avis personnel) est à la vente pour DM 99. Il comporte un macro-assembleur optimiseur, un éditeur Hitex (le plus pratique de tous les éditeurs simples, je l'utilise à la place d'Ed), un débogueur symbolique (à fenêtres illimitées), un linker évolué, plusieurs utilitaires et un excellent manuel (pour l'instant en allemand). Si quelqu'un voulait l'importer, ce serait un grand service rendu à la France... ICP GmbH & CO. KG.

#### <span id="page-30-2"></span>**1.57 Booster votre A2000 (02-76)**

C A R T E S A C C E L E R A T R I C E S P O U R A M I G A 2000

Quels modèles sont encore disponibles pour les attardés mais fidèles (comme moi) du 2000 ?

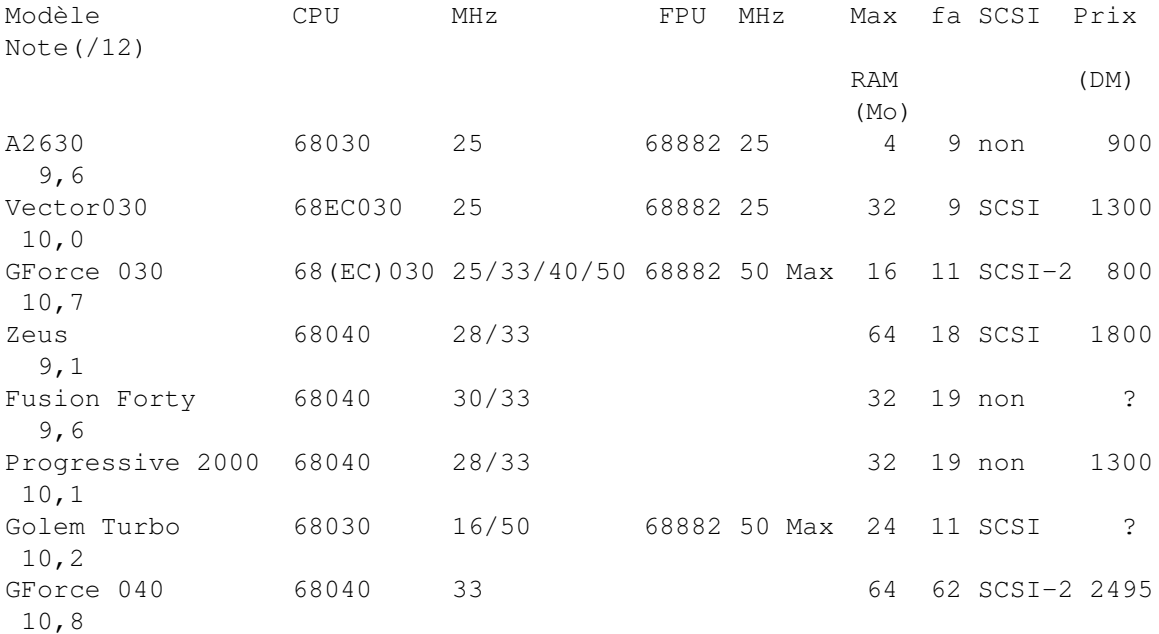

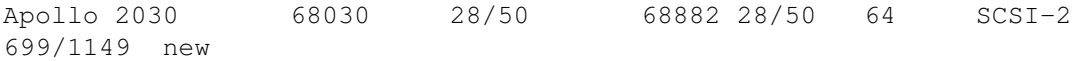

fa = facteur d'accélération maximale avec coprocesseur. En ray-tracing on obtient souvent des coefficients bien supérieurs (jusqu'à 60 et plus).

### <span id="page-31-0"></span>**1.58 TESTS (notes sur 12) (02-76)**

TESTS (notes sur 12)

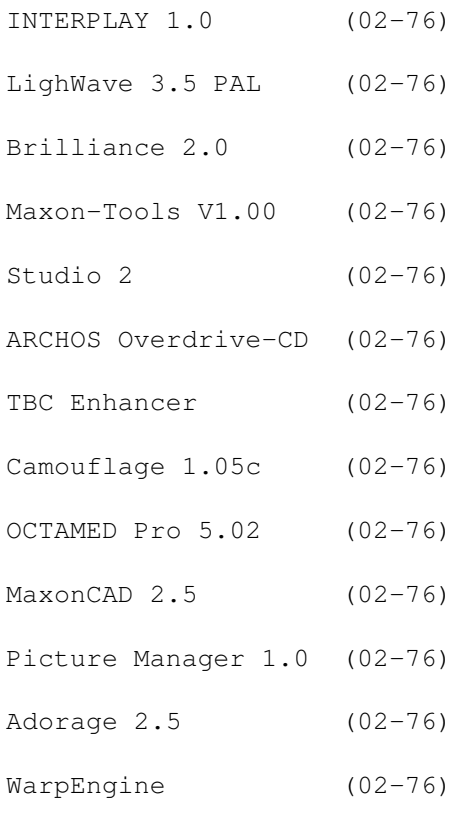

### <span id="page-31-1"></span>**1.59 INTERPLAY 1.0 (02-76)**

8,7/12 - INTERPLAY 1.0

Test Amiga Magazin 12 /94 Programme multimédia pour A4000, CD32 et CDTV. Grâce aux outils se conformant aux normes ISO, il est possible d'éditer un master pour CD-Rom. Ceci est unique. D'autres programmes peuvent se brancher et les fichiers MPEG, CDXL, VAXL et CDDA sont reconnus.(DM 2595) (GTI GmbH, Zimmersmühlenweg 73, 61440 Oberursel)

(+) : les animations sont éditables image par image. Il y a un index alphabétique. Grande richesse de fonds et d'arrière-plans sur le CD.

(-) : relativement cher.

### <span id="page-32-0"></span>**1.60 LighWave 3.5 PAL (02-76)**

 $11, 1/12$  - LighWave 3.5 PAL

Test Amiga Magazin 01/95. LightWave est "le" programme 3D sur Amiga en ce qui concerne la lumière. Son prix élevé est mérité grâce à ses performances fantastiques.(DM 1400)

(+) : bonne organisation, temps de réponse des fonctions réduit, innombrables objets, attributs et scènes en guise d'exemples, preview multiple, définitions des lumières et des caméras riches et détaillées. Des enveloppes presque partout, des squelettes pour le mouvement des objets, diverses options de chargement en différents formats, port-ARexx, chargement de fontes Postscript, utilisation en réseau.

(-) : gros besoins en système, temps de travail relativement long pour les scènes un peu complexes, protection par Dongle.

### <span id="page-32-1"></span>**1.61 Brilliance 2.0 (02-76)**

9,7/12 - Brilliance 2.0

Test Amiga Magazin 01/95. Brilliance reste à côté de DPaint le meilleur programme Amiga. Les nouvelles fonctions ne justifient pas le passage de 1.0 à 2.0. La disparition du dongle rend l'update intéressant (DM 230).

(+) : grand choix de fonctions,grande rapidité d'exécution, redo/undo multiple, nombre illimité de pages de travail, accepte jusqu'à neuf brosses, cheminement interactif lors des animations, beaucoup de fonctions d'animations.

(-) : pas de feuille d'oignon, parfois calcul d'animations très lent, pas de port-ARexx, tout en anglais, ne reconnaît que les formats IFF, incompatible cartes graphiques.

### <span id="page-32-2"></span>**1.62 Maxon-Tools V1.00 (02-76)**

10,6/12 - Maxon-Tools V1.00

Test Amiga Magazin 01/95.

Maxon-Tools étonne par sa configurabilité et sa fonctionnalité, de même que par son prix modique (DM 100) (Maxon Computer GmbH).

(+) : très bon manuel, soutien direct d'archives, très librement configurable, grande sécurité, prix bas, travaille avec les cartes graphiques.

(-) : gros besoin de mémoire, impensable pour un 68000.

### <span id="page-33-0"></span>**1.63 Studio 2 (02-76)**

11,5/12 - Studio 2

Test Amiga Magazin 01/95.

Studio étonne d'abord par la gestion des couleurs lors de l'impression avec d'excellents résultats. L'amélioration des détails comme par exemple le chargement de préférences lui confère encore plus de puissance(DM 129 / Update DM 59) (Arxon GmbH).

(+) : très bon manuel, programmation exemplaire, système de gestion des couleurs dans le programme d'impression, émulateur IFF, conception modulaire, emploi des Datatypes, IFF, IFF, JPEG, Targa, grand choix de tramages, impression 24 bits époustouflante.

(-) : programme en anglais, parfois difficile à utiliser.

### <span id="page-33-1"></span>**1.64 ARCHOS Overdrive-CD (02-76)**

11,0/12 - ARCHOS Overdrive-CD

Test Amiga Magazin 01/95. Qui veut étendre son 1200 aux avantages du CD32 ne peut contourner l'Overdrive. Ce lecteur CD-ROM par PCMCIA possède une très haute compatibilité (DM 450) (Archos).

(+) : installation facile hard et sokt, menu de démarrage puissant, plus de 300 Ko/s.

(-) : câble de liaison un peu court.

### <span id="page-33-2"></span>**1.65 TBC Enhancer (02-76)**

10,8/12 - TBC Enhancer

Test Amiga Magazin 01/95 L'amateur obtient une utile correction de signal, dont la qualité est optimale pour le matériel utilisé (DM 1800) (electronic-design).

(+) : prix relativement acceptable, bons résultats, emploi confortable, bonne finition, bon manuel.

(-) : prises Cinch.

### <span id="page-34-0"></span>**1.66 Camouflage 1.05c (02-76)**

8,9/12 - Camouflage 1.05c

Test Amiga Magazin 01/95.

Camouflage est un séquenceur MIDI prometteur, auquel il manque encore quelques fonctions. Il est très technique ce qui suppose des connaissances approfondies en la matière de la part de l'utilisateur (DM 199) (I.S.M.- MusikSoftware).

(+) : timing stable, nombre de pistes limité seulement par la mémoire disponible, conception élaborée, présence d'un éditeur-grille de rythme, utilisation des résolutions Amiga et des cartes graphiques, chargement et sauvegarde des données standard MIDI, édition détaillée des évents MIDI, effets MIDI.

(-) : interface graphique intéressante seulement en haute résolution et un peu compliquée, difficile à apprendre. Pas d'impression de partitions, pas de synchronisation SMPTE, pas d'enregistrement direct sur disque dur.

### <span id="page-34-1"></span>**1.67 OCTAMED Pro 5.02 (02-76)**

10,1/12 - OCTAMED Pro 5.02

Test Amiga Magazin 01/95. Octamed est pour le moment le "tracker" le plus puissant sur Amiga. Il est riche en fonctions MIDI qu'on cherche vainement dans le DP. C'est un programme ambitieux (DM 198).

(+) : beaucoup de fonctions MIDI, éditeur de partitions, éditeursynthétiseur, éditeur d'échantillons, bon manuel, huit voix Amiga, multitâche, flexibilité (longueur de blocs variable), transposition de blocs ET de pistes.

(-) : interface graphique surchargée, résolution d'écran unique (640 x 256), un peu cher.

### <span id="page-34-2"></span>**1.68 MaxonCAD 2.5 (02-76)**

MaxonCAD 2.5

Test Amiga Plus 01/95. Un très bon programme même pour les pros (Version étudiant: DM 298/ Version professionnelle: DM 548) (Maxon Computer GmbH).

(+) : richesse de fonctions. Facilité d'emploi. Ne fatigue aucunement le système et ne nécessite pas de grosse configuration.

(-) : pas de langage interne. Undo non-multiple. Pas de rechargement possible des fichiers.

### <span id="page-35-0"></span>**1.69 Picture Manager 1.0 (02-76)**

Picture Manager 1.0

Test Amiga Plus 01/95. Un programme très utile de gestion graphique qui demande cependant encore quelques améliorations. (Ed:Test le mois prochain)

(+) : interface graphique claire. Soutien de EGS. Exportation vers d'autres programmes.

(-) : gros besoins en calculs lors de la confection du catalogue. Problèmes de visualisation des originaux.

### <span id="page-35-1"></span>**1.70 Adorage 2.5 (02-76)**

Adorage 2.5

Test Amiga Plus 01/95 Adorage était et reste unique en son genre pour réaliser des effets. La nouvelle version reste indéniablement conseillée, avec le convertisseur Konrad (DM 250) (proDAD).

(+) : la couleur zéro est retirée des brosses, le paramètrage est libre, beaucoup d'effets sont spectaculaires, il y a le convertisseur.

(-) : pas d'installation "Commodore", l'interface n'est pas programmée conforme, Konrad n'est utilisable qu'en OS2.0 et plus.

### <span id="page-35-2"></span>**1.71 WarpEngine (02-76)**

WarpEngine

```
Test Amiga Plus 01/95
Une pièce à conseiller pour les amigaphiles affamés de puissance (Sans CPU
DM 1498/ 28 MHz DM 184/ 33 MHz DM 2048/ 40 MHz 2348/ toutes cartes 0Mo)
(Hirsch&Wolf).
```
(+) : jusqu'à 128 Mo de RAM. Mélange des SIMMs possible. Adaptateur-hôte SCSI-II sur la carte. Carte disponible aussi sans processeur. Grande
vitesse.

(-) : arrimage non-professionnel du ventilateur de processeur. Versions séparées pour A3000 et A4000. Pas de câble pour installer une prise externe SCSI.

## **1.72 Carte Microbotics M1230XA50 (02-76)**

M 1 2 3 0 X A 50 d e M i c r o b o t i c s Nous testons une carte 68030 50 Mhz avec copro 68882 50Mhz pour 1200

Un 68030 à 50 Mhz, 4 MO de fast extensible à 128 par SIMM, une horloge et un support copro pour... 3290F! Vous en rêviez, Microbotics l'a fait pour votre 1200.

### P r e m i e r contact

La carte se présente assez classiquement enveloppée de plastique à bulles dans une boîte de carton. Le paquetage est accompagné d'un livret de documentation assez bien conçu (en français, ça fait plaisir!), et d'une disquette contenant quelques programmes.

La carte M1230X étonne agréablement par la présence de seulement deux Jumpers (l'un sélectionne l'utilisation d'un copro à une fréquence différente du processeur, et l'autre, servant à tester la carte, ne nous concerne pas). Ceci est du à l'emploi d'une EEPROM sauvegardant la configuration de la carte. L'horloge peut être retirée s'il en existe déjà une dans le système, le copro à utiliser est un PGA (que je m'empresse de placer), et le support SIMM est placé au dos de la carte. L'installation a lieu sans réelles difficultés (attention à bien enfoncer la carte).

P r e m i e r s e s s a i s

Au boot, on est d'abord surpris de ne pas avoir les 4 Mo de mémoire supplémentaires, mais ce problème est vite réglé par le logiciel d'installation, très complet, qui sauvegarde les réglages dans l'EEPROM. La gestion de la mémoire fast ne se fait automatiquement que sur système 3.1. Pour les possesseurs du système 3.0, trois possibilités sont offertes sur la disquette. La plus simple consiste à placer une icône dans le tiroir wbstartup (inconvénient: le système se chargera en grande partie en mémoire chip, qui est moins rapide, avant que la mémoire fast sur la carte soit initialisée. Deuxièmement, on peut taper une commande en début de STARTUP-SEQUENCE (inconvénient: pas de mémoire fast si l'on boote, par exemple, sur une disquette).

Troisièmement, on peut lancer un programme en début de STARTUP-SEQUENCE, ce qui aura pour effet de faire un RESET tout en gardant l'initialisation du fast RAM jusqu'à mise hors tension de l'Amiga. Cette dernière solution semble la plus pratique, mais pendant son utilisation, j'ai pu noter que quelques programmes buggent; c'est donc à l'utilisateur de choisir en fonction de ses besoins (personnellement,

j'utilise la commande non résidente en début de startup et je lance le programme résident si je dois booter ailleurs que sur mon disque dur).

Ce problème de RAM (d'après la documentation) est du au fait que la carte peut supporter jusqu'à 128 Mo, alors que le 1200 n'est prévu que pour 8 Mo (4 si vous utilisez le port PCMCIA). Donc, à moins d'avoir le système 3.1 sur votre machine, vous serez obligé d'utiliser une de ces méthodes pour configurer votre RAM. (Ed: le système 3.1 est disponible depuis peu pour Amiga 1200). En ce qui concerne le port PCMCIA, il semble ne pas y avoir de difficultés (j'utilise un OVERDRIVE non compatible GVP1230TURBOII, et il fonctionne sans aucun problème. Je n'ai pas pu le tester avec 8Mo de mémoire).

Enfin, la présence de la MMU est apréciable, que ce soit pour remapper la ROM en FAST RAM (ce qui accélère encore le système en échange de 512 Ko) ou pour utiliser de la mémoire virtuelle (VMM fonctionne très bien).

## P e r f o r m a n c e s

D'après AIBB, les performances de la carte sont très honorables, avec notamment quelques tests supérieurs à un 4040 25Mhz. Le comparatif présente la M1230XA50 avec un 68882 à 50 Mhz sans 'FASTROM', avec 'FASTROM', etc... J'ajouterai que l'on a pu tester cette carte au delà des conditions de fonctionnement initiales grâce au SpeedMaker: le copro est monté jusqu'à 75 Mhz; les tests pratiqués à cette fréquence sont très alléchants, et la carte a bien tenu le coup (pas de problèmes de chauffe) .

Michel: Le test de la M1230 à été réalisé avec 4Mo de mémoire à 70ns alors que les deux autres cartes ont des RAM à 60ns. Cela joue au niveau des performances. Il faut noter que la carte GVP Turbo tourne à 40 MHz. Cela explique ses

performances inférieures (une version à 50 Mhz existe). De plus, les cartes GVP (proces. et copro. certifié 40Mhz) et Apollo (proces. et copro. certifié 33Mhz) chauffent. Autre détail pour ces deux cartes il y a un seul oscillateur, d'où l'impossibilité d'optimiser l'accélération pour le processeur et le coprocesseur indépendamment.

La M1230 à 50 Mhz reste tiède. C'est la première carte à ce prix proposant un processeur et coprocesseur certifiés à 50MHz. C'est une carte que l'on peut accélérer très facilement. Il suffit juste de changer les oscillateurs (qui sont sur support). Je pense qu'elle peut tenir à 56Mhz en processeur et 75Mhz en coprocesseur. Je précise que ces fréquences n'ont pas été testées en longue durée. Voir performance sur le tableau AIBB. Vous pouvez obtenir ces oscillateurs, mais sur commande. Demandez une précision de 4 chiffres après la virgule.

## C o n c l u s i o n

La Microbotics M1230Turbo-XA 50 semble très bien conçue. On aurait aimé trouver plus d'un support SIMM, une gestion plus simple de la FAST RAM, et un port SCSI II, mais malgré ces manques, on apprécie très bien la présence de l'EEPROM qui simplifie la configuration, le 68030 avec MMU, la fréquence de 50 Mhz... et son prix. Donc, si le papa noël a pensé à votre tirelire, vous avez pas mal de raisons de craquer pour cette carte à grandes

performances et petit prix.

Nelson BARATA

Importateur: AmigaDirect Disponible chez les distributeurs AmigaDirect. Cette carte a été achetée chez Infonix au prix de 3290F sans le coprocesseur.

## **1.73 PPaint v6.1 (02-76)**

P P a i n t 6.1 Dessiner, traiter l'image

Malgré son absence dans ces colonnes, Personal Paint a fait son chemin depuis le premier test dans le numéro 54. Il utilise de plus en plus les fonctions du système. De nouveaux outils intéressants sont incorporés dans cette version et font de ce logiciel un bon outil de dessin avec de nombreuses fonctions de traitement.

### R a p p e l

Ce logiciel fut le premier à utiliser les nouveaux modes AGA. Il reprenait le concept de DeluxePaint sans la gestion de l'animation. Même si les mauvaises langues l'ont traité de vulgaire copie de DeluxePaint, sur de nombreux points il avait su innover en apportant des fonctions nouvelles et des possibilités intéressantes. Après plus d'un an et demi, PPaint en est à sa version 6.1 et nous allons voir ensemble l'évolution de ce logiciel.

L e s p l u s

Maintenant le logiciel et la documentation sont en français. Il utilisait déjà bien le système mais les concepteurs ont voulu aller plus loin comme le choix entre la requête interne ou celle du système (cette possibilité me permet d'utiliser la fonction historique de la Magic File Requester), l'utilisation d'une applyIcon sur le Workbench, la gestion du JPEG par la gestion des datatypes et 24 bits (converties de 2 en 256 couleurs avec ou sans dithering Floyd ou simple tramage (le large ordered d'ADPro)...

Le programme peut utiliser les cartes Picasso II, Retina, Piccolo, Rainbow, EGS, Talon,... jusqu'en 256 couleurs. Mais, contrairement à tous les écrans ouverts sur la Picasso, PPaint consomme du Chip RAM! Avec 2 Mo de chip totalement libre, vous ne pouvez pas dépasser le 1024 par 768 en 256 couleurs. La gestion des cartes graphiques est une bonne chose car c'est actuellement le seul soft qui permette ce genre de choses. Il n'y a plus de limite aux Undo/Redo, et il y a désormais une interface directe avec le Studio Print Serveur de Wolf Faust.

### L e s m o i n s

La requête de palette n'affiche toujours que 28 couleurs, et l'animation

ne peut pas être affichée sur un écran Picasso II (je n'ai pas pu tester les autres cartes). L'aérographe n'a pas évolué et demeure un simple lancé de point d'une même couleur. Les modes HAM ne sont toujours pas gérés. .

## A n i m a t i o n

Les fonctions d'animation sont maintenant comprises dans le logiciel. Elles permettent de faire facilement le fondu car le logiciel utilise une palette par image et non une pour toute l'animation. Cependant, l'ensemble des fonctions restent succinctes et ne peuvent suffire pour un travail d'animation régulier (absence de fonction move et d'animation de brosse).

Une possibilité intéressante permet un ajustage temps réel de la palette de couleur: contraste, brillance, couleurs, rouge, vert et bleu (pourquoi ce genre de fonctions ne se trouve t-il pas dans ADPro?). La fonction "Moins de couleur" permet de gagner des couleurs et de les réorganiser avec ou sans tramage. Les fonctions de traitement sont très intéressantes, elles sont au nombre de 54, en voici quelques unes: Blur, Brush Alpha Channel,Dithering, Emboss, Sharpen, Shift, Tint.... Ces traitements peuvent être appliqués de plusieurs manières: à toute l'image, à une brosse, ou à seulement une zone. Cette dernière peut être un rectangle, une zone dessinée au lasso ou la surface d'une brosse.

Toutes ces possibilités sont très performantes, mais elles sont limitées par le fait que l'on ne se trouve pas en 24 bits. La fonction "adapter les couleurs" détermine une palette commune entre l'image courante et l'image swap, ainsi qu'entre l'image courante et une brosse avec laquelle on souhaite travailler. La mémoire virtuelle permet de stocker les brosses en fast RAM ou sur votre disque dur. Il n'est, cependant, pas possible de traiter d'images de 1600 par 1280 en 256 couleurs car il ne travaille pas comme Brilliance (toute l'image doit être en Chip même si elle est partiellement affichée).

C o n c l u s i o n

De nombreuses fonctions intéressantes sont apparues depuis la dernière version. Ceci rend ce logiciel intéressant mais le module animation me semble léger, et surtout il ne gère toujours pas les modes HAM (ce qui à mon avis est dommage). Il est sur de nombreux points dépassé par Brilliance, mais il possède une sérieuse avance sur le traitement des images. Les possesseurs de carte graphique sans l'AGA seront intéressés par la possibilité de dessiner en 256 couleurs tant qu'ils possèdent le système 3.x. PPaint pourra sûrement intéresser les inconditionnels de DPaint, par la reprise de son concept et l'apport de fonctions intéressantes. La version 5 de ce dernier devrait bientôt être là. Affaire à suivre...

Lucas JANIN

Editeur: Cloanto, Italie, qui recherche un distributeur en France. Prix : 500/600Frs

# **1.74 Imagine v3.1 (02-76)**

I m a q i n e 3.1 Travellings incomparables

Voici maintenant six mois que la version 3.0 d'Imagine a été livrée. Impulse avait promis quatre updates par an, et la première vient d'arriver. Ne parlons pas de son retard, mais voyons ensemble ce qu'elle contient de nouveau.

L e d u r

Pour ne pas chercher avec excitation les nouvelles fonctions, Impulse a fourni un fichier texte de 43 Ko qui commente les nouveautés de cette dernière version. La première fonction documentée est un About qui précise enfin la version d'Imagine.

```
" D e t a i l E d i t o r"
```
On découvre une fonction pour mettre une image en background. Cette fonction permet de charger une image (ou une image tirée d'une animation) en font des éditeurs "Detail", "Form", "Spline" et "Stage" pour par exemple décalquer un logo, un mouvement sur n'importe quelle des vues (même la perspective). Le chargement et la sauvegarde DXF ont été améliorés pour permettre de reconnaître un plus grand nombre possible de variantes de ce format. Il est maintenant possible de visualiser une image ou une animation directement sous Imagine pour les personnes qui ne veulent pas repasser sous le Workbench ou pour celles qui ne peuvent plus (les intéressés se reconnaîtront).

La fonction "Reset Views" permet, comme son nom l'indique, de remettre à l'état d'origine les 4 vues du modeleur. Dans les versions précédentes, pour "mapper" une animation, il fallait obligatoirement décomposer l'animation image par image. Dans cette dernière, on peut utiliser directement une animation au format Anim ou FLC. Les "States" peuvent maintenant être créés pour tous les paramètres sauf la transformation d'un mapping en un autre. La création des "Bones" a été améliorée par les deux fonctions: Make big bones surgroupe et Make small bones surgroupe.

## " S t a g e "

Il est dorénavant possible de modifier directement l'attribut d'un objet. Cette fonction vous fera sûrement gagner beaucoup de temps dans la recherche de coloris et surtout d'éclairage (avec les textures lampes). Après modification, le logiciel demande de sauvegarder les modifications d'objets.

## P e r s p e c t i v e

Dans cette vue, d'autres vues sont disponibles: vue d'un objet ou d'une lampe. Ces nouvelles vues permettent de mieux percevoir la scène. On peut par exemple créer des axes pour simuler de nouvelles caméras.

### P r o j e t

Dans le Projet, l'option "Field Rendering" permet de calculer des animations vidéo à 50 images par seconde en entrelaçant les images (l'animation devient alors beaucoup plus fluide). Cette fonction a été testée sur une carte PAR, les travellings sont alors incomparables.

## E g a l e m e n t ...

Dans cette version, dix nouvelles textures (Cloud, DithCirc, DithRect, Electric, Fakely, Fire, Quilt, Rainbow, RdDitCir et RdDitRct) viennent augmenter la centaine qui était déjà fournie. La texture Fire qui peut évoluer dans le temps est du plus bel effet. De nombreux effets globaux ont été rajoutés (Cepiatone, Contrast, Fade to Black, Melt, Negative, New Lens Flare, Red/Green/Blue Mixer, Solarize, Toon). Ce sont des traitements d'images qui sont effectués après le rendu. On peut, avec l'effet "Toon", changer de style en style plus dessin animé. Le nouveau Lens Flare permet de tenir compte des objets et de leur transparence.

Enfin quelques "bugs" ont été retirés: les étoiles restaient fixes lors des rotations de la caméra (je me souviens d'une nuit blanche pour enlever toutes ces étoiles (fixes) sur plus de 700 images...). Un bug entre le brouillard global et des transparences a été partiellement corrigé.

### L e m o u

Le principal reproche que je pourrais faire à Imagine est le fait de ne pas du tout utiliser les spécificités de l'Amiga (ScreenMode, Requête de fichiers système, ARexx, Localisation, Datatypes, AmigaGuide, ect...). En effet, et ce n'est un secret pour personne, Impulse sort Imagine sur deux plate-formes: Amiga et PC. Ceci me fait craindre qu'un développement utilisant les spéficités de l'Amiga soit désormais moins engagé. Si, par malheur, les craintes émises ci-dessus se révélaient confirmées, je vous en prie Impulse, faites-nous, tout de même, une requête de fichier plus grande afin que l'on ne soit pas obligé de descendre tout en bas de la liste pour trouver les directories...

## D e n o m b r e u x b u g s

Ils sont malheureusement encore présents: dans le Stage en mode "QuickStage", la fonction "QuickRender" donne toujours un écran noir et quant à la fonction "Snapshot", elle efface tous les points et les attributs des objets (autant dire qu'il ne reste plus rien de votre objet). Le problème des transparences n'a pas été résolu: après avoir traversé 16 (valeur de la "resolve depth" (multiples réflections)) plans transparents, du noir apparaît. Ceci est très gênant si l'on utilise à grande échelle des transparences pour faire de la végétation avec Snap Maps (voir test dans le numéro 74). L'intersection d'objets brouillard donne toujours un bug... La fonction Show image fonctionne mais visualise l'image en tons de gris, et la fonction Show anim ne reconnaît pas tous les formats anim.

## C e q u i m ' e n n u i e

Imagine est toujours livré en vrac: pas de panels de textures (comme dans Essence), pas d'exemples d'utilisation des nombreuses possibilités: "Effects" (LensFlaire, Particles,...). Pourquoi, à l'aube de l'an 2000, sur un ordinateur, à priori un Amiga, est-on obligé de noter sur un papier un bon paramétrage d'un "Effect" et non tout simplement de le sauver?

Pourquoi, faut-il encore passer dans les préférences pour configurer le "QuickRender"? Pourquoi Impulse et Apex ne se mettent-ils pas d'accord pour pouvoir utiliser les textures Imagine avec Forge? Pourquoi, dans le "Stage", est-on encore obligé de devoir rentrer le numéro de l'image sur laquelle on veut se positionner (l'utilisation conjointe avec une jauge serait judicieuse)? Pourquoi, dans le Stage, quand l'on change d'Image, Imagine recharge t-il tous les objets, alors qu'un grand nombre se trouve déjà en mémoire? Pourquoi, ne fait-on, lors du paramétrage d'effet, que passer de l'Action au Stage? Pourquoi, est-on obligé de faire des rendus en trace pour avoir des ombres? Pourquoi Imagine est-il un logiciel génial pour un grand nombre de choses et si nul sur d'autres?

Mon énervement vous surprend peut-être mais je suis dégoûté par ce gâchis; cela me rappelle ce qui se passe avec l'Amiga. Il faut qu'Impulse se réveille et regarde ses concurrents pour enfin frapper un grand coup!

C o n c l u s i o n

Malgré mes nombreux reproches, Imagine demeure encore un outil performant. Les textures d'Imagine sont très réalistes et peuvent réaliser de nombreuses choses intéressantes (feu, saleté, rouille,..). Mais attention, la concurrence fait rage. LightWave 4.0 et Real 3.0 vont normalement tous les deux utiliser Essence et des PC pour le calcul... Alors, je ne cesse de rêver d'une version 4.0 d'Imagine qui serait aussi bien que nous l'imaginons ...

Lucas Janin

Distributeur : VitePro Prix de la version 3.0: 4950FTTC + option 1000F pour 4 mises à jour dont la 3.1 est la première disponible.

# **1.75 Twist (02-76)**

Let's Twist Creer une application sans programmer (ou presque!)

Lancer aujourd'hui sur le marché un nouveau logiciel pour Amiga, qui plus est dans le domaine de la bureautique, dénote soit une forte dose d'optimisme, soit un certain degré d'inconscience. C'est pourtant ce que viennent de faire HiSoft et Mermaid Group avec TWIST2, un logiciel de gestion de base de données . Nous ne pouvons qu'applaudir à cette initiative, en espérant qu'elle aura

une suite.

A l o r s c' e s t quoi T w i s t ?

Une boîte noire, un manuel, un étui porte-disquettes avec deux disques, un pour le programme, un pour les exemples, c'est ainsi que se présente TWIST2.

Première impression: le manuel est bien peu épais pour un SGBD, mais n'anticipons pas! (NDLR: HiSoft a annoncé qu'il prepare une nouvelle documentation pour Twist) L'"installer" est là pour se charger de la mise en place sur le disque dur. Comme toujours avec ce type de logiciel, le disque dur est une obligation au même titre qu'un maximum de mémoire (plus il y en a, mieux c'est!) et surtout l'OS 2.0 au minimum. Avec le 1.3, ça ne tournera pas! Avec le 2.0, l'accès à certaines fonctions est déjà impossible. Donc, OS 3.0 obligatoire, si vous voulez profiter de toutes les caractéristiques de Twist.

En ce qui concerne l'interface, les utilisateurs de GadToolsBox ou de MUI se retrouveront en terrain connu. C'est du BOOPSI (signifie "Basic Object Oriented Programming System for Intuition"). Ceci explique en partie le titre de l'article, "comment créer sans programmer", puisque vous allez "fabriquer" votre application en utilisant des objets conçus pour vous faciliter le travail, la plupart du temps à l'aide de la souris. Sur ce plan Twist est une réussite: la convivialité est totale.

Au travail!

A l'ouverture, une fenêtre affiche les différentes icônes des répertoires plus celle du programme. Une fois celui-ci lancé, vous aurez une Appicon et Twist sera affiché dans le menu "Outils" de votre Workbench.

Première étape: choisissez la configuration de l'écran; Twist peut s'ouvrir sur tous les écrans possibles: Workbench, Public, son propre écran... Ensuite, vous pouvez aller "visiter" les exemples. Si vous êtes impatients, commencez à créer votre premier fichier.

C'est tout simple: en dehors des noms de champs, tout se fait à la souris (le choix des attributs, des fonctions...). Vous pouvez déjà noter les qualités du logiciel: si vous voulez modifier votre fichier en rajoutant des champs, par exemple, vous pourrez positionner ces champs où vous le souhaitez. Dans les SGBD, en général, si vous rajoutez des champs, ils se positionnent automatiquement à la suite des précédents: ce n'est pas le cas avec Twist. Vous pouvez aussi icônifier votre fichier. Vous pouvez visualiser plusieurs fichiers simultanément. Par définition, un SGBD peut travailler avec une multitude de fichiers ouverts, mais vous ne voyez à l'écran que le fichier courant. Avec TWIST vous déplacez les fenêtres, et vous pouvez voir 4 ou 5 fichiers, s'ils ne sont pas trop gros, bien sûr. Il y a une contrepartie à cet avantage: la consommation mémoire est importante.

Autre caractéristique intéressante: le fichier que vous avez créé est en réalité un masque. A la construction de chaque fichier, TWIST génère un masque par défaut; vous pouvez bien entendu le modifier si vous le désirez. Vous pouvez aussi afficher vos données en mode liste (ou tableau, si vous préférez!)

Twist est également capable d'importer ou d'exporter des données: c'est

vital pour une base de données. Toutefois, il ne peut travailler qu'avec de l'ASCII. J'ai importé un fichier de 650 Ko représentant 3600 enregistrements de 8 champs. Je n'en ai perdu que 19, probablement parce que les séparateurs n'étaient pas bons: il y avait sans doute des espaces ou des caractères perturbateurs.

La gestion des index: Twist est capable de chercher à partir de n'importe quel champ, sans qu'il soit indexé. Cependant, rien ne vous empêche d'indexer les champs de votre choix, la réponse à votre question arrivera beaucoup plus vite. L'explication est évidente: à la question, Twist scanne tout le fichier. Evidemment, plus le processeur de votre machine est performant, plus la recherche est accélérée. Encore une fois, il y a le revers de la médaille: sur un très gros fichier sans index, Twist ne vous donnera jamais la réponse instantanée, fournie par les poids lourds du genre (même pour une recherche sur des champs indexés, d'ailleurs!). Toutefois, une astuce

existe: Twist met à votre disposition un cache pour accélérer la recherche.

Autre point important: les requêtes et les états. Dans les deux cas, la réalisation et l'utilisation sont simples et efficaces. Pour l'état, il suffit de disposer les objets à la souris et le tour est joué. Tout se construit par l'intermédiaire de fenêtres, de boutons, de menus Pop-up; L'extraction peut se faire sur un ou plusieurs fichiers. Les fonctions habituelles sont présentes: somme, compte, moyenne, etc... Vous pouvez choisir la destination de l'état par des boutons radio: fenêtre, imprimante, fichier... Comme les fichiers, les états peuvent être icônifiés; vous pouvez alors les imprimer en tirant l'icône sur celle de l'imprimante figurant dans la fenêtre Twist. Les requêtes se font directement dans la fenêtre du fichier. Il suffit de taper le nom recherché dans le champ concerné. Des boutons vous permettent d'accéder aux différents types de filtres.

### Allons plus loin!

Abordons les applications multi-fichiers. Cette fois, il faut un index, commun aux différents fichiers, pour constituer le lien entre eux. Une fois les fichiers indexés, il faut aller dans l'éditeur de masque et choisir le type de relation (simple - multiple, simple - simple...), et là nous commençons à atteindre les limites de Twist!

Supposons que vous vouliez créer une application de facturation: il vous faut au minimum un fichier "clients", un fichier "transactions" et un fichier "facture". Vous allez relier le fichier "clients" et le fichier "facture" par un code (c'est un exemple),et le fichier "facture" (qui sera le fichier maître) au fichier "transactions" par un numéro.

Pour faire les choses bien, il faudrait également un fichier "articles", mais arrêtons-nous là. La relation sera simple-simple entre le fichier "clients" et le fichier "facture" et elle sera simple-multiple entre le fichier "facture" et le fichier "transactions".

En clair: pour un code facture, vous aurez un code clients, mais pour un numéro facture vous aurez par exemple 10 fois le numéro transactions. Si vous préférez, vous aurez une ligne de facture par article, donc, si vous avez 10 articles à facturer vous aurez 10 lignes sur la dite facture. Si votre corps de facture comprend 6 champs (date, quantité, désignation, prix unitaire, tva, ttc) et que vous souhaitiez qu'il y ait 10 lignes de transactions, il vous faudra créer 60 champs, un par un, en ouvrant un nouveau fichier "transactions" pour chaque ligne! C'est une aberration! J'ai une application dans laquelle il y a des masques de 31 lignes (une par jour), et de 10 à 20 champs par ligne. Cela signifie que le corps du masque représente jusqu'à 620 champs, auxquels il faut ajouter les champs des autres fichiers: on arrive à plus de mille champs. Sincèrement, je ne me vois pas faire ça avec TWIST! Mais, admettons, que votre application se contente de 10 lignes de 6 champs.

Maintenant, votre dernier travail concerne les calculs: il faut bien que votre facture affiche un total à payer! Accrochez-vous, Twist ne sait pas faire des calculs entre fichiers! Je crois avoir tout essayé: transformer les champs numériques en texte, l'inverse, donner les noms de champs complets, entre apostrophes, entre crochets,... J'ai testé toutes les fonctions susceptibles de donner un résultat: RIEN!

Le coup de grâce: lorsque vous faites une facture, vous l'imprimez, mais pas avec Twist! Je me suis demandé si je rêvais, mais, non, on ne peut pas imprimer un enregistrement. Par chance, Twist a un excellent support Arexx. Vous n'avez donc plus qu'à écrire des petits modules Arexx pour calculer le total de votre facture et pour imprimer celle-ci. Vous les lancerez ensuite par des boutons (voir illustration). Alors, j'adore Arexx, mais il ne faut quand même pas exagérer! Je ne peux pas comprendre de tels "oublis", puisque les états sont capables de calculer entre fichiers et d'être imprimés.

Autre caractéristique désagréable: si vous souhaitez modifier les champs d'un fichier en service, relié à d'autres fichiers, il faut fermer Twist et l'ouvrir de nouveau! (que ce soit pour modifier les attributs, les formules de calcul ou de validation...).

C o n c l u s i o n

Si l'Amiga renaît un jour de ses cendres, il nous faudra des logiciels plus étoffés! Je ne veux pas faire le procès d'un travail qui est loin d'être négligeable, mais il y a encore beaucoup à faire:

- l'ajout des "oublis", c'est évident!

- un langage de programmation (un SGBD sans langage est trop limité).
- une documentation un peu plus sérieuse.
- l'import-export de différents formats.

- une bien meilleure capacité au calcul, aussi bien calcul pur que calcul entre fichiers (c'est-à-dire des fonctions plus nombreuses et mieux adaptées).

- un automatisme pour créer les lignes de transactions.

- une meilleure gestion des fichiers externes (Twist utilise les Datatypes et se sert donc de Multiview pour afficher les fichiers textes, images, sons, ce qui explique l'incapacité de l'OS 2.0 à gérer correctement ces fichiers puisqu'il doit se contenter de "Display". Avec le 2.0, vous ne pouvez pas afficher les textes externes et les images sont altérées en taille, en couleur, etc...).

- faute d'une version française, au moins une localisation!

Il faudrait encore beaucoup d'autres choses, mais ne soyons pas trop gourmands tout de suite! Il faut au moins que le produit tienne debout

avant de le faire évoluer. Je crois vraiment que la base de Twist est bonne, mais dans l'immédiat et à tarif équivalent, je préfère de loin SBase4 Personal qui est beaucoup plus performant et avec lequel on peut développer des applications sérieuses sans programmation, puisque lui non plus n'a pas de langage de développement. Toutefois, si vous voulez surtout gérer de gros volumes de données sans autre considération, Twist est fait pour vous. Espérons que le produit puisse évoluer, si l'Amiga lui prête vie! A bientôt sur nos lignes!

Georges TARBOURIECH

Editeur: Hisoft GB Prix : £100

## **1.76 Sherlock (02-76)**

## S h e r l o c k Un désassembleur symbolique

Sherlock est un outil servant à produire de l'assembleur à partir de fichiers binaires (le plus souvent des exécutables). Someware nous cite l'utilité d'un tel programme, à savoir l'apprentissage (rien de tel que l'exercice), maintenance de logiciels qui ne sont plus mis à jour et qui plantent sur les nouveaux systèmes (pour un usage personnel bien sûr!), optimisation de logiciels dont on n'a pas le source (même remarque), etc ...

## I n s t a l l a t i o n

Aucune difficulté rencontrée, il suffit de suivre les conseils d'installation de la doc et ça fonctionne. Je ne m'éternise pas sur la documentation, ayant moi-même reçu une pré-version de celle-ci. Néanmoins, Sherlock est la version définitive. A noter tout de même qu'une certaine connaissance en assembleur est la bienvenue, du moins pour ceux qui désirent affiner le travail jusqu'à obtenir un résultat optimal. Pour les personnes disposant de peu de mémoire, une version allégée de Sherlock existe; ceux ayant une machine à base de 68000 ne doivent pas s'impatienter car pour eux le temps de désassemblage sera plus long. Je tiens tout de même à signaler que la documentation est suffisamment explicite pour un bon usage du produit, notamment grâce à un exemple de travail suivi pas à pas.

## Le vif du sujet

Regardons sans plus tarder les fonctions de ce produit: désassemblage des exécutables sauf ceux contenant des hunk overlays (peu utilisés mais cela existe, cf Dpaint), possibilité de désassembler des bibliothèques Amiga (fichiers \*.library dans libs:), reconnaissance des processeurs 680x0 (inclus EC pour le 30 et EC, LC pour le 040) et des copros 68881 et 82 ainsi que la MMU (68851). Evidemment, le désassemblage n'est pas parfait du premier coup. Si Sherlock rencontre une opérande qui fait un saut relatif par rapport à un registre fixe et un autre variant, ce dernier n'est pas connu. Ainsi, une partie du code sera désassemblée en tant que donnée. Cela

a été prévu et vous disposez d'un langage de commande simple mais puissant (fichier ascii), qui vous permet de dire: attention! là il y a du code (nouvelle séquence). De ce fait, Sherlock continuera son travail jusqu'à la rencontre d'une fin de séquence.

Ce langage de commande vous permet d'affiner au maximum le désassemblage. Par exemple, les compilateurs C créent souvent une table pointée par un registre d'adresse, souvent A4 d'ailleurs. Cette table contient des pointeurs sur des séquences de code. Le langage interne à Sherlock vous permet de lui dire: attention! ici se situe une table de pointeurs sur des nouvelles séquences (donc à désassembler en tant que code). Cela se fait avec une ligne de commande.

Vous allez me dire oui mais il y a donc un travail personnel à mettre en oeuvre. Tout à fait, le soft parfait n'est pas encore né, tout au moins dans sa version automatique et optimale. Néanmoins les spécificités de Sherlock nous amènent à produire un travail presque parfait mais avec un peu de réflexion et de temps. Ce produit se distingue vraiment par le désassemblage symbolique des appels aux bibliothèques Amiga. Pour cela, jeter un coup d'oeil à l'exemple.

Un petit mot tout de même: jsr -552(a6) deviendra si A6 pointe ExecBase, jsr \_LVOOpenLibrary(a6). Ceci ne se fait (malheureusement pour nous) pas de manière ultime. Je m'explique: il se peut que Sherlock ne puisse pas déterminer qui appelle une routine X. Ne connaissant pas le contexte, il ne pourra pas mettre le symbole approprié. Vous pouvez donc lui dire qui appelle la fonction , ainsi il pourra y mettre un symbole. Pour cela, une certaine gymnastique intellectuelle est à fournir. Mais la documentation est là pour vous faire comprendre comment y parvenir. La seule chose que je regrette c'est que ce cheminement de pensée ne soit pas automatisé (utopie?). Une instruction est toutefois présente pour facilité la symbolisation des appels de bibliothèques (cf exemple). Ce désassemblage symbolique peut se faire sur n'importe quelle bibliothèque si vous en possédez les fichiers "\*.fd" qui sont en général fourni avec la partie de la bibliothèque "réservée" aux développeurs. Un petit exemple rapide sous shell:

5.> sherlock c:sysihack ram:t Sherlock v1.1. (c)Copyright 1993 Fabien Campagne, Someware, Tous Droits Réservés. Première Passe. Données du segment 0 Données du segment 1 Données du segment 2 Création du fichier ram:t/sysihack1.i Création du fichier ram:t/sysihack1.s Création du fichier ram:t/sysihack2.i Création du fichier ram:t/sysihack2.s Création du fichier ram:t/sysihack3.i Création du fichier ram:t/sysihack3.s Seconde Passe. Fin de Sherlock Les fichiers \*.i contiennent les includes comme suit: Label4: equ \$4

XREF h1o0 XREF h2o2e XREF h2o24 XREF h2o12 XREF h2o0

; exec.library

\_LVOSupervisor EQU -30 LVOexecPrivate1 EQU -36 \_LVOexecPrivate2 EQU -42 \_LVOexecPrivate3 EQU -48 \_LVOexecPrivate4 EQU -54 LVOexecPrivate5 EQU -60

\_LVOexecPrivate6 EQU -66 etc...

Les fichiers \*.s sont les sources des différents hunks, ils contiennent du code ou des données ou les deux, par exemple:

INCLUDE "sysihack1.i"

; sysihack1.s automatiquement généré par Sherlock 1.1. ; segment 0: chargé à début=797c010, fin=797e7b0. ; segment 1: chargé à début=790a850, fin=790a8d4. ; segment 2: chargé à début=288f0, fin=28928.

SECTION "",CODE

h0o0: suba.w #\$5c,a7 movem.1  $a2-a6/d2-d3, -(a7)$ lea (h1o0).l,a4 movea.l (\$4).w,a1 move.l a1,\$0(a4) lea h0o612(PC),a1  $movea.1$   $$0(a4),a6$ moveq #36,d0 jsr \_LVOOpenLibrary(a6) move.l d0,\$28(a7) ; en mettant Lib \$28(a7)="dos.library"Sherlock ; sera capable d'un meilleur désassemblage ; symbolique. beq.w h0o606 suba.l a1,a1 jsr \_LVOFindTask(a6) movea.l d0,a5 movea.l d0,a0  $move.1$   $$ac(a0),d1$ asl.l #\$2,d1 movea.l d1,a3 move.l a3,d0 bne.w h0o484 lea \$5c(a5), a2 movea.l a2,a0 jsr \_LVOWaitPort(a6) movea.l a2,a0 jsr \_LVOGetMsg(a6) move.l d0,\$80(a4)

etc ... Sherlock crée également deux autres fichiers sysihack\_info et sysihack\_dmf. Ils ressemblent à ceci: Sherlock v1.1 a généré ce fichier d'information pour votre agrément. Bibliothèques partagées ouvertes par les parties désassemblées de l'exécutable: exec.library intuition.library Indication sur la correspondance avec les processeurs : MC68000: oui MC68020/MC68030: non MC68040: non MC68881/MC68882/MC68851: non # Sherlock automatic DMakeFile generation. SOURCES = sysihack1.s sysihack2.s sysihack3.s  $EXE = sysihack$ OBJ =  $$ (SOURCES:*.s:*.o)$ all: \$(EXE) \$(OBJ) : \$(SOURCES) phxass -o%(left) -n %(right) \$(EXE) : \$(OBJ) phxlnk -o%(left) %(right)

Le premier, comme vous pouvez le constater, donne des infos sur les processeurs pour lesquels le soft a été compilé, le second vous permet grâce aux utilitaires livrés avec Sherlock (Phxass l'assembleur et Dmake le Make) de réassembler les différents fichiers et ainsi produire un exécutable fonctionnel.

Vous pouvez également grâce aux fichiers d'entrée, mettre des commentaires, changer le nom de symboles (Sherlock reconnaît les hunks symboles s'ils sont présents). Un point pratique est l'apparition d'un hit Enforcer; vous notez l'offset, et en commentaire vous écrivez "Hit Enorcer". Ensuite, sur le source, vous apercevrez le nom de l'instruction qui génère un problème. Libre à vous de rectifier (pas mal pour le débogage). Pour les plus acharnés d'entre vous, il est possible de désassembler la mémoire ou des secteurs d'un device Amiga (disquette ou disque dur).

#### P o u r C o n c l u r e

Quelques points de détail: il est dommage que le texte ne soit pas mis en chaînes de caractères, surtout pour ce qui veulent faire des traductions.

```
dc.l $43616e63 ; 'Canc'
dc.l $656c0000 ; 'el..'
```
Ci-dessus, voici la traduction de 'Cancel.. générée par Sherlock. Un dc.b "Cancel.." serait plus lisible et facilement modifiable. Une option permettant d'avoir tous les hunks dans un seul fichier n'aurait pas été

superflue, un numéro de version et une aide dans la ligne de commande non plus. Comme suit version "nomdeprogramme" et Sherlock? qui donnerait les paramètres. Un désassemblage des Customs Chips Amiga, ne serait pas de trop pour ceux d'entre vous qui désirent sourcer des démos (color00 et plus parlant que \$dff180).

Mis à part ces petits manques, il faut reconnaître qu'à l'usage, Sherlock se trouve être un très bon produit. Il permet d'aller très loin dans la symbolisation, ce qui entraîne une meilleure compréhension du logiciel sourcé. Je vous le recommande donc, d'autant que son prix est raisonnable. En attendant de nouvelles spécificités, bon désassemblage! Fin de séquence RTS.

Sherlock v1.1, (nécessite Kickstart 2.0 ou plus) Prix 590F chez SomeWare

Ps: Aidez-vous d'un débogueur comme Monam, il vous permettra de savoir si vous avez affaire à du code ou à des données, tout simplement en chargeant le programme et en vous positionnant à l'offset qui vous semble ambigu.

Kamel BISKRI

## **1.77 News Vidéo (02-76)**

N E W S V I D E O

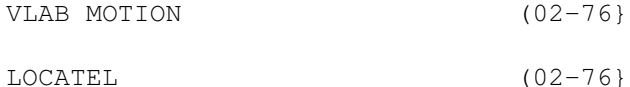

Carte MPEG-Motion plein écran (02-76}

## **1.78 VLAB MOTION (02-76}**

V L A B M O T I O N LE MONTAGE VIRTUEL SUR AMIGA? PEUT-ETRE...

Quel vidéaste, professionnel ou amateur, ne rêve pas d'échanger tout son équipement vidéo pour du tout-numérique? Sans être un fana du "tout informatique" il faut bien reconnaître que, sans parler des problèmes de perte de génération (très fortement atténués lorsque l'on travaille en composante, mais néanmoins existant), la souplesse du copier-coller informatique n'a pas son équivalent en montage classique. La carte Vlab Motion, qui certes ne travaille pas en composante, a été conçue pour répondre à cette attente (tout du moins sur le papier).

Nous aurons donc l'occasion prochainement de vérifier si nous avons enfin une alternative virtuelle sur Amiga et surtout, si en situation réelle de montage, elle s'avère exploitable. Ce test, VLAB MOTION+TOCCATA paraîtra le

mois prochain. Je me contenterais donc aujourd'hui de donner mes premières impressions.

Le prix d'abord: environ 7000FTTC auquel il faut tout de même rajouter carte SCSI, disques durs ( 2 x 2Go) et carte son 16 bits (Tocatta), pour un montant total d'environ 26000F hors l'Amiga (68030 +12 Mo requis). Cela reste malgré tout des plus abordables, quand on le compare à son équivalent vidéo grand public (amusez-vous à calculer le prix de deux magnétoscopes SVHS, d'une table de montage, de mixage audio et vidéo, sans compter le prix de tous les petits accessoires (amplificateur, commutateur et autres babioles...) et ne parlons pas du matériel institutionnel. Les performances, elles, paraissent des plus alléchantes: haute résolution 736 x 568, compression YUV 4:2:2 (norme internationale du CCIR D1) (50 images/seconde) et entrée sortie YC (dommage pour l'YUV).

La qualité vidéo (avec une compression de 83%) semble être au rendezvous. Par contre, l'interface logicielle laisse vraiment à désirer. J'espérais me trouver en face d'une interface digne de l'Amiga, façon Workbench, à la vidéo machine ("Si, si.. le terme de Workbench n'est pas une exclusivité Amiga) et, au vu des captures d'écrans (déjà présentées dans AmigaNews), vous comprendrez ma déception. L'interface pourrait même paraître indigeste pour un vidéaste, surtout si il n'a pas un goût prononcée pour "l'informatique informaticienne".

Enfin, pour une fois que l'on tient une possible solution virtuelle sur Amiga nous resteront indulgent, d'autant plus que nous recevrons prochainement une nouvelle version 2.1 du logiciel. Je vous donne donc rendez vous le mois prochain. APPEL

# **1.79 LOCATEL (02-76}**

P R O E T P A S S E U L E M E N T T I T R E U R

La société LOCATEL (chargée de la maintenance et de la location) utilise pour le pilotage de sa baie de diffusion TV (constituée de six magnétoscopes SVHS BRS605) un AMIGA 4000 avec carte VLAN et carte GVP. Pour chaque machine, il y a une cassette avec la séquence journalière (publicité et programme), l'Amiga ayant pour tâche d'effectuer les commutations et la commande des magnétoscopes avec option infographie (un TBC externe MSP 9000 est alors utilisé). Les programmes clefs en main sont réalisés par la société ACTV/4 située à Boulogne, et nous espérons avoir l'occasion de vous en reparler plus en détail.

Pour tout renseignement contacter Mr Jean Claude RYBARCZYK chef produit Sté LOCATEL Tél (1) 30 65 50 81 ou (1) 47 69 97 97

## **1.80 Carte MPEG-Motion plein écran (02-76}**

R E V O L U T I O N N A I R E !

C'est le qualificatif utilisé par les créateurs de la carte MPEG-Motion

FEVRIEROS2x 46 / 110

plein écran. La qualité est réglable de VHS à Betacam, l'audio se pratique sur quatre canaux 16 bits à 48 KHz. Un agrandisseur double s'occupe du zoom en temps réel et on remarque une fonction PIP (Picture In Picture ou image dans l'image) double également, un éditeur non-linéaire, le montage de scènes avec fondus en entrée et en sortie en temps réel, la post synchronisation audio et vidéo par exemple avec des scènes ray-tracing. C'est une carte Zorro II/Zorro III avec en version standard deux entrées (FBAS et Y/C) et quatre sorties (FBAS, Y/C, RGB/YUV et RGB preview). De plus, elle possède son propre contrôleur SCSI-2 avec des transferts allant jusqu'à 10 Mo/s. Grâce à la compression dynamique, elle parvient à des taux de transfert constants.

VideoTechnik Diezemann, Eichenweg 7a, 37281 Wanfried. Tél (5655) 17.73 Fax (5655) 17.74.

# **1.81 Vidéo assistée par Amiga (02-76)**

Vidéo assistée par Amiga...

L'Amiga occupe une place de choix dans le domaine de la vidéo assistée par ordinateur. Les principales raisons sont sa compatibilité de signal avec des appareils vidéo , son écran étendu (overscan), et ses circuits à vocation graphique. Ces propriétés vidéo sont appuyées d'une capacité audio stéréo à quatre voix et d'un environnement multitâche. Le tout est construit sur la base d'une architecture ouverte qui facilite l'ajout de périphériques. L'apparition rapide de nombreux programmes destinés aux applications vidéo démontre l'importance qu'a pris l'Amiga dans le traitement de l'image.

C o m p a t i b i l i t é v i d é o

Lors de sa conception, l'Amiga a été doté de signaux de sortie qui peuvent se synchroniser avec les signaux vidéo standard (NTSC, PAL, SECAM) des autres appareils propres au monde vidéo. Ainsi, les images produites par l'Amiga peuvent facilement et efficacement être transférées à d'autres équipements vidéo sans nécessiter une conversion élaborée de signaux qui demanderait un équipement spécial comme c'est le cas avec d'autres types d'ordinateurs. L'Amiga possède des modes d'affichage entrelacé et est muni d'une sortie RVB facilement transformable à l'aide d'un transcodeur en signal vidéo normalisé, deux critères de base pour communiquer facilement avec d'autres appareils vidéo. L'Amiga émet des signaux distincts Rouge, Vert et Bleu (RVB appelé RGB en anglais). Ces signaux doivent être regroupés sous forme d'un signal composite (couleur, image, amplitude, synchronisation) afin que l'Amiga puisse échanger directement avec des appareils vidéo dont les informations sont traitées sous forme de signaux composites. A titre d'exemple, à l'aide de la sortie composite de l'Amiga, nous pouvons transférer directement l'information à un magnétoscope ou à tout autre équipement vidéo. Cela permet d'employer l'Amiga pour les productions audiovisuelles ou pour des applications vidéo interactives.

Comme l'Amiga utilise différentes normes selon le pays (NTSC, PAL, SECAM), il suffit à l'utilisateur de faire l'acquisition d'un transcodeur correspondant à la norme utilisée dans le pays. Par exemple, en Amérique,

le transcodeur sera à la norme NTSC tandis qu'en France il sera à la norme PAL. La compatibilité vidéo permet d'utiliser des équipements vidéo standard, ce qui permet de réduire les coûts de l'investissement.

## E cran étendu (overscan)

Le monde de la vidéo fait appel à l'écran étendu, qui permet de remplir la totalité d'un écran comme le font les téléviseurs ou les magnétoscopes. Certaines autres définitions laissent un espace autour de l'image. L'Amiga possède cet attribut d'écran étendu et s'assure ainsi de répondre aux besoins des adeptes de la vidéo assistée par ordinateur.

#### C i r c u i t s à v o c a t i o n g r a p h i q u e

L'Amiga a été conçu pour la vidéo informatisée. Des coprocesseurs ont été spécialement développés pour permettre à l'Amiga de produire et de traiter des données vidéo. Les coprocesseurs Agnès et Denise prennent la charge de tâches spécifiques et travaillent de concert dans l'affichage de l'écran et le traitement du signal vidéo (voir Mémoire, processeur et coprocessseurs).

Ils permettent à l'Amiga de produire des animations en temps réel, qui peuvent afficher des images à une cadence allant jusqu'à 30 images par seconde.

## Environnement multitâche

L'Amiga est doté d'un fonctionnement multitâche qui autorise le travail simultané de plusieurs programmes. Cette capacité de traiter plusieurs sources d'information pour les assembler en un tout améliore la productivité, mais surtout facilite l'expression de la créativité, car la création artistique spontanée dépend souvent de l'émotivité qui se dégage d'une action spontanée. Cette créativité est d'autant facilitée que des programmes de toutes sortes sont disponibles pour permettre d'exploiter ce potentiel dont jouit l'Amiga. Le fonctionnement multitâche rend possible l'exploitation rapide des capacités de différents programmes pour obtenir le résultat escompté, la limite devenant la quantité de mémoire disponible pour charger simultanément plusieurs programmes.

#### E n t r e l a c e m e n t

Le mode entrelacé, que nous retrouvons dans les programmes sous les définitions d'affichage entrelacé (Interlace), se caractérise par un scintillement désagréable à l'écran en l'absence d'un désentrelaceur. Souvent ce désagrément prévaut, et on oublie que ce mode d'affichage a été choisi en raison de sa compatibilité avec celui des équipements vidéo existants. Ce choix de Commodore positionne avantageusement l'Amiga dans le domaine de la vidéo assistée par ordinateur. En effet, le fait que ce mode d'affichage émette des signaux qui correspondent à ceux des équipements vidéo permet d'enregistrer le signal avec un équipement vidéo standard. Il devient ainsi possible à tout possesseur d'Amiga de monter ses propres productions vidéo et cela à faible coût.

Le scintillement est provoqué par la façon dont se fait l'affichage à

l'écran. En simplifiant, nous pouvons dire que l'image, constituée d'une multitude de pixels, s'affiche grâce au balayage de l'écran par un faisceau d'électrons qui vient frapper l'enduit de phosphore de l'écran. Ce balayage se fait en ligne de gauche à droite et de haut en bas de l'écran. Lorsque l'écran a été entièrement balayé, le faisceau reprend sa course au point de départ. Chacun des pixels de l'écran se met à luire en fonction de l'intensité du faisceau d'électrons lors du balayage. Le nombre d'informations qui composent l'image peut être déterminé en multipliant le nombre de pixels constituant la ligne horizontale par le nombre de pixels constituant la ligne verticale, le tout donnant la définition de l'image (ex: 640 x 400).

L'histoire de l'évolution de l'image télévisée nous apprend que les premières images étaient soit statiques, soit à base de peu de mouvements et qu'elles ont fait place à des images beaucoup plus dynamiques. Les premiers équipements vidéo étant incapables de répondre au besoin du mouvement, la transition entre ces équipements et le nouvel équipement a été fait en adoptant le mode entrelacé. Ainsi était conservée la compatibilité entre l'équipement existant et le nouvel équipement capable d'offrir la fluidité que le mouvement exige.

Une image entrelacée est composée de deux trames qui s'affichent alternativement. Une trame est affichée sur les lignes impaires du moniteur suivie par une trame sur les lignes paires. L'inconvénient de ce mode d'affichage est qu'il nécessite deux rafraîchissements alternés, un pour chacune des trames, et la vitesse du balayage est insuffisante pour que l'alternance des rafraîchissements passe inaperçue pour l'oeil. Une trame aura commencé à disparaître avant que le balayage ne la rafraîchisse à nouveau, ce qui provoque un effet de scintillement de l'image à l'écran.

Sans entrer dans les détails, disons que la première ligne impaire n'est affichée à l'écran que sur la moitié de sa longueur. C'est elle qui sert de signal de synchronisation dont se servent les équipements vidéo pour positionner correctement les deux trames vidéo: la demi-ligne permet au système de différencier la trame impaire de la trame paire et de les afficher correctement. Avec un signal vidéo non entrelacé, les équipements servant à faire du montage vidéo refusent de travailler correctement.

L'entrelacement étant une chose nécessaire pour travailler en vidéo, ce mode d'affichage rend l'Amiga attirant pour les amateurs de vidéo. Avec l'Amiga, les images en mode non entrelacé à l'origine peuvent être affichées en mode entrelacé, soit en choisissant un mode entrelacé dans le programme "ScreenMode", soit en utilisant le programme "Lacer" conçu à cette fin. Une fois ce mode en fonction, il devient possible de faire l'enregistrement d'images sur d'autres appareils vidéo. A noter que le fait de brancher un Amiga à un appareil vidéo, tel un incrustateur d'images, lorsque le mode entrelacé n'est pas en fonction, provoque des réactions bizarres à l'écran. Ces réactions sont dues au fait que l'appareil branché fonctionne en mode entrelacé alors que l'Amiga fonctionne dans un autre mode. Le fait de mettre l'Amiga en mode entrelacé règle le problème en assurant une compatibilité entre les deux signaux des appareils.

Le programme Lacer, situé sur une des disquettes fournies par Commodore, est utile pour les utilisateurs qui se servent d'équipements d'incrustation d'images (Genlock). Il fonctionne à la façon d'un interrupteur: lorsqu'on clique deux fois sur son icône, l'ordinateur se met automatiquement en mode d'affichage entrelacé, qu'importe qu'on soit dans un mode d'affichage de

200 ou de 256 lignes. Si on reclique sur l'icône, le programme est désactivé. Cependant, si aucun équipement d'incrustation d'images n'est branché à l'Amiga, le programme ne fonctionne pas à partir de l'icône. Même si un moniteur à haute persistance ou un équipement qui améliore l'affichage (par exemple un moniteur à multisynchronisation) ne laisse voir aucune différence à l'écran, il n'en demeure pas moins que le programme est en service.

Si on utilise souvent un incrustateur d'images, il peut être avantageux de placer le programme "Lacer" dans le tiroir "WBStartup" pour qu'il soit mis en fonction dès le lancement du système. Pour lancer le programme à partir du SHELL, il faut taper la commande Lacer 1. Le programme sera lancé même si aucun équipement d'incrustation d'images n'est branché. Pour désactiver le programme, on tape Lacer 0.

D é s e n t r e l a c e u r s

Pour éliminer l'effet de scintillement à l'écran lors de l'utilisation des modes utilisant un signal entrelacé, il est possible d'ajouter un désentrelaceur

à l'ordinateur, sauf pour l'Amiga 3000, qui possède un désentrelaceur incorporé. Le principe de fonctionnement de cette pièce électronique est d'emmagasiner en mémoire les lignes impaires et paires et de les restituer séquentiellement comme un tout à une vitesse de balayage deux fois supérieure. Ce type d'équipement nécessite un moniteur qui accepte différentes vitesses de balayage de l'écran, d'où leur nom de moniteur à multisynchronisation (multisynch). Avec un désentrelaceur, il devient possible de travailler en mode entrelacé sans avoir à supporter le scintillement. Il suffit, avant de transférer l'information à un autre appareil vidéo, de désactiver le désentrelaceur pour rétablir la compatibilité du signal vidéo de l'Amiga avec les autres appareils vidéo.

```
T r a n s f e r t d ' i m a g e
```
Voici les grandes lignes du rôle que peut jouer l'Amiga dans le domaine de la vidéo. Nous abordons le transfert d'images sur bande vidéo et l'incrustation d'images.

### Transfert d'images sur bande vidéo

Il est possible de transférer directement des images de l'ordinateur à un magnétoscope. A partir de l'Amiga, mis en mode entrelacé et en mode d'écran étendu, nous pouvons recueillir, à l'aide d'un transcodeur, le signal composite couleur sur un magnétoscope lors d'un travail dont il est prévu qu'il sera diffusé sur un moniteur de télévision standard. Pour obtenir le meilleur résultat possible, nous conseillons d'utiliser un téléviseur couleur pour faire le bon choix de couleurs lors de la conception des images. Etant donné que le résultat du transfert sur magnétoscope sera visionné sur un moniteur de télévision standard, il est préférable de faire le choix des couleurs en fonction du rendu des couleurs de ce type de moniteur, car la qualité des couleurs que nous retrouvons sur le moniteur de l'Amiga est différente de celle d'un simple téléviseur couleur. Pour obtenir un bon résultat, le codeur doit émettre un signal précis et le magnétoscope doit être de bonne qualité, les pertes de

précision de l'image étant dues principalement au mécanisme d'enregistrement du magnétoscope et au support magnétique lui-même.

In crustation d'images (Genlock)

Un incrustateur (Genlock) est un appareil électronique qui permet le transfert et le mixage d'images vidéo. Pour l'amigaïste, l'incrustateur ouvre la voie à un éventail de possibilités créatives.

L'incrustateur est un appareil qui sert à synchroniser le signal vidéo de l'Amiga avec le signal d'une autre source comme un magnétoscope ou une caméra vidéo et à superposer les deux images pour diriger la nouvelle image formée vers une sortie vidéo, ce qui permet de la capter par la suite avec un magnétoscope.

Il faut comprendre que la synchronisation des deux sources vidéo et le mixage des images qui en résultent sont réalisés par l'incrustateur, l'Amiga ne servant qu'à fournir un des signaux vidéo.

#### F o n c t i o n n e m e n t

De façon simplifiée, nous pouvons dire que le rôle de l'incrustateur consiste à rechercher et à identifier le rythme d'une première source vidéo, généralement de la source vidéo externe (magnétoscope ou caméra vidéo), à synchroniser ce rythme avec celui de la source vidéo de l'Amiga puis à superposer les images en provenance des deux sources vidéo un peu à la façon d'une double exposition à l'aide d'une caméra. L'image originant de la source vidéo externe sert d'image d'arrière-plan et l'image générée par l'Amiga sert d'image d'avant-plan.

Les incrustateurs sont de plus en plus nombreux sur le marché. On les retrouve dans un large éventail de prix, celui-ci n'étant d'ailleurs pas nécessairement proportionnel aux fonctions que l'appareil accomplit et à la qualité de l'image produite. Il faut donc bien s'informer avant de fixer son choix sur un appareil. Les incrustateurs les plus simples permettent uniquement la superposition totale des deux sources vidéo alors que les plus sophistiqués permettent le mixage progressif des deux sources vidéo. De plus, certains incrustateurs sont conçus avec la possibilité de raccorder un second moniteur directement à la source vidéo produite par l'incrustateur. C'est ce qu'on appelle être branché à l'intérieur de la boucle vidéo (vidéo loop-through). Cela permet un meilleur contrôle du travail puisqu'on peut observer la source vidéo informatique sur le moniteur de l'Amiga et voir l'effet de superposition des images sur le second moniteur, permettant ainsi un meilleur contrôle des contrastes et de la brillance de l'image.

## P r i n c i p a l e s a p p l i c a t i o n s

Les programmes de titrage, de dessin et d'animation combinés à l'incrustation d'images permettent de satisfaire la plupart des besoins du simple utilisateur. De plus, l'Amiga dispose de logiciels de montage et d'interfaces spécialement conçus pour mettre en ordre des séquences d'images en offrant un contrôle précis de l'enregistrement des images, l'élimination des images non intéressantes et la modification de l'ordre des séquences d'images. A noter que pour une utilisation très

professionnelle, par exemple pour la télévision, le signal de l'incrustateur doit être de qualité respectant les standards de la télévision (Broadcast).

La vaste gamme de programmes présentement disponibles et qui ne cessent de faire leur apparition est une garantie d'avenir pour l'Amiga dans le domaine de la vidéo assistée par ordinateur. L'apparition de cartes destinées à des usages professionnels comme le "Vidéo Toaster" confirme l'avance de l'Amiga dans ce domaine.

### Montage post-production

Après avoir enregistré des images avec un camescope, produit des effets de trucage ou des titres avec un Amiga et avoir recueilli ou composé des sons, il arrive un temps où on veut s'imposer comme réalisateur et assembler cette multitude d'images et de sons en un tout cohérent. A ce titre, l'Amiga est en mesure d'aider à produire ce travail.

N o t i o n s pratiques sur les équipement s

L'Amiga peut théoriquement donner une définition horizontale de 540 lignes. Parmi les technologies existantes à des prix abordables, les formats vidéo les plus intéressants sont le ED-Beta (Enhanced Definition Betamax), qui est capable d'enregistrer plus de 500 lignes de définition horizontale et donc en mesure de capter l'essentiel des capacités vidéo de l'Amiga; suit le "High-Band Video 8", ou Hi-8, qui est capable de plus de 420 lignes de définition horizontale; vient ensuite le S-VHS avec environ 400 lignes de définition horizontale. Loin derrière, on retrouve le 8 mm et le VHS avec environ 250 lignes de définition horizontale. Les systèmes capables de haute définition ont en commun le fait qu'ils utilisent des signaux qui acheminent séparément le signal de luminance (signal Y) et le signal de chrominance (signal C) on parle de connecteur Y/C. Cela permet de transmettre une image claire, sans diminution de fréquence, qui restitue toute la qualité de la définition.

### L e m o n t a g e

C'est la réussite du montage qui est en grande partie responsable de la qualité de l'oeuvre réalisée. Il existe essentiellement deux procédés de montage: le montage par insertion et le montage par assemblage.

Le montage par insertion consiste à introduire sur une bande magnétoscopique déjà enregistrée une scène. On se trouve de la sorte à effacer ce qu'il y avait à l'endroit où l'on fait l'enregistrement. Ce procédé est peu précis car il rend difficile la synchronisation; en plus de chronométrer précisément la durée de l'enregistrement, il faut trouver les points de raccord. Cette technique dépend des capacités des magnétoscopes.

Le montage par assemblage consiste à assembler les scènes, les unes à la suite des autres, sur une bande pour aboutir à la production désirée. Pour que l'assemblage soit parfait, il faut que les magnétoscopes possèdent une fonction d'assemblage de façon à ce que la synchronisation des scènes soit parfaite à l'endroit des coupures. Cela se fait en assemblant une trame

paire suivi d'une trame impaire ou l'inverse. Pour faire ce travail, on peut utiliser une table de montage qui renferme un ordinateur auquel est branché un magnétoscope lecteur (entrée) et un magnétoscope enregistreur (sortie). Un inconvénient des tables de montage est que, très souvent, elles nécessitent l'utilisation d'appareils de même marque. De plus, ces tables permettent tout au plus d'assembler une dizaine de scènes. Il existe pour l'Amiga des équipements qui lui permettent de devenir le pilote de plusieurs appareils vidéo pour lesquels on peut programmer des milliers de scènes à assembler. L'Amiga se charge ensuite de faire le travail d'assemblage selon les instructions reçues pour produire un travail de qualité professionnelle.

Ce texte a été emprunté à la cinquième édition du livre dédié à l'Amiga "Comprendre et bien exploiter son Amiga". La partie concernée s'intitule dans cette publication "Vidéo assistée par ordinateur" Comprendre et bien exploiter son Amiga est édité par les éditions du Grand moulin.

Distributeur en France: Someware

# **1.82 Des formats et des principes (02-76)**

D e s formats, et des principes...

Répondant à un désir d'évolution rédactionnel, la partie vidéo d'Amiganews est appelée à prendre une place régulière au sein du journal. Et comme toute rubrique nouvelle, une définition préalable de certains points, techniques ou non, nous semblait indispensable afin de clarifier au maximum les explications futures... La vidéo est un domaine suffisamment vaste pour se perdre dans les méandres de ses circonvolutions électroniques. C'est pourquoi cet article se targue -modestement - d'être un survol de cet univers pour vous permettre de mieux appréhender son intérêt et son application à l'Amiga, bien sûr!

A v a n t - p r o p o s

Qu'entend t-on par vidéo? Figurez-vous que sur ce point, le petit Larousse lui-même a tout compris: se dit des signaux servant à la transmission d'images. On parlera ici de signal vidéo, en tant que format. Mais "vidéo" c'est aussi le nom générique de la discipline visant à produire ce signal. L'appareillage servant à concevoir ces images est lui aussi nommé matériel vidéo. Comme on le voit, la définition du terme englobe plusieurs significations.

Ce que l'on veut donc, c'est produire une image, destinée à être diffusée par un moyen télévisuel: chaîne de télévision, ou plus modestement, n'importe quel téléviseur. Il nous faut donc pour ce faire une notion de support, en l'occurence la vidéocassette.

#### Le vif du sujet

La meilleure manière d'aborder le cheminement d'un signal vidéo, c'est de

considérer son élaboration par étages. Je m'explique: au départ, à la sortie d'une caméra de télévision (le camescope est un cas particulier, nous y reviendrons), on dispose d'un signal dit RVB. C'est à dire que toutes les couleurs qui le composent sont un mélange des trois couleurs primaires rouge, vert et bleu. On veut bien sûr retrouver sur son téléviseur, à la maison, la couleur originelle de l'image. Mais pour retrouver cette image, il faut la transmettre jusqu'au téléspectateur. Or, ce signal RVB est beaucoup trop complexe et lourd pour pouvoir être transmis tel quel par voie hertzienne. On a donc inventé des formats de transmission afin de rendre ceci possible.

Ces formats sont (en gros, et sans parler de la transmission par câble/satellite) au nombre de trois: le NTSC, le PAL et le SECAM. Notons que suivant la contrée, on trouvera des versions différentes de chacun d'eux (MESECAM...), mais qui restent conformes au même principe. Allons-y pour leur définition... Cela peut paraître rébarbatif, mais c'est nécessaire pour comprendre la suite.

- NTSC: National Television Standard Commitee. Ce format a été mis au point aux Etats-Unis. C'est là-bas qu'il est utilisé en majorité, ainsi que dans d'autres pays comme le Japon.

- PAL: Phase alterned Line. Mis au point en Allemagne au début des années 60, c'est en fait une évolution du NTSC américain. Il est utilisé dans nombre de pays comme L'Angleterre ou, bien sûr, l'Allemagne. C'est en réalité LE format de travail télévisuel européen, car le plus répandu.

- SECAM: SEquenciel Couleur A Mémoire. Le petit français, utilisé chez nous mais aussi en Afrique... Finalement assez performant, mais peu usité en tant que format de production.

Je vois vos yeux scintillants et désireux de compréhension. Malheureusement, tout n'est pas si simple... Car si ces formats sont à l'extrémité de la chaîne de production, les formats de travail sont différents, et c'est là que l'on revient à l'idée d'étages. D'ailleurs, selon l'adage "un petit dessin vaut mieux qu'un long discours", voici une schématisation de l'évolution de notre signal vidéo

Petite interprétation maintenant, afin de comprendre la situation dans son ensemble.

## C o m p o s a n t e s y u v

On l'a déjà dit, au départ, l'image est au format RVB. L'étape suivante consiste à transformer ce signal RVB en YUV par une opération appelée matriçage. Le but est en fait assez simple: au lieu de disposer de trois couleurs, on aura un signal de luminance (Y), et deux signaux de chrominance (U et V) avec comme valeurs :

 $Y = R + V + B$  $U = R - Y$  $V = B - Y$ 

.

En réalité, ces équations sont pondérées, car l'oeil ne perçoit pas les différentes couleurs avec la même acuité. Il faut donc rétablir un équilibre entre elles.

C'est en fait sous cette forme que le format Betacam stocke les données sur la bande ; c'est pour cela que la plupart du matériel professionnel travaille dans ce format plutôt qu'en RVB. De plus, c'est un passage obligé vers les autres formats. Pour certaines opérations (comme l'incrustation), il est néanmoins nécessaire de retomber en RVB : les machines concernées seront donc équipées de dématriceurs.

Parlons-en, des machines... Vous vous doutez qu'un signal YUV est encore lourd et complexe: il faut trois câbles pour le véhiculer (quoique les liaisons dites Dub entre les machines réduisent ce nombre à un seul) et donc trois étages électroniques distincts à l'intérieur de celles-ci. On retrouvera donc ce format de liaison sur les régies vidéo broadcast. Les supports composantes (autre petit nom pour le format YUV) sont nombreux: Betacam normal ou SP, MII, 1 pouce B ou C... remarquons que le numérique est de plus en plus de mise dans ce type de régie, ce qui élimine le risque de pertes inhérent à toute liaison analogique. On parlera alors en termes de compression, le plus connu étant la norme 4:2:2 qui offre un bon compromis entre qualité et légère compression de la chroma. Mais les traitements appliqués au signal numérique sont identiques à leurs confrères analogiques.

### C o m p o s a n t e s Y / C

L'étape suivante consiste à compresser nos deux signaux de chroma en un seul, opération que l'on nomme le codage. C'est ici que réside la différence fondamentale entre les trois formats pré-cités : le codage NTSC diffère du codage PAL et du codage SECAM. Nous y reviendrons aussi. A la sortie de cette étape, si vous avez suivi, nous nous retrouvons avec d'un côté la luminance Y et de l'autre la chrominance C (subtil, non?). C'est le format Y/C, que l'on retrouve en Hi8 ou en S-VHS pour le grand-public, avec le BVU et le U-Matic pour le domaine institutionnel. Notre signal n'est que très légèrement dégradé, par contre son traitement devient un peu plus simple et à la portée d'un appareillage plus accessible.

## C o m p o s i t e

Le dernier étage est finalement le multiplexage, qui imbrique en un seul signal luminance et chrominance d'où son appellation: le composite. On dira donc composite PAL ou NTSC ou SECAM selon le type de codage. La majorité du matériel vidéo grand-public fonctionne en composite, qui ne nécessite qu'un seul câble de liaison. Par contre, pas de miracle: les opérations successives que l'image a subies l'ont certes "allégée" mais l'ont aussi irrémédiablement détériorée... Sur une cassette VHS ou 8 mm, vous l'aurez compris, le signal est composite. Sachez cependant pour votre gouverne que nombreuses sont les régies dites "pro" qui fonctionnent réellement en...composite! En fait, tout dépend de la qualité du signal au départ, qui provient dans ces cas de caméras broadcast proposant entre autre une optique digne de ce nom. C'est surtout au niveau couleur que se situe la dégradation; dans certains cas, luminance et chrominance (qui sont imbriquées l'une dans l'autre) sont confondues par le téléviseur, notamment dans les détails fins de l'image: c'est le cross-color, qui transforme les vestes à carreaux en délicieux moirages de couleurs psychédéliques...

Terminons ces explications laborieuses en précisant qu'à la réception de l'image (chez vous, donc) le processus inverse est appliqué à l'image, les électrons allant joyeusement frapper les photophores rouges, verts et bleus de votre écran, illuminant vos soirées de motifs colorés aussi magiques que Jean-Pierre Foucault ou Mireille Dumas.

Et l'Amiga dans tout ca ?

A la lumière de cette prose percutante, vous réalisez qu'en sortie de votre Amiga se trouve une prise RVB doucereusement nommée 15 KHz. Pour pour pouvoir exploiter ce signal, il va falloir le convertir en une image exploitable par le restant de votre matériel vidéo. L'appareil permettant cet exploit, je vous le donne en mille, c'est le fameux Genlock... Et là, de suite, je dis stop!! Avant de poursuivre une légère mise au point vocabulaire me semble s'imposer.

Genlocker une source, ça veut dire lui ajouter une synchro. Celle-ci est rigoureusement indispensable en vidéo, puisque c'est elle qui gère la fréquence d'affichage des lignes, puis des images sur votre écran. Il est donc nécessaire que toutes les machines d'une installation "battent" au même rythme, afin de pouvoir visualiser ou enregistrer un signal sur une seule machine, voire de mélanger deux signaux. Pas de synchro: une image qui saute dans le meilleur des cas. Le signal qui sert à synchroniser les sources se nomme le Blackburst. S'il est indispensable en broadcast, on s'en passe souvent en vidéo grand-public car on se sert de l'une des sources pour synchroniser le reste.

Tout cela pour dire que ce "genlock", s'il "genlocke" bien votre Amiga à la vidéo, convertit surtout votre signal en Y/C, composite voire YUV et s'occupe aussi tant qu'on y est, d'incruster vos images informatiques sur la vidéo... L'"ajout de synchro" n'est donc qu'un des aspects de l'utilité d'un genlock. Voilà, mon coup de gueule est passé. Ca va mieux, merci.

Vous comprenez mieux dès lors pourquoi les périphériques (Genlocks, cartes graphiques...) grimpent de prix suivant le type de sortie proposé.

### L e c a m e s c o p e

Vous n'êtes pas sans savoir que votre camescope dispose de ce que l'on appelle un ou plusieurs CCD, autrement nommés "dispositif à couplage de charge". Schématiquement, un CCD est un composant électronique chargé d'analyser l'image émise à travers l'optique pour la transformer en une série d'impulsions électriques. Il se présente sous la forme d'une "grille" de cellules photosensibles, c'est à dire sensibles à la lumière qui les frappe. Sur les caméras de studio ou les camescopes professionnels (Beta SP) voire semi-professionnels (Hi8, S-VHS), on dispose de trois CCD, chacun analysant une des composantes R, V ou B de l'image.

Un séparateur optique placé juste après l'objectif permet de filtrer les trois couleurs. Par contre, sur un camescope grand-public, un seul CCD doit s'occuper de l'analyse des trois couleurs: l'image optique passe à travers des filtres mosaïque afin de permettre son traitement, ce qui, vous l'avez deviné, diminue d'autant sa résolution et ses qualités colorimétriques. De plus, chez le camescope commun (Photophagus Banalis) tous les traitements (codage, multiplexage) se font d'une traite, aboutissant à un signal composite PAL ou SECAM couché sur la cassette (VHS ou 8 mm) par les têtes d'enregistrement. Bref, couleurs baveuses et fourmillements intempestifs sont au rendez-vous.

Pour tout travail de qualité correcte, préférez donc le Hi8 ou le S-VHS: le Sony V 5000/6000, s'il n'est plus fabriqué, est un excellent modèle par exemple (mais faites attention aux mauvaises occasions, le Hi8 est réputé pour sa fragilité). Il dispose en outre d'un TBC, qui est en quelque sorte, le "couteau suisse de la vidéo". Ce circuit électronique (qui en vidéo Broadcast occupe à lui seul un boîtier de type Rack) est un correcteur de base temporelle (Time Base Corrector). A ce titre, il "retape" la synchro d'une source un peu fatiguée, et masque les fameux "Drop-Out", vous savez, ces lignes vertes, rouges ou noires qui traversent l'image de temps à autre au gré des poussières déposées sur la bande. Le TBC va détecter ces lignes détériorées au moyen d'une ligne à retard (un petit circuit qui, comme son nom l'indique, mémorise plusieurs lignes avant de les afficher) et les remplacer par la ligne précédente. Ainsi, ces défauts deviennent quasiinvisibles. Magique ?

... si la bande a été mordillée par votre Teckel à poils longs, cela se verra...

Donc dans votre installation vidéo un TBC a sa place. Certains genloks Amiga font d'ailleurs aussi office de TBC (comme le MSP9000 de SATV qui offre aussi une carte graphique pour le même prix, finalement peu accessible au commun des mortels).

En résumé, sur le marché "amateur éclairé" deux marques se disputent le gâteau : Sony, l'inventeur du Hi8, et JVC, celui du S-VHS. Chaque format a ses avantages et ses inconvénients. Le Hi8 est fragile, mais le piqué de l'image est excellent. Le S-VHS, plus solide, offre à mon humble avis une image très légèrement en deçà de son concurrent (Je sens que les extrémistes de chaque camp me lorgnent méchamment, là...). Car c'est bien à deux clans que l'on a affaire. Le Hi8 semi-pro est associé au Betacam, tandis que le S-VHS s'accouple fort volontiers au MII... Il arrive aussi que l'on tourne en Hi8 pour monter en S-VHS. Le choix n'étant pas simple, je vous conseillerai donc de vous faire une opinion personnelle en allant consulter revendeurs et passionnés de chaque bord...

C o n c l u s i o n

Une vue de la situation dans son ensemble pourrait donner ceci: les pros travaillent en RVB ou composantes YUV, le marché institutionnel est dominé par le format Y/C (Hi-8 et S-VHS), et le modeste amateur se contente du composite PAL. Pourtant, n'oubliez jamais qu'une image de bonne qualité technique n'implique pas forcément une bonne image: savoir composer un cadre, donner du rythme à un montage ou élaborer une bande son pertinente sont autant de points qui, finalement, déterminent l'aspect du produit vidéo fini... C'est pourquoi, avant de vous précipiter sur une caméra à 20 000 francs, soyez conscients que le travail audiovisuel ne s'improvise en aucun cas. Nous essaierons le mois prochain d'aborder les bases des codes de l'image. Astiquez vos objectifs...

Jérome DEBEVE

# **1.83 LightROM (02-76)**

L i g h t R O M Du manger pour LightWave

Si la production de CD-ROMs sur Amiga a eu jusqu'à présent une tendance plutôt "généraliste", voici qui est en train de changer avec l'apparition sur Amiga de titres ciblant une application ou un domaine particulier, comme on en voit à foison sur Mac ou PC. Ainsi, en 1994, nous avons eu des produits tel le "Sound Terrific" de Weird Dream, au "Clip Art" & "Fonts Cd", "Multimedia Tool Kit" etc... Toujours en 1994, dans le domaine de l'image de synthèse Amiga, sont sortis "Imagine CD", un CD ROM assez moyen, ainsi que les deux premiers volumes de la collection allemande "Ray Tracing", carrément décevants à mon goût... Cependant, 1995 commence plutôt bien avec l'apparition d'un produit des plus intéressants dans le domaine de la 3D, le "Light Rom Volume 1" que j'ai vraiment eu plaisir à découvrir pour vous.

### Origine et but

Créé par Michael Meshew et produit par l'Amiga Library Services (alias Fred Fish), "Light Rom 1" est le premier volume d'une collection dédiée à Lightwave. Dans l'immédiat, deux volumes sont prévus pour 95, mais comme le fait remarquer l'auteur, il y a fort à parier que l'adaptation de LW sur Pc devrait se voir suivre d'une recrudescence importante d'objets, textures etc..., mis dans le domaine public en Freeware ou Sharewhare. Ainsi, finalement, ce pourrait être bien plus de deux volumes que nous verrions sortir annuellement. C'est d'ailleurs en vue de cette fameuse adaptation que ce CD ROM est à la norme "Iso 9660 niveau 1d" seul format que puisse comprendre un PC contrairement à l'Amiga ou au Mac, pour ne citer qu'eux (voir encadré sur les niveaux de l'Iso 9660 en fin d'article).

#### C o m p o s i t i o n

Penchons-nous sans attendre sur le contenu de ce premier volume, qui, disons-le de suite, représente un travail réellement impressionnant, puisque absolument TOUT ce qui peut-être trouvé pour Lightwave, que ce soit sur l'Internet, les BBS, dans les collections & distributeurs de DP au niveau mondial etc... se trouve dans le CD ROM. Ceci dit, ne vous y trompez pas: ce produit est loin d'être une "énième" compilation de ce qui, finalement, est accessible à tous (modem, organismes DP ou CD ROM comme les AmiNet), car l'auteur a démarché un grand nombre de sociétés (dont NewTek même) et de particuliers reconnus, afin qu'ils contribuent à l'existence de cette collection. A cela s'ajoute la vocation "tremplin pour l'emploi" de ce produit, et il n'en fallait pas moins pour que bon nombre d'amateurs avertis confient à Michael leurs réalisations, dans l'espoir de faire connaître leurs travaux.

Mis à part Lightwave, une partie de ce CD ROM est aussi consacrée au Toaster, à Imagine, Sculpt, Vidéoscape (Caligari 24, Scenery Animator), ainsi qu'à Vista Pro.

#### P r i n c i p a u x t i r o i r s

- LightWave: ce tiroir est évidemment le principal du CD ROM. S'il est encore rare de trouver en Europe du DP pour LightWave, il en va tout

autrement en Amérique, puisque c'est approximativement un minimum de 3000 fichiers objets (!) qui se trouvent dans ce tiroir, chacun avec ses textures, bump maps et autres fichiers scène ou texte quand il en a.

Répartis dans 39 directories "thématique" (environnement, humains, espace , aviation, marine, véhicules, plantes, mobilier, architecture, animaux etc...) eux-mêmes organisés en sous-directory, l'auteur a eu l'excellente idée (et surtout la patience!), afin de rendre la navigation plus facile sur cet océan de données, de réaliser pour chaque thème un tiroir "Index" regroupant des planches graphiques aux formats Ham8, Jpeg et Targa des objets les plus importants. Vu le nombre d'objets disponibles, il va de soi que tous ne sont pas ainsi représentés.

- Le tiroir "Text" contient l'integralité des contributions versées à la mailing list "Lightwave" sur Internet depuis sa création en 1992, ce qui représente une mine d'informations et d'astuces époustouflantes pour les utilisateurs de Lightwave tout nouveau, hélas..., que nous sommes en Europe. Ce sont là une centaine de débats, des astuces, techniques et exercices en veux-tu en voilà, les trucs des pros par eux-mêmes (Mark Thompson...), des années d'expérience et de pratique et tant d'autres choses, ceci le long de plus de 10 Mo de texte auquel s'ajoutent les conférences Lightwave tenues sur les plus célèbres BBS américains.

Pour parfaire les choses, une dizaine de scripts ARexx entièrement commentés et vraiment très utiles sont aussi présents. On aimerait cependant en trouver plus sur le prochain volume! :-)

Une petite parenthèse pour signaler, si besoin est, que les objets LW sont directement utilisables avec Caligari 24, ce qui ne déplaîrait sûrement pas aux utilisateurs du programme d'Octree Software, d'autant plus que ce logiciel convertit à merveille ce format.

- GEO: 179 d'objets au format Geo de Videoscape, directement utilisables dans Lightwave et Caligari. La qualité de ceux-ci est assez variable, mais les possesseurs de Scenery Animator seront comblés, puisque ce programme accepte lui aussi de charger directement ce format.

- SCULPT: environ 500 objets modélisés avec la version Amiga de Sculpt, chargeables dans Lightwave en passant par les convertisseurs Tio. Les modélisations sont plutôt vieilles, et l'on pourrait s'attendre à un tiroir dénué d'intérêt. Il n'en est rien, car on trouve justement dans ce tiroir beaucoup de petites "bases de données" sur les portes, fenêtres etc..., autrement dit tout pour une maison en préfabriqué!

- IMAGINE: très similaire au tiroir Lightwave, les index en moins, ce directory contient pas moins de 1194 fichiers au format IO, ainsi que 105 nouveaux attributs. Un répertoire "Text" est présent, dans le même esprit que celui du tiroir LW.

- IMAGES: une sélection de 24 images de fonds, avec index, aux formats Jpeg, Targa et Iff24, surtout destinées à des applications multimédia ou vidéo.

- TEXTURES: 178 superbes textures de haute qualité, toujours avec index et disponibles aux 3 formats cités plus haut.

- BUMP MAP: 43 images en N&B adaptées au bump mapping. Index, différents

formats et haute qualité sont, là aussi, au rendez-vous.

- DEM: une centaine de fichiers Dem (Digital Elevation Maps) classes par lieux géographiques au sein de 22 tiroirs. Directement utilisables dans Vista Pro et Scenery Animator, ces fichiers font de magnifiques paysages 3d pour Lightwave, Caligari, Imagine and Cie une fois passés dans une moulinette comme Interchange Plus ou Pixel 3D.

- TOASTER: une collection de 151 fonts Cg et de 13 volets utilisables avec le Toaster. "Inintéressante" ( ;-) ) à moins que New Tek ne se décide enfin à nous sortir une version Pal/Secam de son fabuleux joujou, ce qui redonnerait d'ailleurs à l'Amiga un second souffle et surtout la position à laquelle il a droit... Quoiqu'il en soit, l'intégralité des textes de la conférence Internet sur le Toaster est aussi présente, et comme pour Lightwave et Imagine, cela représente une mine d'infos faramineuse... histoire d'être fin prêt à l'heure de la revanche ;-)

Pour finir...

Quantité, originalité et surtout qualité se marient à merveille dans les quelques 650 Mo de cette galette de 12 cm. Dans l'ensemble, les modélisations sont vraiment très pro et il est d'ailleurs amusant de constater que si l'utilisation d'un scanner 3d reste du domaine du rêve pour un particulier en France, cela paraît plutôt monnaie courante chez nos voisins ricains...

Le nombre impressionnant de données est parfaitement organisé et l'on accède très facilement au fichier désiré. Les nombreux index y sont d'ailleurs pour beaucoup dans cette aisance, et surtout il n'est plus nécessaire de calculer un objet pour se faire une idée de son aspect.

Les différents répertoires Textes feront le bonheur de tous et occuperont à coup sûr de longues soirées tant les informations que nous y trouvons sont intéressantes et "inédites" pour la plupart d'entre nous, Lightwave étant un produit plutôt récent chez nous.

C o n c l u s i o n

Je soulignerai simplement, comme au début de cet article, qu'il manquait sur Amiga un CD ROM de qualité sur l'image de synthèse, chose qui est aujourd'hui grandiosement réparée avec l'arrivée de ce premier volume de la collection Light Rom, que je ne peux que conseiller tellement c'est une réussite. Indispensable à l'infographiste 3D, qu'il soit novice ou expert.

Joachim BERGOT

NOTE: les Fred Fish numéro 875 à 1000 sont présentes en ".lha" et en "bonus" sur le cdrom afin de remplir les quelques Mo qui restaient disponibles avant le pressage.

Light Rom Vol1, 319F, disponible chez Phoenix DP

L'Iso 9660 et ses niveaux...

Le fameux Iso 9660 dont tout le monde parle depuis la démocratisation du cdrom comporte trois niveaux. Sans le moins du monde vouloir entrer dans une description technique (je laisse ce soin à quelqu'un de plus qualifié que moi sur la question), voici une brève description de ces trois niveaux quant à la syntaxe des noms de fichiers, et ce qui en découle pour "Light Rom 1":

- Niveau 1: le nom d'un fichier doit comporter un maximum de 8 caractères, un point "." ainsi qu'une extension limitée à 3 caractères (ex: 12345678.EXT). Le nom d'un tiroir est, comme pour celui d'un fichier, limité à 8 caractères. Ce premier niveau est plus souvent appelé "convention MsDos 8.3" ou plus simplement "8.3 names".

- Niveau 2 & 3: ces deux niveaux sont similaires quant à la syntaxe des noms de fichiers, ces derniers ne devant pas excéder 31 caractères, tout comme pour un directory d'ailleurs, et contenir un point "." A cela s'ajoutent deux sous-niveaux:

- d: sont seuls autorisés pour les noms de fichiers, les lettres en majuscule, les chiffres ainsi que le caractère "\_".

- d1: pas de restriction au niveau des caractères utilisés. Les cd-roms destinés au "monde Pc", sont en général des Iso 9660 1d (niveau 1, sous-niveau d), alors que sur les autres systèmes (Amiga, Mac, Sgi, Unix etc) c'est plutôt du "2d1". Il faut aussi signaler que seul les cdroms conformes au niveau "1d" peuvent garantir un accès aux données qu'ils contiennent sur toutes les plates-formes existantes supportant l'Iso 9660, aussi primaires qu'elles puissent être.

Michael Meshew ayant tenu à ce que son produit soit pleinement exploitable sur compatible PC en temps voulu... ( ;-) et on le comprend le bougre, vu l'attrait économique de ce qui gravite autour d'une bonne application PC comme devrait l'être notre cher Lightwave une fois adapté...), "Light Rom 1" est donc au format Iso 9660 1d. Etant donné que jusqu'alors, rares sont les cd sortis sur Amiga utilisant ce niveau de la norme, ne vous étonnez donc pas (mais vous l'avez maintenant deviné) des points suivants:

La longueur des noms des fichiers étant très raccourcie par rapport à ce que l'on a l'habitude de voir sur Amiga, les objets ne possèdent pas toujours un nom très explicit... et l'auteur nous fait d'ailleurs part en souriant du mal qu'il a eu a condenser certains noms "à rallonge"...

Aucun icône Amiga ne se trouve sur le CD ROM, mais cela n'avait pas une importance primordiale vu l'utilisation à laquelle est voué Light Rom...

## **1.84 Switcher d'écrans (02-76)**

Switcher d'écrans vidéo Amiga 2000, 3000 et 4000

Initialement ce montage fut créé pour commuter la sortie vidéo VGA de mon A3000 et la sortie vidéo de la carte Rétina qui se trouve elle aussi dans la machine, le tout vers un seul écran S-VGA. Ce montage s'impose car ce

type de carte vidéo ne possède pas (contrairement à la Picasso II ou la Domino) un switcher d'écrans automatique incorporé.

L e m o n t a g e

Les schémas (A, B, C)que vous découvrez sur ce papier doivent être suffisants pour réaliser sans problème cette manip. Bien sûr, toutes les recommandations d'usage concernant les montages électroniques et les possibles détériorations accidentelles du matériel sons sous-entendues. Comme d'habitude, AmigaNews et l'auteur ne seront responsable en quoi que ce soit.

Comme vous le remarquez, le montage est fort simple et s'articule en fait autour d'un relais électro-mécanique 6 points. Ce relais est donc capable d'accepter 6 entrées et de les commuter en deux fois 6 sorties. Les 6 contacts sont exactement ce qu'il nous fallait. En effet, les signaux vidéo qu'utilise l'Amiga et la totalité des cartes graphiques sont les suivants: les signaux vidéo rouge, vert et bleu. Les signaux de synchronisation vidéo horizontaux et verticaux, sans oublier la masse du tout que normalement nous n'aurions pas besoin de commuter car dans l'Amiga toutes les masses sont communes.

### L ' a l i m e n t a t i o n

J'ai préféré utiliser une alimentation externe pour le relais. On aurait pu utiliser un +5V ou +12V d'un des connecteurs de l'Amiga et ainsi éviter une alimentation et donc un câble électrique supplémentaire. Ceci est vrai mais je préfère utiliser une alimentation séparée tant pour des raisons de consommation que des réalisations supplémentaires de connecteurs pass-thru sur le port série ou disquette, qui de toute façon encombre encore plus en câble et connecteurs l'arrière de notre machine. De plus je conseille aussi d'acheter carrément un petit transformateur type Walkman en 6V ou 9V que l'on peut trouver entre 20 Francs et 100 Francs selon l'endroit. Ainsi le problème de l'alimentation sera résolu.

## L e r e l a i s

Il est, quant à lui, de type vraiment courant. Vous ne devriez pas avoir le moindre problème pour vous le procurer. Demandez quand même qu'il soit en 6 volts car il en existe du même type dans des voltages plus élevés et cela pourrait causer un problème surtout si l'on vous vend un 24 Volts. Même si vous ne trouvez pas exactement le même que celui qui est en photo dans Amiga-News, il suffit qu'il possède une commutation de 6 entrées. Ensuite, vous pourrez toujours tester avec un mutimètre les sorties par rapport aux entrées et adapter facilement le montage. Comme commutateur, j'ai utilisé un simple inverseur qui commute directement une SEULE des entrées 220 Volts du transformateur après avoir installé un fusible de protection (1 ou 2A) ce qui est plus sûr et réglementaire. Ne commutez jamais les deux phases d'une entrée 220 Volts sur un switch inverseur, on ne sait jamais ce qui peut arriver. Le fait de commuter directement avant le transformateur évite ainsi que le transformateur soit branché en permanence sachant que l'on utilisera l'entrée 1 du montage pour l'écran vidéo principal car elle se trouve commutée en position repos du relais donc alimentation coupée. De plus, rien ne vous empêche d'ajouter une Led

témoin sur le boîtier.

E n c o r e

Le principe du montage est très simple. Nous avons eu besoin de commuter 6 entrées. Il est aussi possible d'en commuer plus de 6. On peut, en effet, soit ajouter 1, 2, 3 ou 4 relais pour par exemple commuter 24 points. Ceci peut servir à faire par exemple un boîtier de commutation de prises parallèles pour soit brancher plusieurs imprimantes sur une machine ou plusieurs machines sur l'imprimante. Les montages avec des relais inverseurs peuvent être sans limites. A vous d'imaginer ce que vous pourriez faire avec.

E n f i n

Pour finir, signalons que même si le principe du montage est très simple il reste possible d'abîmer le matériel vidéo de votre machine par une mauvaise manipulation des signaux vidéo. Il est arrivé par exemple sur un A3000 de griller le circuit "AMBER" du désentrelaceur uniquement en créant un court circuit entre les Synchros et un des signaux composite. Alors attention avant de tester le montage, vérifiez bien vos connections. Note importante au sujet de la carte Rétina: Pour éviter des dégradations de l'image, il est indispensable d'utiliser du câble vraiment blindé en tresse et le plus court possible. Ce problème de dégradation des images vis à vis du câble existe aussi sur la Picasso, en général sur la majorité des cartes graphiques. La Rétina semble cependant beaucoup plus sensible et exigeante sur la qualité du câblage.

Voilà, c'est tout pour aujourd'hui. Si vous avez des questions, envoyezmoi une lettre timbrée pour la réponse, sinon je ne réponds pas! A bientôt.

Eric LAFFONT

# **1.85 LightWave (02-76)**

L i g h t W a v e 1,2,3 modelez !

Tout au long d'une dizaine d'articles nous allons découvrir LightWave 3.5 de façon à ce que vous deveniez autonome le plus rapidement possible. La pratique de LightWave sous forme d'exercice complètera le mode d'emploi et à terme vous permettra de refaire 'Jurassic Park'...

La règle du jeu

La scène que vous verrez au début de chaque article est découpée et détaillée de façon à ce que vous puissiez la recréer vous même et voir à quoi peuvent servir les diverses fonctions.

Le but du jeu:

Vous permettre de manipuler les fonctions essentielles de LightWave sur le bout des doigts, avec la mise en pratique des techniques de base comme le placage de texture, les effets de réfection, diffraction, les animations etc...

D é r o u l e m e n t

Aussi, comme tout apprentissage, il faut commencer par la base, sans modération dans les explications, ce qui a pour énorme avantage de "prendre par la main" les néophytes.

Par ailleurs, c'est une méthode qui a tendance à "agacer" les utilisateurs avertis qui ne s'y retrouveront que plus tard, vers le 3ème ou 4ème exercice, à partir desquels on considèrera les bases acquises.

```
La configuration
```
LightWave n'étant pas ce que l'on pourrait appeler un soft "Load & Play" du type DPaint, il faut des machines ayant un minimum de puissance. Ce logiciel propose tant de fonctions et il est tellement puissant, que son utilisation souple demande un bon paquet de Mo de mémoire et de disque dur. Un petit coup de pouce au niveau vitesse, est plus qu'appréciable.

Avec un 68020 à 14 Mhz et des actions chez E.D.F., la vitesse ne sera pas encore votre plus gros handicap. Par contre, 6 Mo de mémoire sera le strict minimum pour modeler et calculer les scènes au cours de cette série d'articles.

Pour les amateurs de synthèse vraiment trop justes en mémoire, il ne faudra lancer que le modeleur avec lequel vous sauvegarderez vos "objets" pour ensuite les recharger sous LightWave complet afin de placer caméra et lumières, définir les attributs des objets puis re-sauvegarder la "scène" (et aller la calculer chez un copain.).

De plus, si vous mettez un doigt dans la synthèse, vous ne pourrez plus regarder normalement les objets qui vous entourent. Alors profitez encore un peu de l'instant présent.

```
Mode d'emploi
```
Lorsqu'on lance LightWave, un plateau s'ouvre devant nous. Il est vide, aucun objet n'est visible puisqu'aucun n'a été créé ou chargé. Ce n'est donc qu'après une création que ce plateau nous intéressera. Passons alors dans le modeleur afin d'y créer des objets qui rempliront ce plateau.

Une fois arrivé sous le modeleur (bouton Modeler en haut à droite) une grille s'ouvre sous nos yeux. Elle est séparée en quatre fenêtres qui sont les vues de face, haut, gauche, et 3D. En haut à droite les 10 petits boutons correspondent aux mémoires (rangée du haut) et à leurs ombres (rangée du bas). La multi-sélection est possible grâce à Shift. Vous remarquerez que sous LightWave, il n'y a pas de menu accessible avec le bouton droit, mais un ensemble de fonctions à sélectionner. Il en découlera parfois des sous menus ou autres requesters.

Pour que cela ne devienne pas incompréhensible et dans un souci de clarté, lors des sélections, je préciserai le chemin à suivre, par exemple.

S é l e c t i o n n e z

\* Object:Create/Box | Numeric

Cela veut dire qu'il faut sélectionner le bouton object et que dans sa partie Create il faut sélectionner le bouton Box puis numeric. Un requester apparaîtra. A la fin de ces pages, vous lancerez le calcul d'une scène et le lendemain matin, (pour les moins rapides) vous devriez obtenir l'image du plateau avec ses boules comme ci-dessus.

Exercice n\textdegree{}1: Le plateau à boules - La modélisation -> Quelques outils - Le plateau -> Lumière/caméra - Les attributs -> Textures, réflection, etc...

Le modeleur

La première chose à faire lorsque l'on se trouve sous le modeleur, est de régler la grille afin de travailler tous sous la même échelle. Réglons la à 50 cm ("," ou Shift ".") et faites en sorte de visualiser sur la vue de face 5 m (10 carreaux, déplacez les fenêtres). Vous pouvez modifier la position des fenêtres en cliquant sur leurs intersections ou encore modifier la position des axes dans chaque fenêtre grâce aux flèches de directions.

A noter que, cliquer sur OK dans un requester, ne valide pas toujours l'action, dans ce qui suit; validez veut dire "entrer" au clavier.

Donnons un nom à notre premier objet. Sélectionnez: \* Polygon (Haut): Transform/Surface Renommez dans le requester apparu en "Plateau" -> validez \* Polygon (H):Create/Point Posez 1 point en plein centre de la vue de face, validez, posez les points suivants de façon à définir la figure 'Lathe-profil'. \* Polygon (H):Create/Make (recliquez avant sur Points) \* Multiply:Lathe Placez sur la vue de dessus l'axe de rotation en plein centre (X=Z=0) \* Multiply:Numeric Remplissez le requester comme fig Lathe-profil -> validez

\* Modify:Position/Rotate | Numeric

Remplissez le requester comme fig Rotate+forme Voilà le plateau est terminé, nous allons créer les boules. \* Changer de mémoire (en haut à droite) \* Polygon (Haut):Transform/Surface Renommez en "Surface\_bois" -> validez \* Object: Create/Ball | Numeric Remplissez le requester comme fig Boule.1 -> validez \* Changer de mémoire \* Polygon (Haut):Transform/Surface Renommez en "Surface\_Marbre" -> validez \* Object: Create/Ball | Numeric Modifiez la ligne des X avec -1 \* Changer de mémoire \* Polygon (Haut):Transform/Surface Renommez en "Bosselage" -> validez \* Object: Create/Ball | Numeric Modifiez la ligne des Z avec -1 -> validez \* Changer de mémoire \* Polygon (Haut):Transform/Surface Renommez en "Agate" -> validez \* Object: Create/Ball | Numeric Modifiez la ligne des X avec 1 -> validez Voilà les quatre boules sont créées. On visualise l'ensemble en sélectionnant toutes les mémoires (Avec shift). Recentrez toutes les vues et sélectionnez \* Display: Option dans le requester apparu sélectionnez Preview:Moving/Solid -> validez la dernière vue (celle en 3d) apparaît voir fig 3 Vues. Pour les personnes qui n'ont lancé que le modeleur, vous devez sauver l'objet complet en sélectionnant \* Object: Fetch/Save Nommez l'objet en "Plateau-boules" quittez le modeleur, lancez LightWave et chargez l'objet.
```
* Object: Load object "Plateau-Boules"
  Continue pour les autres
  * Object: Fetch/Export "New"
  Nommer l'objet complet en "Plateau-boules" passez sur le plateau en
sélectionnant Layout.
  L e p l a t e a u
 Vous pouvez remarquer que le plateau n'est plus vide mais qu'il contient
l'ensemble de nos objets.
Il nous faut placer la caméra et la/les lumière(s), sur ce plateau grâce à
la souris en mode manuel (Bouton G = mvts D-G, Bouton D = mvts H-B), ou
encore en mode automatique (Numeric input)
Notez au passage que le sol est fictif, il n'apparaît donc pas lors du
rendu.
Sélectionnez:
  * View/camera
 Edit/camera
 Target: "Plateau-boule"
  * Positionnez la caméra avec:
  numeric input, coordonnées:
  X=-5, Y= 4, Z=-5* Create Key cf vue-caméra
  * View/Light
  Edit/Light
  Target: "Plateau-boules"
  * Positionnez la 1er lampe avec:
  numeric input, coordonnées:
 X=-9, Y=-4, Z=-10* Create Key
Si vous voulez intensifier la lumière du plateau, il faut ajouter une
lampe.
  * Lights:Add Light (une seul fois)
  continue
  * Target: "Plateau-boules"
  * Numeric input, coordonnées:
  X=6, Y=1, Z=3* Create Key
Voilà la caméra et les lampes sont placées, nous allons régler les
attributs de nos objets. Surface
Sélectionnez:
  * Surfaces: "plateau"
```
Remplissez en suivant les tableaux 1 et 2 (voir fin article). Il faut en faire autant pour chaque Textures (Agate, Bosselage, Surface-Marbre, Surface-Bois). \* Resélectionnez Agate (Voir Tableau 1) Pour remplir le tableau, enclenchez T devant Surface Color (idem pour chaque textures sauf pour Bosselage où il faudra sélectionner en bas Bump Map. Quand TOUT sera réglé sélectionnez CONTINUE Voilà, les paramètres des textures sont réglés, il ne reste plus qu'à régler les paramètres de la caméra, c'est à dire la façon dont celle-ci va 'voir' les reflets, les ombres, etc... Notez qu'ici, le temps de calcul est multiplié par quatre à chaque option enclenchée. Sélectionnez: \* Camera: Réglez en suivant fig Réglage Camera Vous pouvez sélectionner la résolution de votre image finale en fonction de votre mémoire. \* Record: Save RGB: "Image" \* Scene: Save Scene: "Pos-plateau" \* Object: Save All Objects Voilà on y est, il ne reste plus qu'à appuyer sur Render (ou F10) pour calculer la scène avec une sauvegarde automatique (ou encore F9 calcul sans sauvegarde.) Pour interrompre le traitement, appuyer sur Esc. Ce calcul dure 2148 secondes (soit 35 mn 48 s) sur un 4000/40 à 25 Mhz avec 18 Mo. Prévoyez 9-10 heures sur un 1200 non accéléré (à lancer la nuit donc). L'image sauvegardée s'appelle évidemment image et elle sera visualisée de préférence avec AdPro pour un meilleur rendu. Bon courage, le mois prochain un billard est au programme. Serge BRACKMAN T a b l e a u 1 Paramètre des textures Plateau Agate Bosselage Surf-Marbre Surf-Bois Surface color 200,200,200 200,200,200 200,200,200 50,88,50 133,78,0 Diffuse Level 100 % 100 % 100 % 100 % 100 % 100  $\circ$ Specular Lvel  $80 \text{ %}$  80 % 80 % 80 % 80 % 80 % 40  $\mathbf{Q}$ Reflectivity 50 % 0 % 0 % 0 % 0

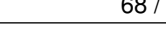

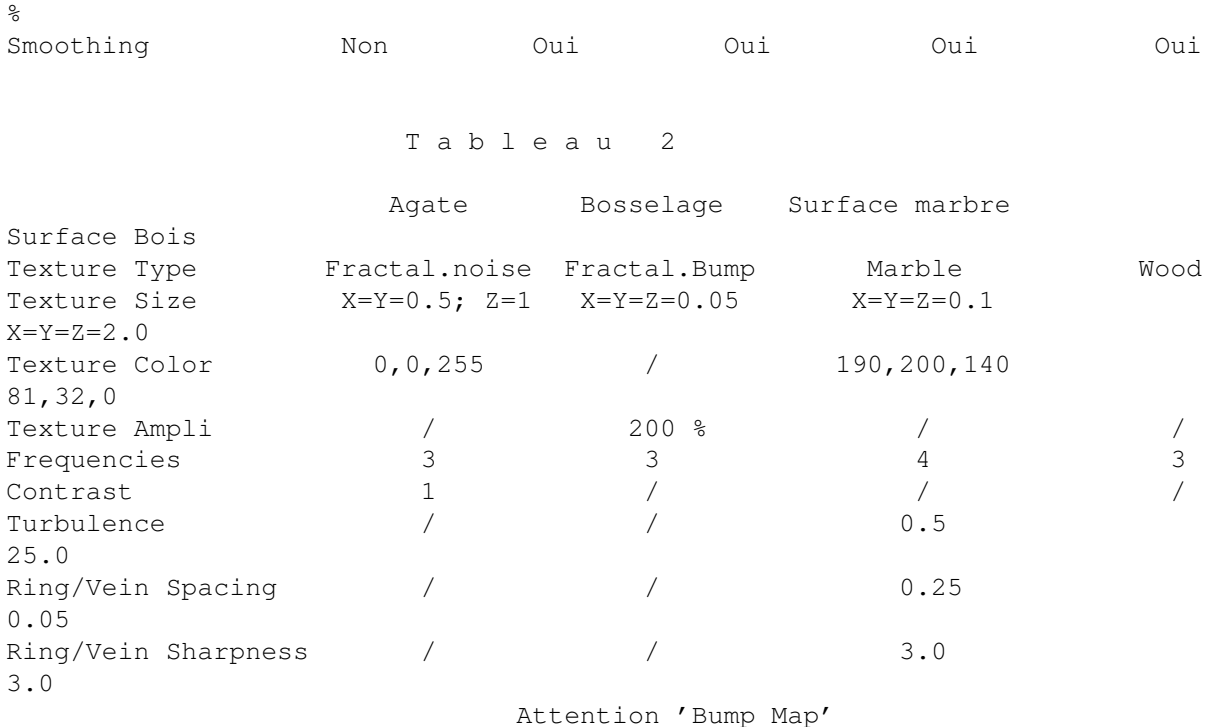

# **1.86 Internet (02-76)**

Un aller simple pour Internet Il était une fois...

Il était une fois, un amigaïste qui décida de se rendre dans une communauté voisine que l'on appelle Internet (il eut cette idée suite à de nombreuses publicités éditées par l'office du tourisme et parce qu'il disposait d'une ligne directe via son modem ou sa faculté). Entrer dans cette communauté, n'était donc pas quelque chose de difficile. Les choses se compliquèrent, dès que notre bonhomme décida de visiter les lieux à la vue de photos alléchantes, ventant la richesse et la diversité des services existants.

U n l a b y r i n t h e

En effet, il est dit qu'il est possible de ramener à la maison du DP, des images, des animations, des travaux de chercheurs dans des domaines aussi variés que les mathématiques, la biologie, l'astronomie, la physique, l'informatique... Notre bonhomme peut encore, s'il le désire, lire les news, discuter en interactif avec les habitants du pays, ou encore consulter d'immenses banques de données de serveurs sur quasiment n'importe quoi. Mais voilà, cette communauté, riche de ses 20 millions d'habitants issus des quatre coins de la planète, est d'une taille rendant difficile la navigation de notre bonhomme.

La communauté Amiga est là!

Heureusement, en tous petits caractères gras était indiqué sur un dépliant : "Amigaïstes de passage venez nous rejoindre...." La communauté Amiga française avait installé une ambassade dans ce beau pays. Deux moyens sont connus pour s'y rendre: L'unique mailing liste Amiga française ou/et le canal #amigafr sur IRC (Internet Relay Chat).

Pour emprunter la mailing liste, il suffit, soit de posséder une adresse internet et de s'abonner à amiga-requests@sophia.inria.fr, soit d'être abonné à un BBS (Bulletin Board System), comme Ramses, qui lui-même est abonné à la mailing liste (voir page 6 pour les nouvelles coordonnées de Ramses). Tout ce qui concerne l'Amiga y est abordé: Pourquoi ma carte X bugge-t-elle? je cherche de la RAM Simm... Où puis-je trouver les démos de la party'94? etc...

Pour participer aux débats ou exposer son problème, il suffit d'envoyer son mail à amiga@sophia.inria.fr. Pour se rendre sur le canal #amigafr via IRC, il suffit de compiler un client IRC chez soi (récupéré sur un site comme cs-ftp.bu.edu), de se connecter à un serveur IRC (cismhp.univ-lyon1.fr, dafne.mines.unancy.fr, sil.polytechnique.fr) et notre bonhomme se trouve en conversation interactive avec ses congénères français (plus tard il apprendra qu'il existe la possiblité de se rendre dans d'autres ambassades étrangères comme #amiga #amigaGer #amigaScne et dans des ambassades comme #Unix, #os/2, #linux, ou encore #irchelp)

Comme notre bonhomme est un novice, il va forcément poser des questions et il est de notoriété mondiale que l'une des caractéristiques de la communauté Amiga, c'est la fraternité qui y règne... Ainsi, notre bonhomme va se familiariser, parmi ses congénères, à un nouveau monde où existent tant de choses promises.

#### C o m m e M a r c o P o l o

Etant d'un esprit très curieux, l'envie de continuer son exploration va reprendre notre bonhomme. Il va pouvoir, armé de l'appui de son ambassade et de son enthousiasme sans borne, partir à la découverte, sur sa coquille de noix (son matériel connecté à Internet), de ce qui est communément appelé le cyberspace.

#### E couter avant de parler

La première démarche que fait notre bonhomme c'est d'apprendre les coutumes qui existent dans le pays. Certains appellent ça la "netiquette": ce sont des conventions qui, si elles sont respectées, permettront au pays de continuer de prospérer et aux habitants de vivre en paix. Mais comme partout, certains s'imaginent pouvoir s'en passer (ceux qui ne peuvent pas s'en passer consulteront le newsgroup fr.announce.newusers ou news.announce.newusers).

Une lecture attentive et minutieuse des FAQ (Frequently Asked Questions) permettra à notre bonhomme de bénéficier d'une véritable visite guidée et surtout de ne pas commettre des erreurs qui pourraient attirer les foudres de certains habitants (qui sont connus pour ne pas être, toutefois,

rancuniers). Ces FAQ ont été créées tout spécialement à son attention et il en existe de partout. Sur le site rtfm.mit.edu dans le répertoire /pub/usenet se trouvent toutes les FAQ des principaux newsgroups .

Au fil de l'eau...

Le meilleur moyen d'apprendre à naviguer, c'est encore de se jeter à l'eau, c'est-à-dire de glaner des informations de-ci de-là qui permettront à notre bonhomme de pouvoir, au bout d'un certain temps, privilégier certains services internet aptes à satisfaire ses besoins (de toute façon si vous n'avez pas de besoin, ne vous inquiétez pas, internet se charge de vous en créer :)).

```
La boîte aux lettres: le kit de surv
i e
```
La communauté internet met à disposition de notre bonhomme une petite barque appelée boîte aux lettres. Elle lui donne la possiblité de recevoir du courrier électronique d'autres habitants, du mail de LA mailing liste Amiga française ou d'autres mailing listes (qui traitent de sujets aussi variés que le sport, le cinéma, la médecine, la musique, les magazines ...)

Il est à noter qu'un courrier électronique peut être aussi une image, un programme encodé (uuencode étant le codage le plus usité) ou encore un magazine (comme Amiga Report qui une fois décodé sera au format Amigaguide). La boîte aux lettres se révèle donc être l'outil de base représentant le contact unique et permanent entre chaque habitant.

#### Mais que faire?

Deux activités principales préoccupent le plus la communauté internet: La communication entre membres et la circulation de données, le tout pouvant se pratiquer de façon intensive, grâce à des navires très puissants mais plutôt faciles à manoeuvrer. Sur quel navire notre bonhomme va t-il donc, au cours de son séjour, s'embarquer?

```
E m b a r q u e m e n t i m m é d i a t
```
NCSA Mosaic permet à l'aide d'une interface graphique de se déplacer sur le cyberspace d'un simple clic de souris! Notre bonhomme peut ainsi naviguer, de facon transparente, de serveurs en serveurs, à travers le monde. Il peut visualiser des images, des animations, lire des articles, consulter les dernières annonces de centres de recherche, d'entreprises etc... et, toujours d'un simple clic de souris, ramener chez lui ce qui lui a particulièrement plu. Voici pour notre bonhomme des URL (Uniform Resource Locators) incontournables pour Mosaic (ou Netscape):

http://www.cs.cmu.edu:8001/Web/People/mjw/Computer/Amiga/MainPage.html http://micros.hensa.ac.uk/micros/amiga.html ftp://koala.inria.fr/ (site ou' se trouvent les archives de la mailing liste Amiga française)

ftp://ftp.cnam.fr/pub/Aminet

FTP (File Transfert Protocol) permet à notre bonhomme de récupérer tous les softs des serveurs ftp du monde. Certains sont site Aminet ( src.doc.ic.ac.uk, litamiga.epfl.ch, ftp.etsu.edu) : c'est à' dire que l'on y trouve le domaine public et de shareware de l'Amiga. D'autres sites conservent les archives de certains newsgroups français (ftp.loria.fr) etc...

Les news constituent la source d'information principale sur les dernières nouvelles et les derniers débats en cours. Disponibles sur les serveurs de news (news.netnet.net, news.crihan.fr ...) et accessibles uniquement grâce à des lecteurs de news (rtin, xrn, rn), celles-ci se répartissent dans à peu près quatre mille groupes:

(alt.amiga.xxx, comp.sys.amiga.xxx, comp.unix.admin, comp.emacs.xemacs, comp.internet.net-happenings...)

La langue employée est, bien entendu l'anglais, excepté les groupes dont le nom commence par les initiales d'un pays, auquel cas, notre bonhomme s'exprime dans la langue locale:

(fr.comp.sys.amiga, fr.rec.humour, fr.network.divers, fr.doc.magazines...)

Tu aimeras ton prochain comme toi-mê m e

Ce qui frappe notre bonhomme, au cours de son exploration, c'est l'esprit qui anime cette communauté: chacun apporte son savoir, ses compétences et s'enrichit de celles des autres. L'existence même de cette communauté réside dans l'échange d'opinions et de données utilisées à des fins de recherche et d'enrichissement personnel pour tous ses habitants.

Corinne Villemin Gacon villemin@depinfo.u-bourgogne.fr

## **1.87 Démos (02-76)**

D E M O S

Comment imaginer la disparition de l'Amiga quand on voit l'actualité du mois... En tout cas, il a fait chaud au Danemark!

N E X U S 7 A N D R O M E D A

A l'abri de tous les regards indiscrets, Dr Jekyll et Mr Hyde ont fini leur démo dans un hôtel non loin de la party! Neuf mois après le succès de Sequential avec laquelle ils ont remporté la Gathering party, ils espérent faire aussi bien...

Leurs efforts sont récompensés, la salle a vraiment été impressionnée par

leurs effets innovateurs: dots en tourbillons, landscape, sphère à demi mappée et à demi vide, gouraud pulse sur des polygones, sphère à 6 rayons lumineux, shade cluster, tunnel de lignes, motion blur (zoom déformant sur une image), natural motion (un objet 3D à 5 articulations se déplace dans un monde 3D), sphère mappée avec ombrage d'un plan, zoom sur un plasma et pour finir un scrolltext en raytracing... Ajouter à cela les irréprochables graphismes d'Archmage, la parfaite musique d'Interphace. Andromeda était vraiment trop fort! On espère cependant qu'ils ne resteront pas muets trop longtemps...

#### B O M B M O T I O N / O R I G I N 2

Le duo infernal Gengis-Clawz a encore frappé. Après avoir gagné les démocompétitions de la Party 3, la Saturne 2 et l'introcompétition de la 3S, Motion est une production de qualité qui permet à Bomb de terminer 3éme à la Party 4.

Comme toute leur production, la musique, les graphismes et les effets sont vraiment synchronisés. Suny, Zebig, Hof et Trajan ont travaillé sur les gfx, Clawz signe les deux musiques (l'une hardcore, l'autre plus douce), et Gengis a puisé dans ses ressources pour coder un tapis mappé multidirectionnel, un voxelspace, un sous-sol avec des piliers en 3D et objet 3D articulé qui se déplace, des engrenages avec un objet 3D mappé qui se déforme, un tunnel en landscape et surtout un vrai labyrinthe en 3D avec paroi, sol et plusieurs niveaux de hauteur entièrement mappés: en fait, un véritable Doom sur Amiga! Le fin du fin, la démo se termine justement en laissant l'utilisateur se ballader dans le labyrinthe. Rendez-vous dans 4 mois à la Saturne Party 3 où Bomb devrait présenter une nouvelle démo...

```
P O L K A B R O T H E R S
4 0 K O
```
Crash, Mount, Chromag, 3 hommes pour 40Ko... C'est l'exploit de ce trio qui nous a émerveillés avec son intro. Rendez vous compte: un polygone en 3D, des cubes lightsourcés qui envahissent votre écran, un voxelspace, un tunnel d'objet 3D, un plasma sur des bosses... L'intro compétition est quelque chose de très technique qui a réussi à cette équipe, avec le design propre à Polka Brothers (avec ses couleurs verte et rose, sa musique Polka!).

Si ce groupe n'a fini que 6éme dans la démocompétition, 2éme dans la Wild Compétition (avec Twisted une démo qui demande 2Mg de Fast dont on vous parlera le mois prochain), il a sorti également un slide show; on se devait de rendre hommage à leur 1ére place dans la catégorie intro... Le mois prochain nous reviendrons sur la party 4, et, nous réaliserons un petit lexique du jargon de la scène...

En Bref:

B l o b ! P o l k a B r o t h e r s

Pixie nous présente son oeuvre à travers ce superbe slideshow, au total

une quinzaine d'images sur les thèmes suivants: paysage, visage & divers monstre. Tout a été dessiné en 1 an et demi... A noter l'excellente musique de Slide qui l'accompagne.

T o o t h B r u s h 3 D r e a m D e a l e r s

Pib-Antony & Doh ont encore frappé. Cette fois-ci, ils vous apprendront comment vous laver les dents! C'est vraiment original, la musique est très travaillée; quant au reste, c'est de la bonne humeur.

W h a m m e r S l a m m e r R e b e l s

Une démo par mois, c'est le rythme infernal de Rebels. Ils terminent 5éme à la Party 4 avec une production codée rapidement. De bons graphismes, de bonnes musiques, mais peu d'effets sont à noter si ce n'est un impressionnant tunnel entièrement texturé... Le tout ressemble un peu trop à Switchback, sorti il y a 2 mois des mêmes auteurs.

P e v e r l y H i l l s S t e l l a r

Un Voxelspace en mode Ham8, une superbe musique de Groo, c'est une intro 40K de Stellar... Même si elle n'a pas été récompensée, elle en vaut le détour. Et puis une intro Stellar c'est toujours quelque chose!

I n d i g o O x y g è n e

Encore une bonne production de ces français, de nombreux effets sont au menu tels que: une ville en 3D, un labyrinthe en 3D avec sol, mur et plafond mappé, rotating zoomer, objet 3d avec une traînée en shading, gouraud, entremêlement d'objets 3D, tunnel d'objets 3D...

Ajoutez-y les stupéfiants graphismes de Nico! Dommage que la version donnée aux organisateurs n'étaient pas la finale, le bogue sur grand écran ne pardonne pas et Oxygène n'a pas été récompensé.

R o o t s S a n i t y

Le trio Chaos-Jester-Cougar est de retour. Cependant, leur design a quelque peu vieilli, même si il y a du bon code (morphing, ondulation d'images, voxelspace, objet 3D complexe en dots, animation raytracing). Sanity termine 8ème avec une démo qui ne restera pas dans les annales.

T h e P r e y P o l k a B r o t h e r s

Laxity revient, en compagnie de Airwalk, il signe une excellente démo:

voxelspace, tourbillon d'images, sol mappé en 256 couleurs, tunnel de stalagtites, pixel avec traînée en 256 couleurs, tunnel mappé, le tout, sur une musique rythmée à la Ace Of Base. Polka est classé seulement 6ème avec cette production qui méritait mieux...

Les potins de la scène

- Raw, le célèbre magazine de Spaceballs, n'est pas mort. Le numéro 7 devrait sortir en février dixit Lord Helmet. Le design sera de Facet.

- Live de DreamDealers sera de retour au début du mois d'avril. Pib en sera le codeur, Antony & Drebin les designeurs, Napoléon le rédacteur. La musique devrait être de CutCreator/Static Bytes.

- Pib est en pleine forme puisqu'il travaille sur un music disk de Doh, avec des graphismes d'Antony (tu joues au PlayDoh?).

- Laxity/Polka Brothers a changé de pseudo pour Merge.

- Harry & Ennio/Ivory ont quitté la scène tentés par les plaisirs de la 3DO.

- Ivory a semble t-il disparu! Les meilleurs membres ayant formé un nouveau groupe Eden, en compagnie de Clary & Blue Silence/Nova. Un jour plus tard, tous ont rejoint le groupe Ngc. Comme les choses vont vite. Par ailleurs, Ngc en aurait profité pour débaucher ses membres inactifs.

- La Party de Movement-Melon est annulée, la Saturne 3 est confirmée. Explication: les 2 partys devaient avoir lieu au même endroit (Parc Floral de Vincennes) et à la même date (15/17 Avril). Etrange affaire?

- HitBit/Albedo Daemons est devenu Shout/X-Dream. Son groupe et lui ont changé de nom.

Emmanuel ARNAUD

# **1.88 ASM (02-76)**

A S M Création d'une bibliothèque (2)

J'espère que vous avez bien digéré la théorie du mois dernier car, comme promis, je vous donne un exemple de bibliothèque, créée par la méthode décrite dans cet article. Bien qu'assez court et finalement pas d'une grande utilité, cet exemple a le mérite d'illustrer de façon concrète la marche à suivre.

#### La bibliothèque

Le rôle de cette bibliothèque, que j'ai baptisée stringtools.library, est d'offrir des fonctions de base pour le traitement des chaînes de caractères. Il s'agit, pour la plupart, de clones de fonctions standards du C. Pour être honnête, je dois signaler que je me suis inspiré d'un article de Max paru dans Commodore Revue en décembre 90.

J'ai également ajouté une routine de tri par bulles, tout ce qu'il y a de plus classique dans son principe. Petite particularité toutefois: au lieu d'utiliser une routine de comparaison fixe, cette routine, stBubbleSortHook(), fait appel à un hook (voir le fichier utility/hooks.i), ce qui lui permet de changer l'ordre de classement. On peut même faire du tri sur de tout autres objets que des chaînes de caractères. Il suffit de dire à la routine comment les comparer grâce à ce hook. Je vous renvoie au listing source pour plus de détails.

Le fichier include est également listé ici; il est tout à fait standard, excepté que je l'ai fusionné avec le fichier définissant les LVOs. On y définit la structure de base de la bibliothèque et d'autres choses utiles. La bibliothèque utilisant l'utility.library, est, pour son usage, réservée aux possesseurs de la version 37 (Kickstart 2.04) et plus (c'est-à-dire tout le monde, normalement).

#### P r o g r a m m e d ' e x e m p l e

Afin d'illustrer le fonctionnement de stringtools.library, j'ai également ajouté un programme d'exemple. Son rôle est de trier les arguments qu'il reçoit sur sa ligne de commande, ainsi:

TestST AmigaNews Amiga Injector Helloween donnera, dans l'ordre: Amiga, AmigaNews, Helloween et Injector (attention, pour ce hook, les majuscules sont importantes).

#### Considérations de style

Première recommandation: NE FAITES PAS de bibliothèque si ce n'est pas absolument indispensable. Premièrement, parce que c'est du travail supplémentaire pour le programmeur (vous!) qui doit faire attention à la réentrance (pas de variables globales sans sémaphores!), et deuxièmement parce que cela encombre, souvent inutilement, le tiroir LIBS: de l'utilisateur (mon disque dur en comporte 129!). Les bibliothèques sont réservées aux routines relativement délicates, répétitives ou encombrantes utilisées par plusieurs programmes. Les routines de la stringtools.library seront avantageusement inclues dans votre programme.

Si votre (grosse) application utilise quelques bibliothèques très spécifiques, placez celles-ci dans un répertoire spécial (les chemins complets sont des paramètres valides à OpenLibrary()). De cette façon, l'utilisateur s'y perdra moins...

Maintenez toujours une compatibilité descendante totale. Si vous ajoutez des fonctions à votre bibliothèque, vous DEVEZ incrémenter le numéro de version (pas seulement de révision) de façon à ce qu'une application puisse être sûre que ces nouvelles fonctions existent en fournissant le nouveau numéro de version à l'ouverture.

Si vous diffusez une bibliothèque dans le domaine public, assurez-vous que vous fournissez bien les fichiers includes C et assembleur, les autodocs (au format standard, pour qu'ils puissent être convertis par

A la prochaine!

Si vous souhaitez que j'aborde un sujet précis ou des éclaircissements, n'hésitez pas à écrire à la rédaction, qui se fera un plaisir de transmettre vos requêtes...

Frederic DELACROIX

Listing stringtools.i

```
; libraries/stringtools.i
; Fichier include pour stringtools.library
; ©F.Delacroix pour AmigaNews
; version 1.0
   IFND LIBRARIES_STRINGTOOLS_I
LIBRARIES_STRINGTOOLS_I SET 1
ST_VERNUM EQU 1
ST_REVNUM EQU 0
  IFND EXEC_TYPES_I
  include exec/types.i
  ENDC
  IFND EXEC_LIBRARIES_I
  include exec/libraries.i
  ENDC
  STRUCTURE StringToolsBase, LIB_SIZE
  ULONG stb_SegList
  APTR stb_ExecBase
  APTR stb_UtilityBase
  LABEL stb SIZEOF
STRINGTOOLSNAME MACRO
  dc.b 'stringtools.library', 0
  ENDM
; offsets pour les fonctions
_LVOstStrLen EQU -30
LVOstStrCmp EQU -36
_LVOstStrCpy EQU -42
_LVOstStrnCpy EQU -48
LVOstStrCat EQU -54
LVOstStrnCat EQU -60
_LVOstStrToUpper EQU -66
_LVOstStrToLower EQU -72
_LVOstBubbleSort EQU -78
_LVOstBubbleSortHook EQU -84
  ENDC
```
Listing Library.s opt AMIGA OUTPUT LIBS:stringtools.library include exec/initializers.i include exec/resident.i include exec/alerts.i include exec/execbase.i include exec/exec\_lib.i include utility/utility\_lib.i include stringtools.i ; au cas où un clown essaierait d'exécuter la bibliothèque ST moveq #-1,d0 rts RomTag dc.w RTC\_MATCHWORD ; voir le mois dernier dc.l RomTag,EndLib dc.b RTF\_AUTOINIT,ST\_VERNUM dc.b NT\_LIBRARY,0 dc.l StringTools.Name, Library.ID dc.l Library.Init Library.Init dc.l stb\_SIZEOF dc.l Functions.Table dc.l Data.Table dc.l Lib.InitRoutine Functions.Table dc.l Lib.Open dc.l Lib.Close dc.l Lib.Expunge dc.l NullFunc dc.l stStrLen dc.l stStrCmp dc.l stStrCpy dc.l stStrnCpy dc.l stStrCat dc.l stStrnCat dc.l stStrToUpper dc.l stStrToLower dc.l stBubbleSort dc.l stBubbleSortHook dc.  $1 -1$ Data.Table INITBYTE LN\_TYPE,NT\_LIBRARY INITLONG LN\_NAME, StringTools.Name INITLONG LIB\_IDSTRING,Library.ID INITBYTE LIB\_FLAGS,LIBF\_SUMUSED!LIBF\_CHANGED INITWORD LIB\_VERSION,ST\_VERNUM INITWORD LIB\_REVISION,ST\_REVNUM

dc.l 0 Lib.InitRoutine ; (D0)Success=Lib.InitRoutine(Base, SegList)(D0,A0) movem.1  $d7/a5-a6$ ,  $-(sp)$ move.l d0,a5 move.1 a6, stb\_ExecBase(a5) move.1 a0, stb\_SegList(a5) lea Utility.Name(pc), al moveq #37,d0 jsr \_LVOOpenLibrary(a6) move.1 d0, stb\_UtilityBase(a5) bne.s .UtilOpened move.l #AG\_OpenLib!AO\_UtilityLib,d7 jsr \_LVOAlert(a6) bra.s .NoUtil .UtilOpened move.l a5,d0 .Back movem.1  $(sp) +$ , d7/a5-a6 rts .NoUtil move.l a5,a1 moveq #0,d0 move.w LIB\_NEGSIZE(a5),d0 sub.l d0,a1 add.w LIB\_POSSIZE(a5),d0 jsr \_\_LVOFreeMem(a6)  $\frac{151}{251}$   $\frac{1}{40}$ , d0 bra.s .Back Lib.Open addg.w #1, LIB\_OPENCNT(a6) bclr #LIBB\_DELEXP, LIB\_FLAGS(a6) move.l a6,d0 rts Lib.Close subq.w #1, LIB\_OPENCNT(a6) bne.s NullFunc btst #LIBB\_DELEXP,LIB\_FLAGS(a6) bne.s Lib.Expunge NullFunc moveq #0,d0 rts Lib.Expunge movem.1  $d2/a5-a6$ , - (sp) move.l a6,a5 tst.w LIB\_OPENCNT(a5) beq.s .DoIt bset #LIBB\_DELEXP,LIB\_FLAGS(a5) moveq #0,d0 bra.s .Ret .DoIt move.l stb\_ExecBase(a5),a6 move.l a5,a1 jsr \_LVORemove(a6) move.l stb\_UtilityBase(a5),a1

```
jsr _LVOCloseLibrary(a6)
     move.1 stb_SegList(a5),d2
     moveq #0,d0
     move.l a5,a1
     move.w LIB_NEGSIZE(a5),d0
     sub.l d0, a1
     add.w LIB_POSSIZE(a5),d0
     jsr _LVOFreeMem(a6)
     move.l d2,d0
.Ret movem.1 (sp) +, d2/a5-a6
     rts
; (D0)Length=stStrLen(String)(A0)
; retourne la longueur de la chaîne
stStrLen
     move.1 a0, -(\text{sp})move.l a0,d0
.Loop tst.b (a0)+
     bne.s .Loop
     sub.l d0,a0
     move.l a0,d0
     subq.l #1,d0
     move. l (sp) +, a0
     rts
; (D0,Z,N)Result=stStrCmp(String1,String2)(A0,A1)
; Compare les deux chaînes:
; D0<0 => String1 < String2
; D0=0 => String1 = String2
; D0>0 => String2 > String2
stStrCmp
     movem.1 d1-d2/a0-a1,-(sp)
     moveq #0,d0
.Loop move.b (a0) + d1beq.s .EOS1
     move.b (a1) + d2beq.s .Sup
     cmp.b d2,d1
     beq.s .Loop
     bcs.s .Inf
.Sup moveq #1,d0
     bra.s .Ret
.EOS1 tst.b (a1)+
     beq.s .Ret
.Inf moveq #-1,d0
.Ret movem.l (sp)+,d1-d2/a0-a1
     rts
; stStrCpy(Buffer,String)(A0,A1)
; Copie la chaîne dans le buffer. Attention, le débordement
; du buffer n'est pas testé !
stStrCpy
     movem.1 a0-a1, - (sp). Loop move. b (al) +, (al) +bne.s .Loop
     movem.1 (sp) +, a0-a1
     rts
```

```
; stStrnCpy(Buffer,String,Max)(A0,A1,D0)
; Pareil, mais ne copie au maximum que Max caractères.
stStrnCpy
     movem.l a0-a1/d0, - (sp)
     subq.l #1,d0
. Loop move. b (a1) +, (a0) +dbne d0,.Loop
. Ret movem. l (sp) +, a0 - a1/d0rts
; stStrCat(String1,String2)(A0,A1)
; String1 <- String1 + String2
; attention: pas de test de débordement de buffer !
stStrCat
      movem.1 a0-a1, - (sp).LLoop tst.b (a0)+
      bne.s .LLoop
      subq.1 #1, a0.CLoop move.b (al) +, (a0) +bne.s .CLoop
      movem.l (sp)+,a0-a1
      rts
; stStrnCat(String1,String2,Max)(A0,A1,D0)
; pareil, mais au plus Max caractères de String2 seront ajoutés
; à String1.
stStrnCat
      movem.1 a0-a1/d0, -(sp).LLoop tst.b (a0)+
      bne.s .LLoop
      subq.1 #1,a0
      subq.l #1,d0
.CLoop move.b (al) +, (a0) +dbne d0,.CLoop
      movem.1 (sp) +, a0-a1/d0
      rts
; stToUpper(String)(A0)
; convertit la chaîne en majuscules
stStrToUpper
      movem.1 d0-d1/a0-a2/a6, -(sp)
      move.l a0,a2
      move.1 stb_UtilityBase(a6), a6
.Loop move.b (a2)+,d0
      beq.s .End
      jsr _LVOToUpper(a6)
      move.b d0, -1 (a2)
      bra.s .Loop
.End movem.1 (sp) +, d0-d1/a0-a2/a6rts
; stToLower(String)(A0)
; convertit la chaîne en minuscules
stStrToLower
      movem.1 d0-d1/a0-a2/a6, -(sp)move.l a0,a2
      move.l stb_UtilityBase(a6),a6
```

```
.Loop move.b (a2) + d0beq.s .End
      jsr _LVOToLower(a6)
      move.b d0, -1 (a2)
      bra.s .Loop
.End movem.l (sp)+,d0-d1/a0-a2/a6
      rts
; stBubbleSort(Array)(A0)
; Cas particulier de stBubbleSortHook() avec un hook
; consistant en un appel à stStrCmp() (tri alphabétique
; normal, en différenciant majuscules et minuscules):
stBubbleSort
      lea StrCmp.Hook(pc),a1
; stBubbleSortHook(Array,CompHook)(A0,A1)
; La fonction la plus délicate: trier un tableau de pointeurs sur des
; chaînes de caractères. Pour la comparaison, on utilise un hook
; fourni par l'utilisateur, ce qui permet différents types de tri.
; Le hook est appelé avec en A1 et A2 les deux chaînes à comparer.
stBubbleSortHook
      movem.1 d0-d3/a0-a6, - (sp)moveq #0,d2
      move.l a0,a5
      move.l a1,d3
      move.1 stb_UtilityBase(a6), a6
.Loop1 tst.l d2
      bne.s .End
      moveq #-1,d2 ; fini
      move.l a5,a3
      tst.l (a3) ; a3=1ere chaine **
      beq.s .Loop1
.Loop2 lea 4(a3), a4 ; a4= 2nde chaine **
      tst.l (a4)
      beq.s .Loop1
      move.l (a3),a1
      move. 1 (a4), a2
      move.l d3,a0
      jsr _LVOCallHookPkt(a6)
      tst.l d0
      ble.s .NoSwap
      move.l (a3),d0
      move. 1 (a4), (a3)
      move. 1 d0, (a4)moveq #0,d2
      bra.s .Loop2
.NoSwap
      move.l a4,a3
      bra.s .Loop2
.End movem.l (sp) +, d0-d3/a0-a6
      rts
stStrCmp.HookFunc
      move.l a1,a0
      move.l a2,a1
      bra stStrCmp
```
StrCmp.Hook dc.l 0,0,stStrCmp.HookFunc,0,0 StringTools.Name dc.b 'stringtools.library',0 Library.ID dc.b 'stringtools.library 1.0 (25.12.94)', 0 Utility.Name dc.b 'utility.library',0 EndLib Listing "TestST.s" opt AMIGA include exec/exec\_lib.i include exec/exec.i include dos/dos\_lib.i include stringtools.i move.1  $4.w, a6$ lea StringTools.Name(pc),a1 moveq #1,d0 jsr \_LVOOpenLibrary(a6) move.l d0,StringTools.Base beq.s Exit lea DOS.Name(pc), al moveq #37,d0 jsr \_LVOOpenLibrary(a6) move.l d0,DOS.Base beq.s CloseST move.l #Args.Template,d1 move.l #Args.Array,d2 moveq #0,d3 move.1 DOS.Base(pc), a6 jsr \_LVOReadArgs(a6) move.l d0,Args.RDArgs beq.s CloseDOS move.l Args.Array(pc),a0 move.1 StringTools.Base(pc), a6 jsr \_LVOstBubbleSort(a6) move.l Args.Array(pc),a2 move.1 DOS.Base(pc), a6 PrintLoop move.1  $(a2) + d1$ beq.s EndPrint jsr \_\_LVOPutStr(a6) move.l #LineFeed,d1 jsr \_LVOPutStr(a6) bra.s PrintLoop EndPrint move.l Args.RDArgs(pc),d1 jsr \_LVOFreeArgs(a6) CloseDOS move.1 DOS.Base(pc), al move.1  $4.w, a6$ jsr \_LVOCloseLibrary(a6)

CloseST move.1 StringTools.Base(pc), al jsr \_LVOCloseLibrary(a6) Exit moveq #0,d0 rts StringTools.Base dc.l 0 DOS.Base dc.l 0 Args.Array dc.l 0 Args.RDArgs dc.l 0 StringTools.Name STRINGTOOLSNAME DOS.Name DOSNAME Args.Template dc.b 'WORDS/M/A',0 LineFeed dc.b 10,0

# **1.89 Flash D P (02-76)**

F L A S H D P Gilles SOULET

L'année ne démarre pas sur les chapeaux de roues pour la collection CAM avec assez peu de nouveautés vraiment intéressantes ce mois-ci. Espérons que cela ne va pas continuer à ce rythme, car, comme vous le savez, le bon vieil adage "quand le DP va, tout va" est valable dans les deux sens !

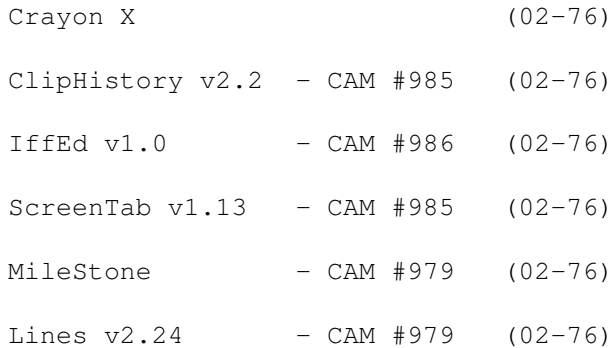

# **1.90 Crayon X (02-76}**

#### C r a y o n X

Malgré son nom, la nouvelle association Crayon X ne diffuse pas des données dégradantes pour l'image de la femme... L'objectif de Crayon X est "de mettre en place une antenne de développeurs dévoués exclusivement aux Amiga 1200, 4000 et CD32 pour créer des logiciels DP ou commerciaux d'excellente qualité et dignes de l'Amiga". Cette association cherche à mettre en contact de jeunes talents (codeurs, graphistes, musiciens, scénaristes) qui souhaitent réaliser ou qui ont déjà réalisé des logiciels

pour l'Amiga mais à qui il manque souvent un ingrédient pour concrétiser ou finaliser leurs projets. Les personnes intéressées peuvent envoyer des échantillons de leurs meilleures créations (graphismes, musiques, jeux, projets, scénarios, sources) et un courrier décrivant leurs connaisances de l'Amiga, les matériels et logiciels qu'ils utilisent.

La première réalisation de Crayon X est un jeu AGA: Tetrys 1995. Il est proposé en deux versions: disquette ou disque dur. Une version CD32 sera disponible prochainement. Les caractéristiques annoncées de ce clone de Tétris sont: haute résolution 640x256 avec plus de 500 couleurs à l'écran, cinq modes de jeux (7 pièces, 12 pièces, 19 pièces, 24 pièces, 7 pièces faciles), mode deux joueurs alternés (première pièce pour le joueur 1, deuxième pièce pour le joueur 2, etc...), retour sous WB, modules ProTracker au choix, etc... Les deux disquettes de ce logiciel avec boîtier et documentation vous seront expédiées contre 100F, port compris. Les programmes utilisés pour développer Tetrys ont été les suivants: Devpac III, Brilliance v2.0, Imagine v3.0, GfxConverterPro et AdPro. Le deuxième programme prochainement disponible sera GFX Converter Pro, un logiciel d'aide à la programmation pour la conversion des formats d'images. Ses caractéristiques sont: chargement, conversion et traitement des images par des modules externes, possibilité de créer ses propres modules, etc...

Crayon X, 46 rue d'Arsonval Bt B, 69800 Saint Priest tél 78 20 65 56 et 78 68 16 07

## **1.91 ClipHistory v2.2 - CAM #985 (02-76}**

#### $C$  l i p H i s t o r y v 2 . 2 - C A M  $#$  9 8 5

On commence avec un petit utilitaire qui peut rendre de précieux services. Comme son nom l'indique, ClipHistory permet de conserver un historique des différents "objets" placés dans le presse-papier de l'Amiga (le ClipBoard). Je dis bien "objets", car le presse-papier Amiga est capable de stocker non seulement du texte, mais aussi des graphismes, des animations et du son, par le biais du format IFF (voir illustration). Malheureusement, par manque d'informations et de documentation sur le système, les développeurs n'ont pas toujours eu la possibilité d'exploiter ce presse-papier très puissant qui ne devrait contenir que des objets IFF.

ClipHistory n'apporte aucune fonction supplémentaire au presse-papier. En fait, il ne touche pas (ou presque pas) au système. Il se contente d'intercepter tout ce qui est placé dans le presse-papier et de gérer une liste de ces objets. A tout instant, il est possible de parcourir la liste et de sélectionner (par double-clic) un des objets pour le faire revenir effectivement dans le presse-papier, d'où il pourra ensuite être collé. L'intérêt d'un tel outil est évident: s'il fonctionne en permanence dans votre système, ClipHistory se "rappelle" de tout ce que vous avez coupé.

Par exemple, vous pourrez réutiliser tout ce que vous avez "coupé" avec votre éditeur de texte, pourvu que cet éditeur utilise effectivement le presse-papier du sytème, ce qui n'est hélas pas toujours le cas! Grâce à cet historique, il est possible de retrouver un texte coupé par inadvertance. Il y a toutefois un petit bémol: le presse-papier est un device difficile à gérer. Il a longtemps causé quelques soucis aux développeurs du système. Sous OS 2.1, j'ai eu pas mal de problèmes pour

faire fonctionner correctement ClipHistory, et je suis à peu près sûr que les problèmes viennent du système, et non de ClipHistory lui-même. J'ai aussi des problèmes avec un outil équivalent: PowerSnap. Alors, je ne conseille l'acquisition de cet outil que si vous êtes l'heureux possesseur d'un système 3.0 ou plus !

## **1.92 IffEd v1.0 - CAM #986 (02-76}**

I f f E d v 1 . 0 - C A M # 9 8 6

Si vous vous intéressez au format IFF, au point de créer vous-même vos propres formats de fichiers, alors pourquoi ne pas utiliser IffEd 1.0, l'éditeur IFF d'Alexis WILKE? IffEd vous permet de visualiser et d'éditer l'entête IFF des fichiers. IffEd utilise un fichier de données (iff.stc) contenant la plupart des formats IFF courants (ILBM, SMUS, 8SVX, etc...) ainsi que les "chunks" associés. Les chunks sont des structures spécifiques à chaque format IFF. Elles contiennent les informations pertinentes du fichier (en fonction de son type): ColorMap ou BitmapHeader pour une image, nombre d'octaves ou vitesse de lecture pour un échantillon audio, etc...

L'éditeur est très facile à utiliser car il est entièrement graphique. Il suffit de cliquer sur un chunk et de sélectionner le bouton "EDIT" pour éditer immédiatement les informations du fichier correspondant à ce chunk (voir illustration). Toutes ces structures peuvent être modifiées, supprimées et ajoutées. Les versions ultérieures de IffEd contiendront de nouvelles structures. En attendant, vous pouvez toujours créer vous-même vos propres formats de fichiers, ou utiliser IffEd pour les éditer...

### **1.93 ScreenTab v1.13 - CAM #985 (02-76}**

S c r e e n T a b v 1 . 1 3 - C A M # 9 8 5

ScreenTab 1.13 est un outil qui permet de mettre en place sur votre Amiga une des très rares fonctions intéressantes de Windows 3: la possibilité de mettre au premier plan une application avec une combinaison de touches (Alt + Tab). L'auteur, Michael Link, l'avoue sans honte: il utilise régulièrement un PC sous Windows à son travail. Bien qu'il n'apprécie pas outre mesure cet environnement, il reconnaît qu'il existe au moins une idée valable sous Windows: Alt + Tab. C'est pourquoi il a décidé d'implémenter quelque chose d'équivalent sur Amiga. Grâce à une combinaison de touches de son choix (Alt + Tab, ou autre), il est possible de faire passer au premier plan un écran (et non une fenêtre, comme sous Windows). La différence avec le traditionnel "LAmiga + M", c'est que ça fonctionne exactement comme sous Windows: une fenêtre apparaît sur l'écran, contenant le titre de l'écran à placer devant. En appuyant plusieurs fois, on fait défiler les titres des écrans et dès qu'on lâche les touches, c'est l'écran sélectionné qui passe au premier plan. Je dois reconnaître que ce système est assez pratique à utiliser.

L'auteur a même prévu un petit bonus: les titres des écrans ne sont pas

toujours très lisibles (du genre : "SuperDuperED © 1994 by H. Taylor (unregistered Shareware-Version, 23-09-94) ..."). D'autres programmes ne mettent carrément aucun titre dans leur écran (PPaint, DPaint). Afin d'éviter ces petits désagréments, il est possible, via le programme de gestion des préférences, de spécifier à ScreenTab qu'il doit utiliser le nom de la tâche qui a ouvert l'écran plutôt que le titre de l'écran luimême. Mais l'auteur est encore allé plus loin: dans certains cas, l'application change le titre de son écran plus ou moins régulièrement. C'est le cas par exemple du WorkBench ou de DirectoryOpus, qui placent des informations dans la barre de titre de l'écran. Une recherche sur le titre "habituel" de l'écran ne suffit pas dans ce cas. C'est pourquoi, il est possible de définir des "patterns" pour détecter le titre de l'écran et le remplacer par le nom de l'application. Puissant, non ?

#### **1.94 MileStone - CAM #979 (02-76}**

M i l e S t o n e - C A M # 9 7 9

Pour finir sur une touche ludique, voici deux jeux trouvés sur la CAM 979. Le premier est l'excellent MileStone. Il s'agit d'une adaptation fidèle du fameux jeu de cartes "Le Mille Bornes". Le jeu est assez bien réalisé avec en particulier une ambiance sonore "adaptée" à la situation (bruits de crash en cas d'accident, sirène d'ambulance, etc...). Pour la musique, l'auteur a prévu la possibilité de configurer MileStone pour qu'un module paramétrable soit joué pendant le jeu. Ce module peut même être compressé avec Powerpacker.

Même si la documentation est en anglais, les textes écrits sur les cartes du jeu (panne d'essence, roue de secours, etc...) sont écrits en anglais et en français. Une manière de rendre hommage au jeu original qui est une invention française, me semble t-il. MileStone se joue seul. Un joueur affronte l'ordinateur dans un duel sans merci. Le bougre se défend bien, mais il manque un peu de "jus". Pour être bon à ce jeu, il ne faut pas hésiter à être carrément agressif avec son adversaire !

## **1.95 Lines v2.24 - CAM #979 (02-76}**

Lines v 2.24 - CAM # 979

Ne passez pas non plus à côté de Lines, un jeu de réflexion curieux mais prenant. Il s'agit d'une nouvelle variante du Morpion, où il faut aligner des points (en général, quatre ou cinq). Mais ici, le jeu se joue seul. L'auteur a prévu des règles adaptées, pour contraindre le tracé des lignes (sinon, quel intérêt de jouer au morpion seul ?).

Le but du jeu est de tracer un maximum de lignes à l'aide de cinq points, ce, dans les huits directions (voir illustration). Pour pouvoir tracer une ligne (et donc rajouter un point), il doit exister au moins quatre points non utilisés dans cette direction. Autrement dit, pour rajouter un point, il faut absolument pouvoir tracer une ligne. Si aucune ligne ne peut être

tracée, le jeu est terminé. Parfois, il est aussi possible de tracer une ligne sans ajouter de nouveau point. Dans ce cas, on obtient un bonus ("extra point") sous forme d'un point supplémentaire que l'on placera n'importe où sur la grille. Comme il se doit, le jeu se joue entièrement à la souris et une aide est prévue (touche Help) pour les cas difficiles, lorsqu'on ne sait plus quoi jouer !

## **1.96 CD Fresh Fish 7 (02-76)**

F R E S H F I S H N \textdegree{} 7

Le nouveau CDROM FRESH FISH, septième du nom, est arrivé. Que nous réserve t-il cette fois-ci? Beaucoup de bonnes choses, évidemment!

Tout d'abord pas de changements dans les répertoires Bsd, GNU et Tools. Fred Fish promet par contre pour le numéro 8, une mise à jour du répertoire GNU (nouvelle compilation) et l'intégration du répertoire Bsd dans le répertoire GNU.

-> Le répertoire BBS Il comporte comme à l'habitude tout le contenu du présent CD en archives, de façon à faciliter la transmission des fichiers à partir des serveurs.

-> Le répertoire Useful

On y note peu de modifications: Fred Fish y a ajouté le compilateur Oberon.A et le fichier AmigaFAQ (questions fréquemment posées) du 14.10.94. Quelques mises à jour y ont été également réalisées: AmiCDROM 1.13, SnoopDos 3.0, SuperDuper 3.1, SuperView 4.0, SuperView-lib 8.2 et VT 2.68. Je vous rappelle que c'est le répertoire qui s'ajoute à votre système après une légère modification de votre user-startup (instructions données sur chaque CD). Pour plus de détails sur ce répertoire, je vous invite à relire le numéro 75 d'ANews.

-> Le répertoire New Comme d'habitude rempli de nouveautés et pèse cette fois-ci 95 Mo d'utilitaires, de jeux, de démos, prêts à l'emploi. Comme le mois dernier en voici le descriptif agrémenté de quelques illustrations.

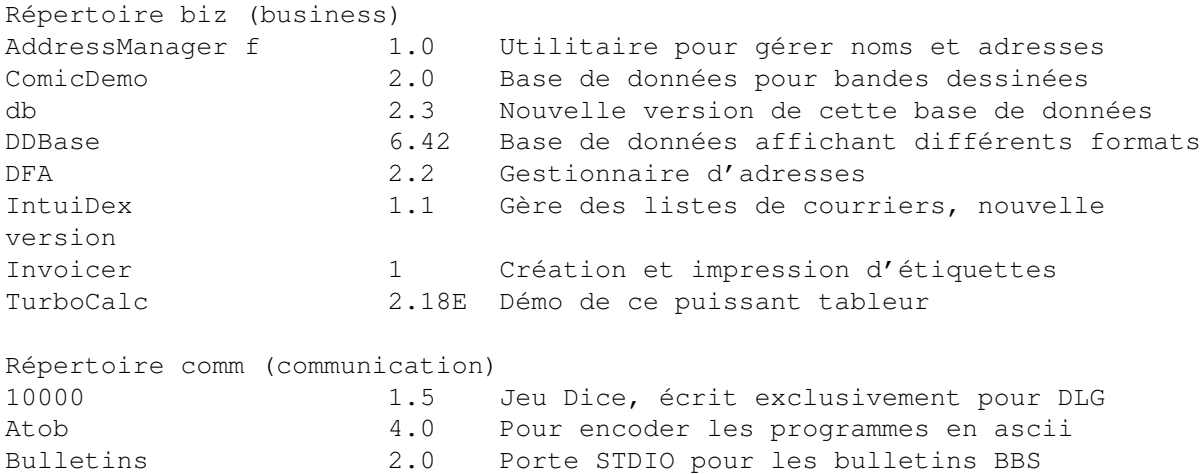

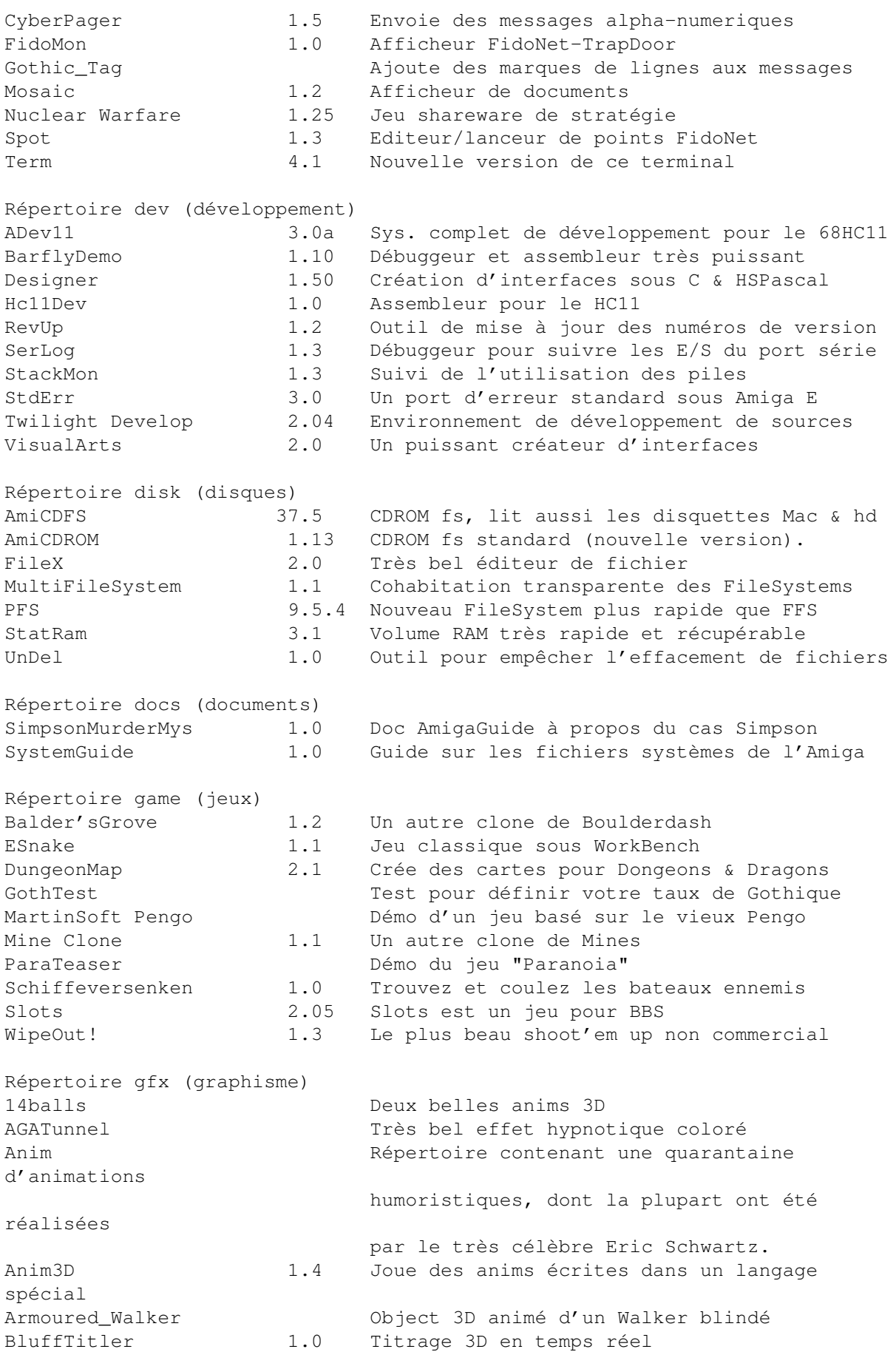

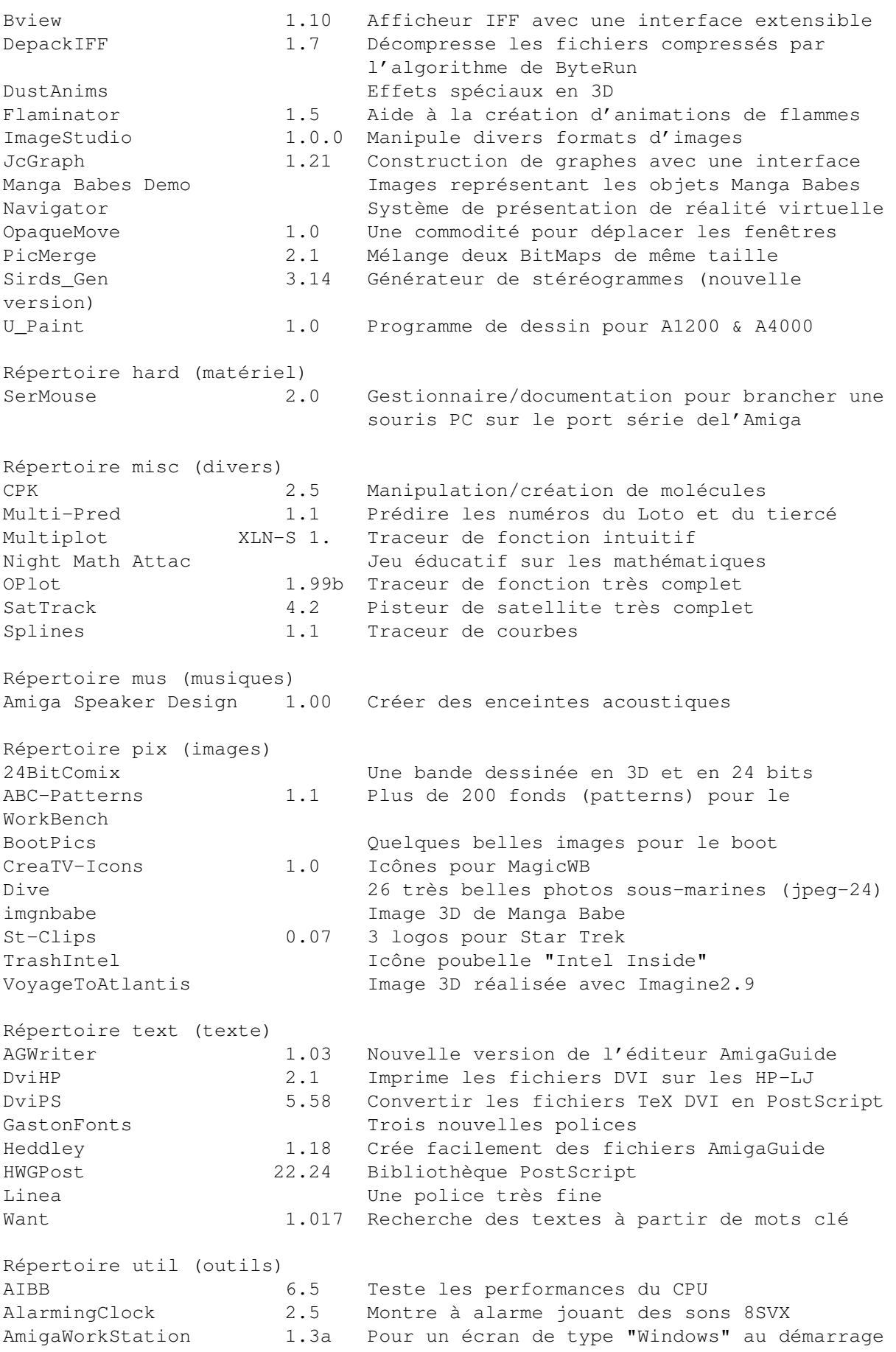

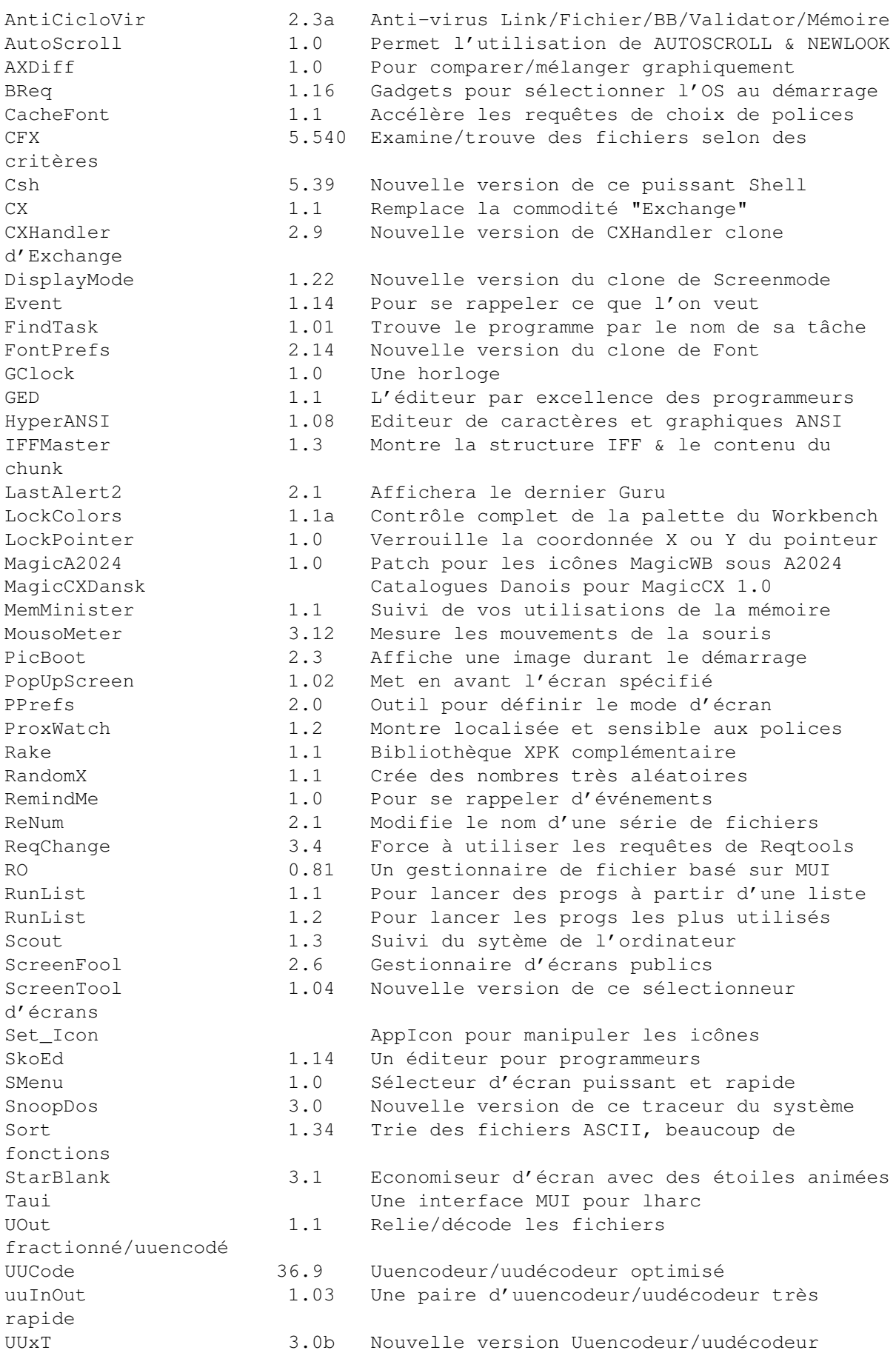

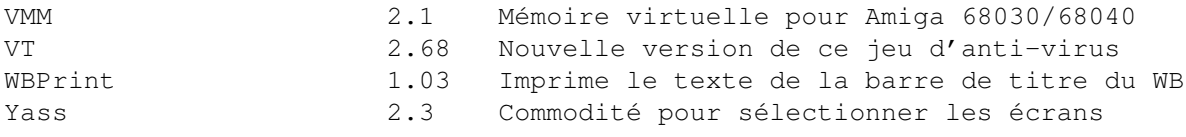

Alain PIEDNOEL

# **1.97 CAM 975 à 987 (02-76)**

#### C A M

Parmi l'arrivage mensuel des disquettes CAM, nous avons remarqué SirdsGen (CAM 980) qui permet de générer ces fameuses images à la mode où il faut faire une certaine gymnastique avec ses yeus avant de voir quelquechose. PowerCalc (CAM 983b) est impressionant dans la mesure où vous pouvez intervenir sur une équation mathématique et en apprécier les modifications en temps réel à l'écran sur un graphique 3D. Midnight est un économiseur d'écran sympathique. Nous en avons apprécié le module aquarium.

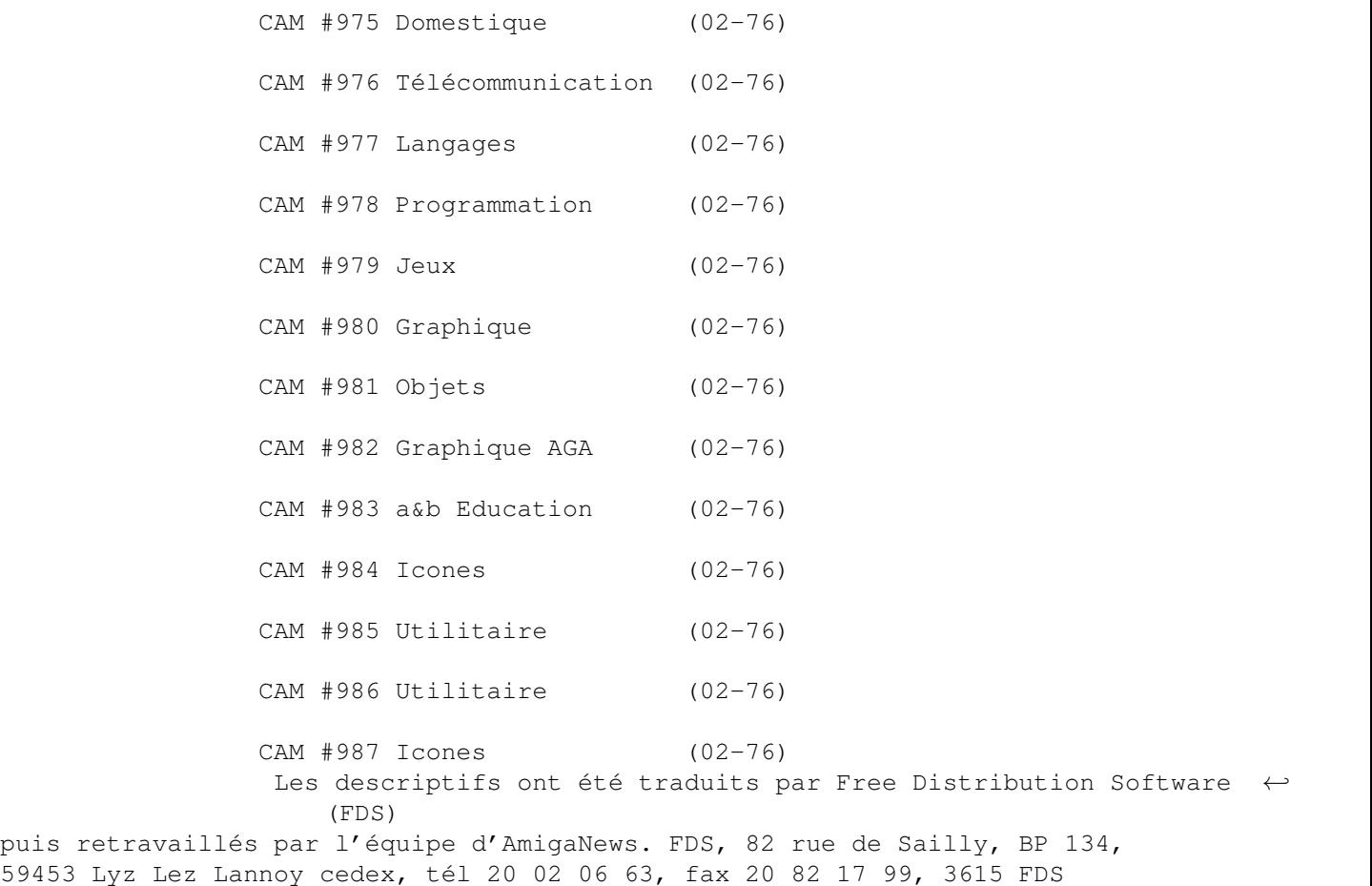

## **1.98 CAM #975 Domestique (02-76)**

C A M # 9 7 5 D o m e s t i q u e

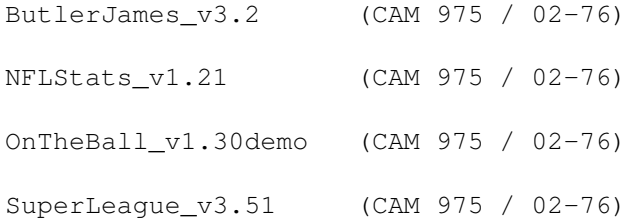

### **1.99 ButlerJames\_v3.2 (CAM 975 / 02-76)**

B u t l e r J a m e s \_ v 3 . 2

Une base de données conçue initialement pour la gestion d'adresses mais qui peut aussi bien être utilisée pour gérer d'autres informations. Elle est compatible avec les systèmes 1.2, 1.3 et 2.0. Binaire seul.

Auteur: Christoph Zens

## **1.100 NFLStats\_v1.21 (CAM 975 / 02-76)**

N F L S t a t s v 1 . 2 1

Ce programme permet d'entrer les scores issus de différents matchs de football. Avec les résultats, le programme est en mesure de faire des statistiques et des prédictions de scores sur les différentes rencontres à venir. Il est possible d'entrer vos propres équipes pour une saison. Le programme contient déjà les statistiques de la saison 93 et ceux de la présaison 1994. Requiert l'Amos.library qui est fournie. Binaire seul.

Auteur: Peter J Binkley

### **1.101 OnTheBall\_v1.30demo (CAM 975 / 02-76)**

O n T h e B a l l \_ v 1 . 3 0 d e m o

Un calendrier, un carnet d'adresses, une liste des choses à faire, un calepin... C'est un programme commercial disponible chez Someware. Binaire seul.

Auteur: Pure Logic Software

# **1.102 SuperLeague\_v3.51 (CAM 975 / 02-76)**

Super League \_ v 3 . 5 1

Logiciel de gestion de ligues sportives qui vous permet de suivre la progression d'une équipe dans une ligue et de produire des graphiques et des statistiques relatifs aux performances de cette équipe. Contrairement aux versions précédentes 3.40 et 3.50, celle-ci n'a pas de bogue. Elle est installable sur le disque dur et est fournie avec une documentation au format AmigaGuide. Shareware. Binaire seul.

Auteur: Edward Burcher

## **1.103 CAM #976 Télécommunication (02-76)**

 $C$  A M  $#$  9 7 6 T é l é c o m m u n i c a t  $\leftrightarrow$ i o n

Citadel\_v3.42P30 (CAM 976 / 02-76)

# **1.104 Citadel\_v3.42P30 (CAM 976 / 02-76)**

C i t a d e l \_ v 3 . 4 2 P 3 0

Citadel est un programme permettant de créer un BBS. Il dispose d'un grand nombre de caractéristiques. Freeware. Binaire seul.

Porté par Anthony Preston

## **1.105 CAM #977 Langages (02-76)**

C A M # 9 7 7 L a n g a g e s

ACE\_v2.3 (CAM 977 / 02-76)

MVP-Forth (CAM 977 / 02-76)

# **1.106 ACE\_v2.3 (CAM 977 / 02-76)**

A C E \_ v 2 . 3

Un compilateur Amiga Basic domaine public qui fonctionne conjointement avec A68K et Blink pour produire des exécutables. Aucune librairie run-time n'est requise. Binaire seul.

Auteur: David Benn

# **1.107 MVP-Forth (CAM 977 / 02-76)**

M V P - F o r t h

Une mise à jour de MVP-Forth se trouvant sur la disquette Fred Fish 9. Il dispose d'un éditeur d'écran plus rapide qui utilise les touches de défilement, de tabulation, d'effacement, ainsi que les touches de fonction pour vous permettre un déplacement rapide au travers des écrans. Les touches de fonction peuvent être reprogrammées par l'utilisateur. Binaire seul.

Auteur: Glenn Tenney

# **1.108 CAM #978 Programmation (02-76)**

C A M # 9 7 8 P r o g r a m m a t i o n

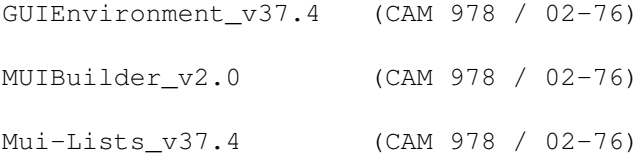

### **1.109 GUIEnvironment\_v37.4 (CAM 978 / 02-76)**

G U I E n v i r o n m e n t \_ v 3 7 . 4

GUIEnvironment est un outil orienté "objet" qui réalise un gros travail pour vous pendant la création, le test et la manipulation des GUIs. Requiert l'OS2.04+. Binaire seul.

Auteur: Carsten Ziegele

# **1.110 MUIBuilder\_v2.0 (CAM 978 / 02-76)**

M U I B u i l d e r \_ v 2 . 0

MUIBuilder est un programme permettant de réaliser des applications MUI. Il peut créer le GUI-MUI, générer le code source en langages C et E ou simplement une partie, créer l'aide en ligne au format AmigaGuide. Documentations en français et en anglais. Sont inclus des exemples de GUI créés avec MUIBuilder et quelques exemples pour aider les débutants à utiliser MUI. Binaire seul.

Auteur: Eric Totel

### **1.111 Mui-Lists\_v37.4 (CAM 978 / 02-76)**

M u i - L i s t s \_ v 3 7 . 4

C'est un programme pour vous aider à programmer en MUI. Grâce à une hotkey, il ouvre une fenêtre et y liste les variables MUI utilisables. Binaire seul.

Auteur: Mark J. Fisher

# **1.112 CAM #979 Jeux (02-76)**

C A M # 9 7 9 J e u x

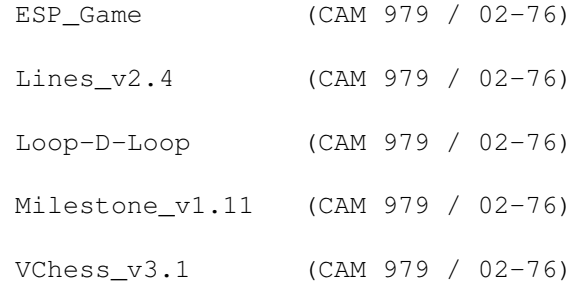

## **1.113 ESP\_Game (CAM 979 / 02-76)**

E S P \_ G a m e

EPS est une version plus colorée d'un ancien jeu de type Ishido. Fonctionne désormais sur les machines AGA. EPS a été écrit en Amos. Binaire seul. Source disponible chez l'auteur pour les utilisateurs enregistrés.

Auteur: Paul J. Taylor

# **1.114 Lines\_v2.4 (CAM 979 / 02-76)**

L i n e s \_ v 2 . 4

Lines est un jeu multitâche qui se joue à la souris. Le but unique est de tracer le plus grand nombre possible de lignes. Shareware. Binaire seul. Contient les versions PAL et NTSC. Fonctionne sur tous les Amiga. Documentation fournie dans les formats ANSI, AmigaGuide et DVI.

Auteur: Mika Kortelainen

## **1.115 Loop-D-Loop (CAM 979 / 02-76)**

 $L$   $o$   $o$   $p - D - L$   $o$   $o$   $p$ 

Un jeu de puzzle. Binaire seul.

Auteur: Vaughan Roberts

# **1.116 Milestone\_v1.11 (CAM 979 / 02-76)**

Milestone\_v1.11

Le jeu des Mille Bornes. Un jeu de cartes populaire d'origine française où vous jouez contre l'ordinateur. Binaire seul.

Auteur: John Scheib

# **1.117 VChess\_v3.1 (CAM 979 / 02-76)**

V C h e s s \_ v 3 . 1

Un jeu d'échecs vectoriel pleinement fonctionnel écrit en Oberon. Le type d'écran est sélectionnable, il peut même s'ouvrir dans une fenêtre du Workbench et peut être redimensionné. Il est possible de jouer à deux, contre l'ordinateur ou laisser l'ordinateur jouer seul. Vous pouvez charger ou sauver un jeu en cours, charger, sauver ou imprimer la liste des mouvements, paramétrer une limite de temps entre chaque déplacement, afficher la liste des mouvements, afficher les coups étudiés par l'ordinateur, etc... Requiert l'OS2.0+. Il peut aussi fonctionner sur des

machines ayant 512Ko. Binaire seul.

Auteur: Stefan Salewski

### **1.118 CAM #980 Graphique (02-76)**

C A M # 9 8 0 G r a p h i q u e

FreeForm3D\_v1.9 (CAM 980 / 02-76) PosterBrot\_v1.5 (CAM 980 / 02-76) SirdsGen v3.14 (CAM 980 / 02-76)

## **1.119 FreeForm3D\_v1.9 (CAM 980 / 02-76)**

F r e e F o r m 3 D \_ v 1 . 9

FreeForm est un éditeur NURB et Bspline pour Real3D, LightWave, Caligari et Imagine (cf ANews n\textdegree{}71). FreeForm dispose d'une interface temps ← réel

pour faire des modifications sur toutes les vues d'un objet. Version de démonstration avec sauvegarde désactivée. Binaire seul.

Auteur: Fori Owurowa

# **1.120 PosterBrot\_v1.5 (CAM 980 / 02-76)**

Poster Brot \_ v 1 . 5

Permet de générer des posters Mandelbrot en tons de gris. Il génère des échantillons de fichiers images PGM qui peuvent être combinés lors de l'impression pour sortir un poster. Source C fourni.

Auteur: George Leonidas Coulouris

# **1.121 SirdsGen\_v3.14 (CAM 980 / 02-76)**

S i r d s G e n \_ v 3 . 1 4

Un programme pour faire des Sirds à partir d'images ou formules mathématiques. Il y a différentes commutations pour jouer avec la

profondeur de l'image, la largeur visuelle, l'inversion, etc... Ce programme requiert le Kickstart 2.0+, bien qu'avec le Kickstart 3.0 les datatypes et les couleurs 32 bits soient utilisés. Par conséquent, il fonctionne sur la plupart des cartes graphiques. Les points aléatoires aussi bien que les patterns sont supportés. Binaire seul.

Auteur: Michael Mutschler

## **1.122 CAM #981 Objets (02-76)**

C A M # 9 8 1 O b j e t s

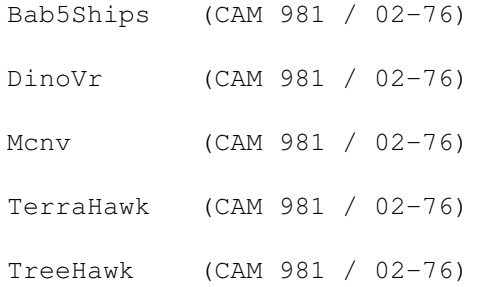

## **1.123 Bab5Ships (CAM 981 / 02-76)**

B a b 5 S h i p s

Cette archive contient quatre modèles au format Imagine de Babylon 5. Les quatre modèles sont Delta Fighter, Vorlon1, Soul-hunter\_ship et Tyranid.

Auteur: Inconnu. Objets trouvés dans (http: /www.uel.ac.uk/pers/ 1068/Models.html)

# **1.124 DinoVr (CAM 981 / 02-76)**

D i n o V r

Cet objet représente un dinosaure de type velociraptor. Il utilise les textures Imagine 3.0. Sa taille est de 550 Ko et le rendu nécessite pas mal de mémoire.

Auteur: Andrew Nunn

# **1.125 Mcnv (CAM 981 / 02-76)**

M c n v

Convertit les fichiers ascii USGS DEM vers le format VistaPro. Binaire seul.

Auteur: John Hinkley

# **1.126 TerraHawk (CAM 981 / 02-76)**

T e r r a H a w k

Voici un autre objet Imagine inspiré de TerraHawks. Cette fois c'est l'avion TerraHawk lui-même. Des informations pour l'animer sont fournies.

Auteur: Simon C. Embley

# **1.127 TreeHawk (CAM 981 / 02-76)**

T r e e H a w k

Modèle Imagine 2.0 d'une navette spatiale de TerraHawks.

Auteur: Simon C. Embley

# **1.128 CAM #982 Graphique AGA (02-76)**

C A M # 9 8 2 G r a p h i q u e A G A

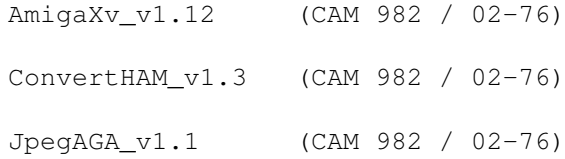

# **1.129 AmigaXv\_v1.12 (CAM 982 / 02-76)**

A m i g a X v \_ v 1 . 1 2

C'est le port d'un programme X11 appelé Xv (v3.00). C'est un programme de

traitement d'images AGA/OS3.0 (utilisable avec le WB2.0/ECS). Nécessite la librairie MUI qui n'est pas fournie. Binaire seul.

Auteur: John Bradley. Porté par Terje Pedersen

# **1.130 ConvertHAM\_v1.3 (CAM 982 / 02-76)**

C o n v e r t H A M \_ v 1 . 3

Un petit utilitaire pour convertir les images HAM (Hold And Modify) en images IFF ILBM ordinaires. Sur un Amiga non AGA, les images converties peuvent avoir entre 2 et 32 couleurs. Sur une machine AGA, le nombre maximum de couleurs est de 256. Binaire seul.

Auteur: David Kinder

# **1.131 JpegAGA\_v1.1 (CAM 982 / 02-76)**

J p e g A G A \_ v 1 . 1

jpegAGA est un afficheur JPEG. Pour l'utiliser, vous avez besoin du chipset AGA, d'un 68020 ou + et de l'OS 3.0 ou +. Ce programme utilise les modes HAM8 et l'affichage en 256 niveaux de gris.

Auteur: Günther Röhrich

## **1.132 CAM #983 a&b Education (02-76)**

C A M # 9 8 3 a & b E d u c a t i o n

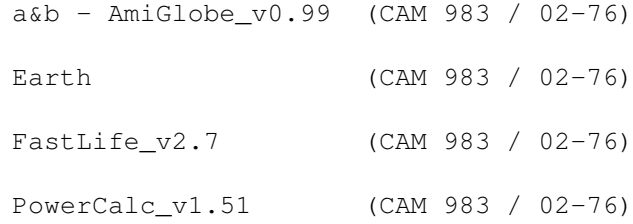

### **1.133 a&b - AmiGlobe\_v0.99 (CAM 983 / 02-76)**

$$
a \& b - A \text{mid } G \text{label} = 9
$$

Amiglobe vous permet de naviguer autour du monde en 3D pleine. Il vous donne beaucoup d'informations au sujet des pays (position des principales villes et montagnes, etc...). Un zoom illimité est possible. Requiert la librairie MUI qui n'est pas incluse et l'OS 3.0+. Source C fourni.

Auteurs: Thomas Landspurg et Olivier Collard

### **1.134 Earth (CAM 983 / 02-76)**

```
a - E a r t h
```
Ce programme vous montre la terre représentée en fil de fer qui tourne en temps réel. Vous pouvez faire des rotations et des zoom avant et arrière grâce à deux joysticks. Source C fourni.

Auteur: Laurence Vanhelsuwé

## **1.135 FastLife\_v2.7 (CAM 983 / 02-76)**

FastLife\_v2.7

Un programme rapide de style life qui dispose d'une interface intuition. Il réalise 33 générations par seconde sur Amiga 3000/25, 19 générations par seconde sur Amiga 2000/500/1000 et plus de 200 patterns au format texte. Fonctionne avec le Kickstart 2.04 et plus et utilise la libraire ReqTools incluse. Les modifications permettent de supporter tous les modes écrans de taille aussi grande que la mémoire le permet. Il peut calculer un nombre défini de générations. Binaire seul.

Auteur: Ron Charlton

#### **1.136 PowerCalc\_v1.51 (CAM 983 / 02-76)**

```
b - P o w e r C a l c _ v 1 . 5 1
```
C'est un calculateur graphique 2D pour le Workbench optimisé pour les systèmes à base de 68040. Il requiert environ 400Ko de mémoire CHIP libre, l'OS 2.04 ou plus récent, un 68020 ou mieux et un 68881 ou équivalent. Binaire seul.

Auteur: Roger Uzun
#### **1.137 CAM #984 Icones (02-76)**

C A M # 9 8 4 I c o n e s

NewIconsBackdrop\_1 (CAM 984 / 02-76)

#### **1.138 NewIconsBackdrop\_1 (CAM 984 / 02-76)**

N e w I c o n s B a c k d r o p \_ 1

Cette archive contient plus de 100 fonds d'écran pour le Workbench et l'environnement NewIcons. Les fonds d'écran disposent d'un nombre varié de bitplanes, jusqu'à 256 couleurs. L'artiste, Roger McVey, est connu pour ses icônes originales 'RDM Icons' et pour son package NewIcons

#### **1.139 CAM #985 Utilitaire (02-76)**

C A M # 9 8 5 U t i l i t a i r e

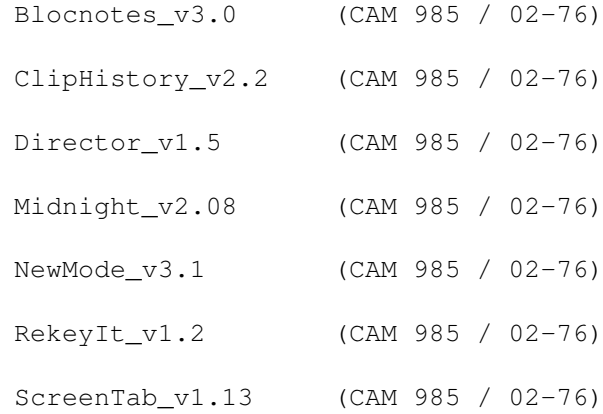

### **1.140 Blocnotes\_v3.0 (CAM 985 / 02-76)**

B l o c n o t e s \_ v 3 . 0

BlocNotes est une commodité du Workbench qui permet de prendre des notes, un peu comme StickIt. Quand vous pressez une touche de fonction définie, une fenêtre s'ouvre où vous pouvez saisir autant de texte que vous le souhaitez. Tout le texte sera stocké dans un fichier pour vous être rappelé à chaque redémarrage. Binaire seul.

Auteur: Roberto Ferorelli

#### **1.141 ClipHistory\_v2.2 (CAM 985 / 02-76)**

C l i p H i s t o r y \_ v 2 . 2

ClipHistory ajoute un historique au clipboard. Binaire seul.

Auteur: Magnus Holmgren

## **1.142 Director\_v1.5 (CAM 985 / 02-76)**

Director\_v1.5

Director est un outil qui vous permet d'enregistrer puis de jouer en playback tous les mouvements de votre souris et les entrées au clavier. Il est possible de modifier les macros REXX à jouer en play-back. Binaire seul.

Auteur: Philip Gruebele

#### **1.143 Midnight\_v2.08 (CAM 985 / 02-76)**

M i d n i g h t \_ v 2 . 0 8

Un extincteur d'écran modulaire conçu dans l'esprit de l'AmigaDOS 2.x/3.x avec un grand nombre de caractéristiques: possibilité de sélectionner le mode d'affichage de la plupart des modules (support de l'AGA), interface de préférences au standard 2.x, support des écrans publics, interface de type GadTools, fichier de préférence IFF, support de l'AmigaGuide, etc... Parmi les modules, on trouve ALock, Aquarium, Nightfall, Rainbow, Shuffle, PhaseFade, Fireworks, Spotlight, Starfield, Random, Breadth, FlyingToilets, etc... Binaire seul.

Auteur: Trevor Andrews

### **1.144 NewMode\_v3.1 (CAM 985 / 02-76)**

```
N e w M o d e _ v 3 . 1
```
Un outil pour changer facilement le mode écran de n'importe quel écran. Requiert l'OS2.0 ou mieux. Binaire seul.

Auteur: Andreas Linnemann

# **1.145 RekeyIt\_v1.2 (CAM 985 / 02-76)**

```
R e k e y I t _ v 1 . 2
```
Un petit programme qui vous permet de personnaliser les raccourcis clavier des commandes du menu du Workbench selon vos besoins. Binaire seul.

Auteur: Michael J Barsoom

## **1.146 ScreenTab\_v1.13 (CAM 985 / 02-76)**

S c r e e n T a b \_ v 1 . 1 3

Cette commodité vous permet de cycler les écrans en utilisant une combinaison de touches (comme 'LAmiga+ Tab'). Une petite fenêtre apparaît et vous permet de choisir celui que vous voulez voir passer au devant. Requiert le Kickstart et le Workbench 2.04. Binaire seul.

Auteur: Michael Link

#### **1.147 CAM #986 Utilitaire (02-76)**

C A M # 9 8 6 U t i l i t a i r e

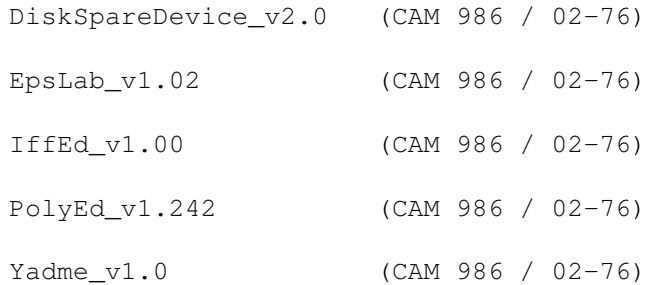

### **1.148 DiskSpareDevice\_v2.0 (CAM 986 / 02-76)**

D i s k S p a r e D e v i c e \_ v 2 . 0

DiskSpareDevice est une amélioration ou un remplacement du système de gestion de disques de l'Amiga. Il vous permet de formater vos disquettes jusqu'à 984Ko. Requiert le Kickstart 2.0 ou +. Binaire seul.

Auteur: Klaus Deppisch

#### **1.149 EpsLab\_v1.02 (CAM 986 / 02-76)**

E p s L a b \_ v 1 . 0 2

EpsLab est le successeur de BinEps. Sa tâche est d'ajouter une image de prévisualisation à un fichier Encapsulated PostScript (.epsf). Il peut aussi convertir des fichiers PostScript d'une page en fichiers EPS (avec une image de prévisualisation). Binaire seul.

Auteur: Alessandro Sala

#### **1.150 IffEd\_v1.00 (CAM 986 / 02-76)**

I f f E d \_ v 1 . 0 0

Ce programme permet d'éditer et d'ajuster les fichiers de type IFF. Binaire seul.

Auteur: Alexis Wilke

#### **1.151 PolyEd\_v1.242 (CAM 986 / 02-76)**

P o l y E d \_ v 1 . 2 4 2

PolyEd est un éditeur de textes shareware. Rappel: cela signifie que si vous l'utilisez fréquemment, vous devez envoyer de l'argent à l'auteur. Cette version non enregistrée est pleinement fonctionnelle mais quitte automatiquement après 10 minutes d'utilisation. Binaire seul.

Auteur: Robert Brandner

#### **1.152 Yadme\_v1.0 (CAM 986 / 02-76)**

Y a d m e \_ v 1 . 0

Version améliorée de DME avec de nouvelles commandes. Cette distribution est basée sur le travail de Matthew Dillon et autres. Plus de 20 nouvelles commandes ont été ajoutées. Il y a de meilleurs menus qui supportent désormais les raccourcis clavier, etc..., de meilleures manipulations des blocks, plus de requêtes, un défilement plus rapide du texte avec des gadgets qui répondent immédiatement, etc... Source C inclus.

Auteur: Karl Lukas

#### **1.153 CAM #987 Icones (02-76)**

C A M # 9 8 7 a & b I c o n e s

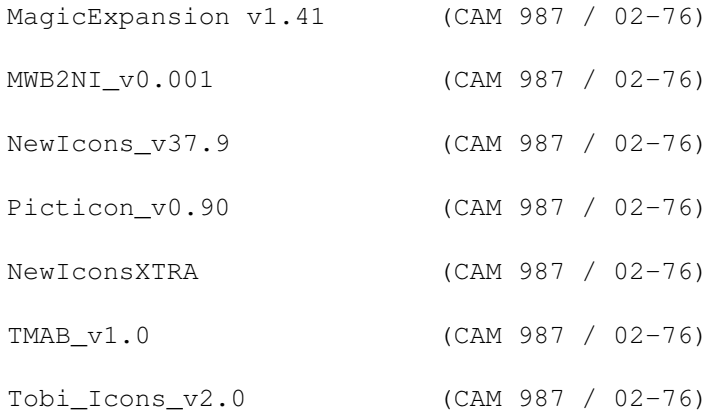

### **1.154 MagicExpansion v1.41 (CAM 987 / 02-76)**

a - M a g i c E x p a n s i o n v 1 . 4 1

MagicExpansion est un paquetage avec 63 icônes XEN, 14 fonds d'écrans, (+22 fonds de fenêtres pour l'OS2.x), 9 palettes (pour OS2.x et OS3.x), 22 pointeurs de souris (pour l'OS2.x), 8 images MUI et un fichier include C pour la programmation MUI.

Auteur: Johannes Beigel

#### **1.155 MWB2NI\_v0.001 (CAM 987 / 02-76)**

M W B 2 N I \_ v 0 . 0 0 1

Convertit les icônes (jusqu'à 8 couleurs) en Newicons. Pour OS3.0+. Source C fourni.

Auteur: Chad Randall

## **1.156 NewIcons\_v37.9 (CAM 987 / 02-76)**

N e w I c o n s \_ v 3 7 . 9

NewIcons est un patch du système qui améliore votre Workbench et donne encore plus de pouvoir à l'utilisateur pour configurer l'apparence de son GUI (Interface Utilisateur Graphique). Le système NewIcons fonctionne de manière transparente et permet à une icône standard de s'afficher de manière identique sur tous les systèmes. Binaire seul.

Auteur: Nicola Salmoria

## **1.157 Picticon\_v0.90 (CAM 987 / 02-76)**

P i c t i c o n \_ v 0 . 9 0

Permet de transformer des images en icônes à l'aide d'une Appicon. Picticon dispose d'options (dans le style d'Iconian) pour modifier l'aspect des icônes. Pour OS3.x seulement. Source E fourni.

Auteur: Chad Randall

#### **1.158 NewIconsXTRA (CAM 987 / 02-76)**

b - N e w I c o n s X T R A

C'est un supplément officiel d'icônes pour le package NewIcons. Il contient plus de 500 NewIcons dans tous les genres (jeux, utilitaires, programmes de mise en page, de vidéo, etc...). Toutes les images ont été dessinées à la main par l'artiste Roger McVey

### **1.159 TMAB\_v1.0 (CAM 987 / 02-76)**

T M A B \_ v 1 . 0

Des brosses animées (AnimBrushes) à utiliser avec Tool Manager.

Auteur: Jostein Trondal

### **1.160 Tobi\_Icons\_v2.0 (CAM 987 / 02-76)**

T o b i \_ I c o n s \_ v 2 . 0

Une nouvelle collection d'icônes pour MagicWB.

Auteur: Tobias Ferber

#### **1.161 DPAT 82 et 83 (02-76)**

#### D P A T

Au nombre de programmes présents ce mois ci, je dirai que le milieu de l'Amiga devient morose... Il n'y a donc pas énormément de choses. Notons toutefois une nouvelle version d'Amitel et un nouveau venu MuiCatEdit. Ceci dit, courage et grosses bises.

Thierry Colin

D P A T 8 2

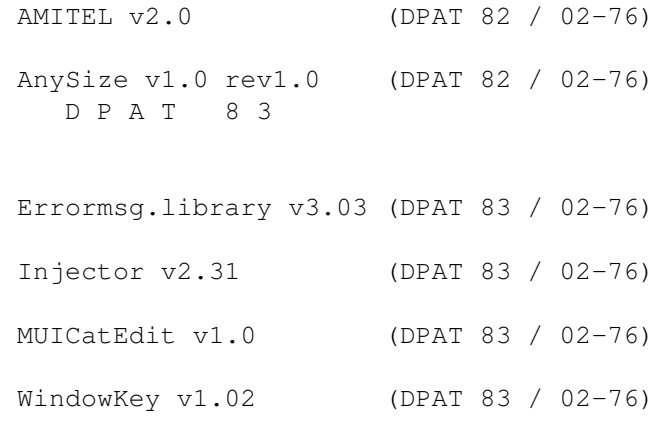

#### **1.162 AMITEL v2.0 (DPAT 82 / 02-76)**

#### A M I T E L v 2 . 0

Il s'agit de la première distribution en Shareware de ce programme. Ceci est de plus une version de démonstration (la capture de pages, l'impression, la sauvegarde de la config, etc... sont déconnectés). Pour les trop rares nouveaux venus, sachez que c'est un émulateur minitel type 1b. D'une façon plus spécifique, je signalerai que beaucoup de choses ont évolué depuis la dernière version. Même si l'interface utilisateur est restée quasi identique, Amitel se trouve être trois fois plus rapide, possède de nouvelles fonctions AREXX, l'émulation en mode mixte a été améliorée, il émule les caractères semi-graphiques lignés, il intègre le protocole XPRBBTPro 2.3.

Comme signalé plus haut, c'est un Shareware: 50FF sont demandés pour une mise à jour, 100FF pour une clef vous permettant d'obtenir autant de mises à jour que désirées. Un programme très chouette! Cherchez bien, vous devez en avoir une version sur votre disque dur. Compatible 2.0 et plus.

Auteur: Pascal Grange

### **1.163 AnySize v1.0 rev1.0 (DPAT 82 / 02-76)**

A n y S i z e v 1 . 0 r e v 1 . 0

Un programme de la famille dû au combien célèbre AppiSizer (de monsieur Gérard Cornu). AnySize, vous informe sur le nombre de fichiers, et leur taille, présents dans un volume ou autre tiroir. Sachez cependant qu'il ne trouvera son intérêt qu'au milieu du système 3.0. Vous aurez en effet le nombre de programmes présents en fonction de leur type. Contrairement à AppiSizer, AnySize ne s'occupe pas du nombre de blocs utilisés sur disque, la taille indiquée n'étant que la taille des fichiers. En guise de conclusion, acceptez ce conseil: si vous désirez connaître l'occupation d'un disque, d'un tiroir, ou de ce que vous voulez, je vous conseille AppiSizer; mais si vous êtes intéressé par la taille des fichiers en fonction de leur type, alors choisissez AnySize. Je ne lui reproche que deux choses: sa relative lenteur et son incapacité à se débrouiller avec un de mes durs (qui, avouons-le, est compressé avec XPK...).

Auteur: David Scrève

#### **1.164 Errormsg.library v3.03 (DPAT 83 / 02-76)**

E r r o r m s g . l i b r a r y v 3 . 0 3

Mise à jour de la version 3.01 (DPAT 77). C'est une bibliothèque run-time qui rend les choses faciles pour les programmes voulant afficher des messages d'erreurs systèmes localisés. Il possède des possibilités AREXX et MUI. Il est fourni avec une commodité et un exemple. Includes, source pour le code glue et autodocs sont inclus. Binaire uniquement.

Auteur: Frédéric Delacroix

#### **1.165 Injector v2.31 (DPAT 83 / 02-76)**

Injector v 2.31

Mise à jour de la version 2.3 (DPAT 81). C'est une commodité invoquée par hotkeys, totalement configurable, qui vous permet d'injecter toutes sortes de choses comme si elles avaient été tapées au clavier. Il possède un joli programme de préférences

, est complètement localisé et supporte AREXX. Requiert le Kickstart 2.04+, reqtools.library V38+ (copyright Nico François) et l'errormsg.library qui est fournie. SHAREWARE 50FF demandés, binaire seulement.

Auteur: Frédéric Delacroix

### **1.166 MUICatEdit v1.0 (DPAT 83 / 02-76)**

M U I C a t E d i t v 1 . 0

Il vous permet de lire, d'éditer et de sauver les fichiers catalogues fournis avec les programmes utilisant la locale.library. Vous pouvez ainsi traduire tous ces programmes dans la langue de votre choix. MUICatEdit utilise Magic User Interface (©1993-94 Stephan Stuntz), ce qui lui donne un confort d'utilisation accru. Voici les principales caractéristiques de MUICatEdit: utilise MUI, aide en ligne AmigaGuide, fonctions Recherche / Remplacement, création de fichiers .cd pour CatComp, localisation (v38+ seulement), reconnaît les mêmes séquences d'échappement que CatComp. Attention, il est impératif de posséder la MuiMaster.library pour utiliser ce programme.

Auteur: Alexandre François

### **1.167 WindowKey v1.02 (DPAT 83 / 02-76)**

WindowKey v1.02

Mise à jour de la version 1.01 se trouvant sur la DPAT 81. C'est une commodité invoquée

par hotkeys, hautement configurable, pour manipuler les écrans et fenêtres sous Intuition. Beaucoup de commandes, joli programme de préférences, localisation complète, support AREXX. Requiert le Kickstart 2.04+, reqtools.library V38+ (copyright Nico François) et errormsg.library qui est fournie. SHAREWARE 50FF demandés, binaire seulement.

Auteur: Frédéric Delacroix